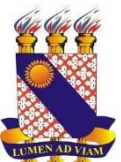

# **UNIVERSIDADE ESTADUAL DO CEARÁ PRÓ-REITORIA DE PÓS-GRADUAÇÃO E PESQUISA CENTRO DE CIÊNCIAS E TECNOLOGIA MESTRADO PROFISSIONAL EM MATEMÁTICA EM REDE NACIONAL**

**FRANCISCO BRUNO BRAGA TEIXEIRA**

**O USO DO SOFTWARE WINPLOT NO AUXÍLIO DO ENSINO DE FUNÇÕES QUADRÁTICAS PRESENTES NAS QUESTÕES DO ENEM**

> **FORTALEZA – CEARÁ 2019**

### FRANCISCO BRUNO BRAGA TEIXEIRA

# O USO DO SOFTWARE WINPLOT NO AUXÍLIO DO ENSINO DE FUNÇÕES QUADRÁTICAS PRESENTES NAS QUESTÕES DO ENEM

Dissertação apresentada ao Curso de Mestrado Profissional em Rede Nacional do Centro de Ciências e Tecnologia da Universidade Estadual do Ceará, como requisito parcial à obtenção do título de mestre em Matemática em Rede Nacional. Área de Concentração: Matemática.

Orientadora: Prof.ª Dr.ª Ana Carolina Costa Pereira.

FORTALEZA – CE 2019

Dados Internacionais de Catalogação na Publicação

Universidade Estadual do Ceará

#### Sistema de Bibliotecas

Teixeira, Francisco Bruno Braga.

O uso do software winplot no auxílio do ensino de funções quadráticas presentes nas questões do ENEM [recurso eletrônico] / Francisco Bruno Braga Teixeira. - 2019. 1 CD-ROM: il.; 4 ¾ pol. CD-ROM contendo o arquivo no formato PDF do trabalho acadêmico com 116 folhas, acondicionado em caixa de DVD Slim (19 x 14 cm x 7 mm). Dissertação (mestrado profissional) - Universidade Estadual do Ceará, Centro de Ciências e Tecnologia, Mestrado Profissional em Matemática em Rede Nacional, Fortaleza, 2019. Área de concentração: Matemática. Orientação: Prof.ª Dra. Ana Carolina Costa Pereira. 1. Função quadrática. 2. Tecnologias da Informação e Comunicação. 3. Resolução de problemas. 4. ENEM. I. Título.

#### **FRANCISCO BRUNO BRAGA TEIXEIRA**

## O USO DO SOFTWARE WINPLOT NO AUXÍLIO DO ESTUDO DE FUNÇÕES QUADRÁTICAS PRESENTE NAS QUESTÕES DO ENEM

Dissertação apresentada ao Curso de Mestrado Profissional em Matemática em Rede Nacional do Centro de Ciências e Tecnologia da Universidade Estadual do Ceará como requisito parcial para obtenção do título de mestre  $em$ Matemática em Rede Nacional. Área de Concentração: Matemática.

Aprovada em: 29 de julho de 2019

#### **BANCA EXAMINADORA**

Prof.<sup>a</sup> Dr.<sup>a</sup> Ana Carolina Costa Pereira (Orientadora) Universidade Estadual do Ceará - UECE

Prof. Dr. Wanderley de Oliveira Pereira Universidade Estadual do Ceará - UECE

dre Clabdic Mendonce Finheire

Prof.<sup>a</sup> Dr.<sup>a</sup> Ana Cláudia Mendonça Pinheiro Instituto Federal de Educação, Ciência e Tecnologia do Ceará - IFCE

À minha família, por todo o apoio e incentivo. Mãe, seu cuidado e dedicação foram os principais motivos de todas as minhas vitórias até aqui, inclusive a minha esperança para seguir na labuta diária é por você. Pai, sua presença representa a certeza de que não estou só e é exatamente em você que me espelho como homem.

### **AGRADECIMENTOS**

Agradeço a Deus por todas as graças recebidas, por ser tão bom e generoso para comigo, e por ser tão presente na minha vida. Espero que o Senhor sempre me conduza no caminho do bem, e me abençoe em todos os momentos.

Aos meus pais, Rita Maria Braga Fonseca Teixeira e Raimundo Teixeira Neto, por todo amor, pelo apoio incondicional em todos os momentos, por sempre buscarem o melhor para minha pessoa, sempre me aconselhando e incentivando para que vitórias como esta fossem possíveis na minha vida.

Agradeço aos meus irmãos, Paulo Neto e Brena Braga, por todo o carinho, por sempre darem motivação para estudar e por formarem junto com meus pais a família mais importante do mundo.

À Universidade Estadual do Ceará, seu corpo docente, direção e administração, por todo o apoio.

À minha orientadora, Prof.ª Ana Carolina Costa Pereira, pelo apoio e incentivo, pois sem ela esse momento não estaria acontecendo.

Agradeço aos professores que tive em toda minha trajetória acadêmica, por me proporcionarem momentos de aprendizado inesquecíveis que levarei para o resto da minha vida.

Agradeço aos meus colegas do Mestrado Profissional em Matemática em Rede Nacional (PROFMAT), por todo o apoio e incentivo, além de serem responsáveis por momentos agradáveis durante o curso.

Agradeço aos meus amigos, em especial a Kássia Fonseca, Andréia Cavalcante, Elton Luz, Eluzardo Vieira, Vanessa Estevam e Antônio Honório, por todos os conselhos e ajudas durante esse período de atividade do mestrado.

#### **RESUMO**

O Exame Nacional do Ensino Médio (ENEM) tem recebido muito destaque nos últimos anos, por ser a porta de entrada para diversas instituições públicas de nível superior em todo o Brasil. Dentro desse exame, a prova de matemática e suas tecnologias representa uma parcela significativa da nota do candidato. Destaca-se nesse estudo o conteúdo de função quadrática, que é um conteúdo frequente no ENEM e permite, no seu estudo, uma abordagem com a utilização das Tecnologias da Informação e Comunicação (TICs). Nessa perspectiva, o presente trabalho tem o objetivo de conhecer as abordagens de resolução para questões do ENEM com o conteúdo de funções quadrática. Para alcançar o objetivo dessa pesquisa foi utilizada uma metodologia qualitativa de cunho documental, em que foi pesquisado nas provas de matemática e suas tecnologias do ENEM entre os anos de 2009 a 2018 questões envolvendo função quadrática. Ao todo serão resolvidas sete questões do conteúdo, as resoluções serão feitas sob o ponto de vista algébrico e gráfico. A análise gráfica será feita com o auxílio do software Winplot, buscando, com a ajuda da tecnologia, dar uma compreensão mais adequada na resolução de situações-problema propostas pelo exame. Além dessas resoluções, cada questão contará com uma orientação para o professor, com dicas sobre as questões, para que profissionais de todo o país possam utilizar esse material como fonte de apoio em suas atividades. Dessa forma, considera-se que os professores de matemática, a partir do material desenvolvido nesse estudo, em particular sobre função quadrática voltada para questões do ENEM, possam ensinar seus alunos de diversas formas, proporcionando uma aprendizagem mais significativa.

**Palavras-chave:** Função quadrática. Tecnologias da Informação e Comunicação. Resolução de problemas. ENEM.

#### **ABSTRACT**

The National High School Exam (ENEM) has received a lot of attention in the recent years, because it is the gateway to several higher level public institutions throughout Brazil. In this exam, the Mathematics test and its technologies represent a significant portion of the candidate's grade. This study highlights the quadratic function content, which is a frequent content in ENEM and allows, in its study, an approach with the use of Information and Communication Technologies (ICTs). From this perspective, the present work objectives to know the resolution approaches to ENEM issues with the quadratic function content. To achieve the objective of this research was used a qualitative methodology of documentary nature, which was researched in Mathematics tests and their technologies of ENEM among the years 2009 to 2018 questions involving quadratic function. In all seven issues of content will be resolved, resolutions will be made from an algebraic and graphic point of view. The graphical analysis will be done with the help of Winplot software, seeking, with the help of technology, to give a better understanding in solving problem situations proposed by the exam. In addition to these resolutions, each question will feature teachers guidance and tips on the issues, then that professionals around the country can use this material as a source of support in their activities. Thus, it is considered that mathematics teachers, from the material developed in this study, in particular on quadratic function focused on ENEM issues, can teach their students in various ways, providing a more meaningful learning.

**Keywords:** Quadratic function. Information and Communication Technologies. Mathematics resolution. ENEM.

## **SUMÁRIO**

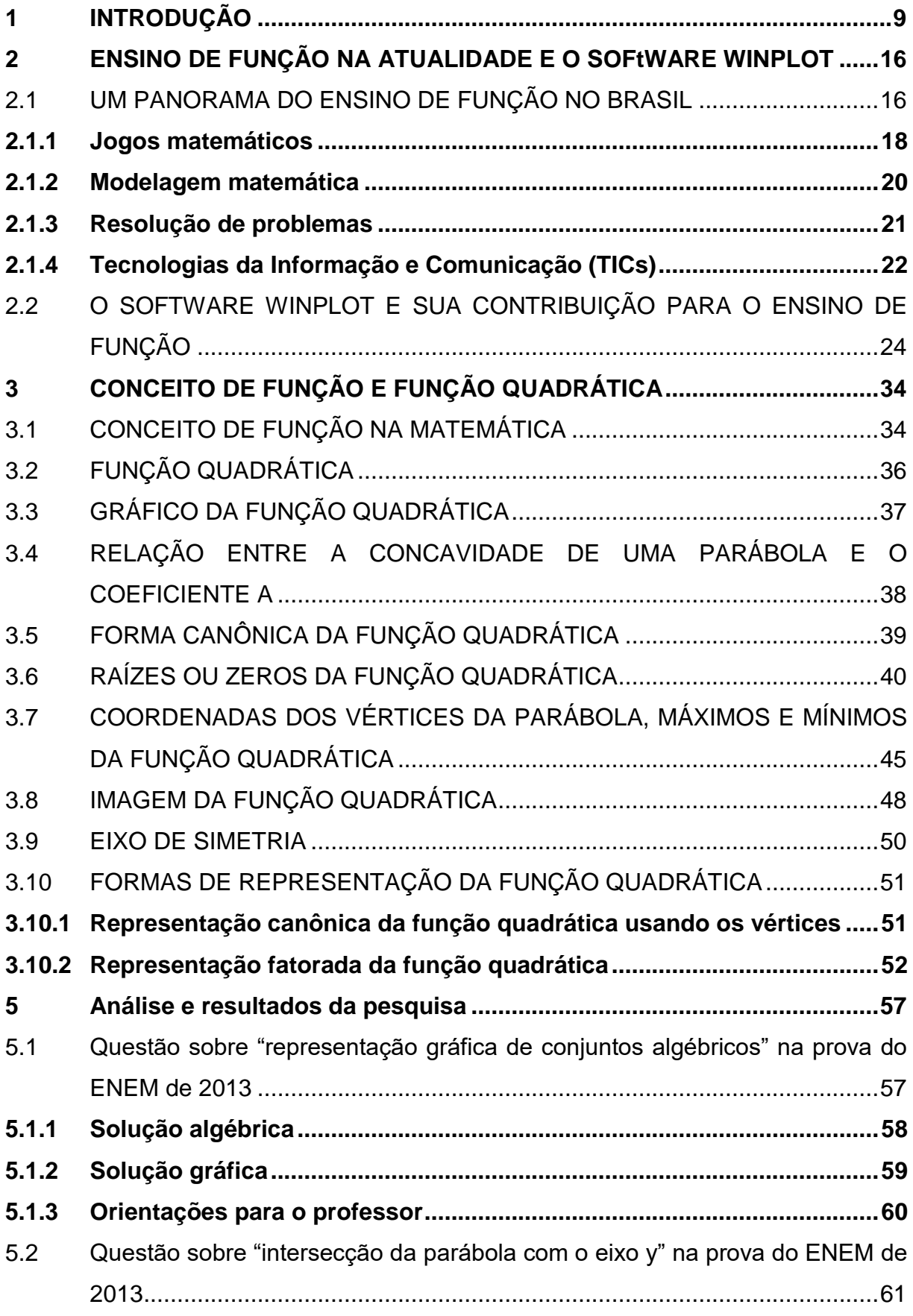

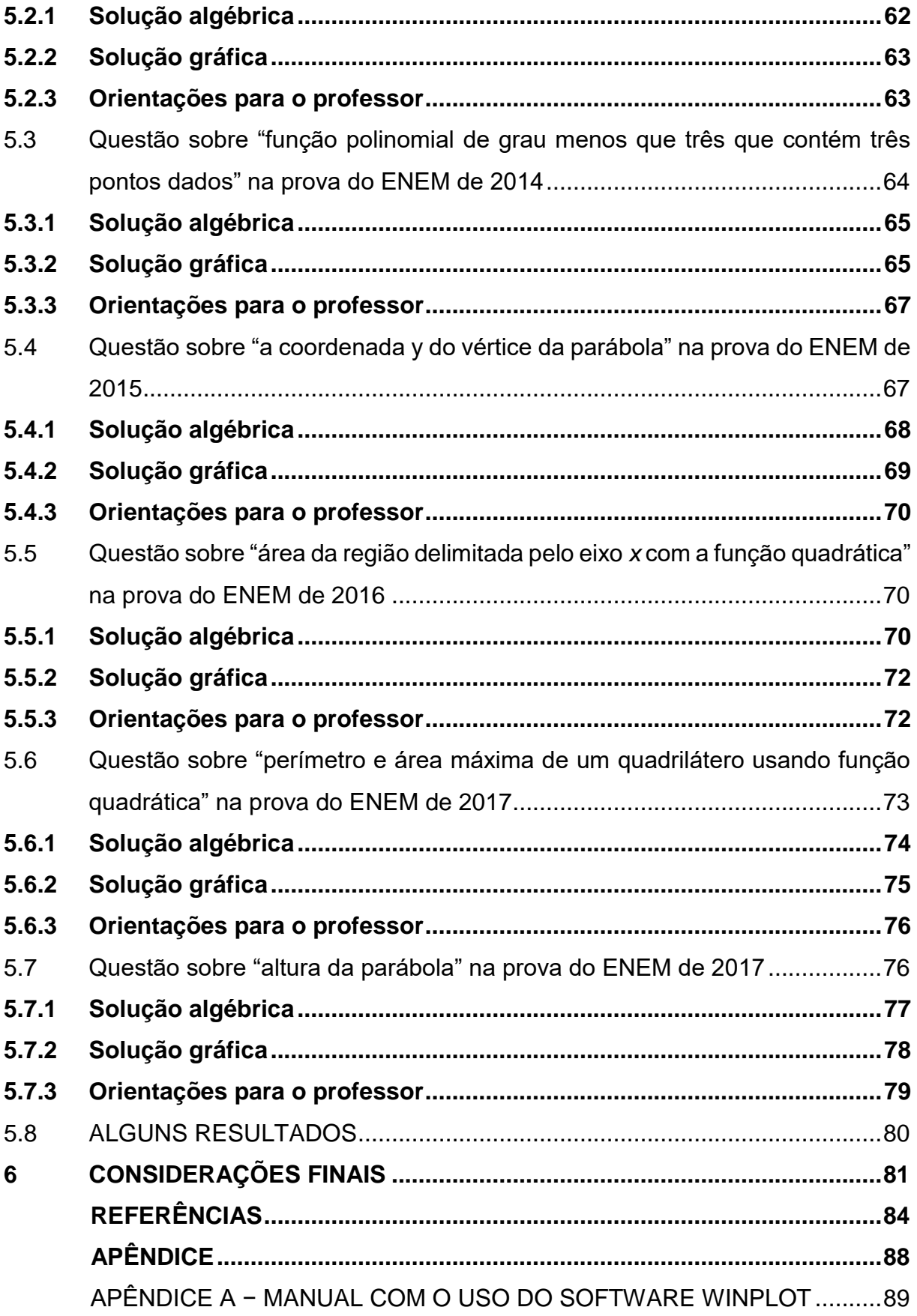

### <span id="page-10-0"></span>**1 INTRODUÇÃO**

O ensino de matemática no século XXI vem recebendo cada vez mais atenção. Com o intuito de ajudar o professor, tem-se realizado cada vez mais estudos procurando estratégias de ensino para contribuir com a transmissão de conhecimento de alguns conteúdos de matemática. Uma estratégia usada em todo o Brasil é o uso das Tecnologias da Informação e Comunicação (TICs) para o ensino de matemática. As TICs podem ser entendidas como o conjunto de recursos tecnológicos usado para facilitar o repasse de informação e comunicação entre os seres humanos. Destacamse, dentro do ensino de matemática, os computadores, as calculadoras e os softwares. Segundo Toledo (2015), o uso de softwares, por exemplo, vem conseguindo destaque para facilitar a compreensão das mais variadas disciplinas, dentre elas a matemática.

Entretanto, atualmente o ensino de matemática está totalmente focado nas avaliações externas, em que os alunos estão sendo, em alguns casos, obrigados a fazer. Essas avaliações são as condutoras do ensino de matemática de todo o país, fazendo assim com que o professor direcione suas aulas na resolução de problemas e, principalmente, na preparação dos seus discentes para tais avaliações.

Atualmente existem várias avaliações de âmbito nacional ou regional que envolvem a disciplina de matemática. Pode-se destacar a nível estadual o Sistema Permanente de Avaliação da Educação Básica do Ceará (SPAECE), e a nível nacional o Sistema Nacional de Avaliação da Educação Básica (SAEB) e o Exame Nacional do Ensino Médio (ENEM). Esta última é uma avaliação que acontece anualmente e mobiliza milhões de pessoas no Brasil. O grande número de inscritos se deve ao fato de que o ENEM é a forma de ingresso adotada por grande parte das universidades públicas do país. Logo, o exame é de grande importância não somente aos estudantes, mas também aos professores, devido sua importante influência no trabalho de diversos educadores de ensino médio de todo o país, que buscam sempre em suas aulas desenvolver atividades direcionadas às questões dessa prova, como forma de ajudar os estudantes a conseguirem um resultado satisfatório e consequentemente uma vaga na universidade pública.

Entre os conteúdos cobrados na prova de matemática, destaca-se a função quadrática. A escolha desse conteúdo se deu pela percepção do autor em constatar

que o assunto é frequente nas avaliações mais importantes do país, além de ser um tema importante no currículo do ensino básico e que os estudantes ainda revelam grandes dificuldades, principalmente, na interpretação de problemas que contêm propriedades e gráficos de tal função. Portanto, este estudo traz algumas questões de função quadrática que foram aplicadas no ENEM entre os anos de 2009 e 2018, observando os principais pontos destacados pela prova no conteúdo em questão.

O ENEM que acontece anualmente, foi criado em 1998 e tem como principal objetivo avaliar o desempenho do estudante no final da escolaridade básica nas escolas públicas e particulares do país. Os dados servem como parâmetro para possíveis ações de políticas públicas, além de ser um método de avaliação individual para estudantes de todo o Brasil. Na sua primeira edição, o exame contava com uma redação e apenas 63 questões objetivas de caráter multidisciplinar (PEROBA, 2017).

Em 2004, na sua sétima edição, ocorreu a criação do Programa Universidade para Todos (ProUni), que vincula a concessão de bolsas em instituições do ensino superior privadas à nota obtida no exame e à isenção do pagamento da taxa de inscrição para alunos da escola pública. A partir deste ano, o ENEM passou a ter o *status* de uma das avaliações mais importante do país. Em 2009, o Ministério da Educação (MEC) anunciou algumas mudanças, principalmente no formato de prova e o exame passou a funcionar como vestibular.

O novo exame conta com 180 questões e uma prova de redação, sendo chamado de NOVO ENEM. A partir de 2009, universidades públicas de todo o país aderiram sua nota como forma de ingresso de estudantes para cursos de graduação. Esse novo modelo de prova permite a comparação dos desempenhos dos candidatos ao longo do tempo. As questões da prova estão divididas em quatro áreas do conhecimento: linguagens, códigos e suas tecnologias (incluindo redação); ciências humanas e suas tecnologias; ciências da natureza e suas tecnologias e matemática e suas tecnologias. Cada grupo de testes será composto por 45 itens de múltipla escolha (ANDRIOLA, 2011).

Devido ao novo ENEM ser a porta de entrada para a grande maioria das universidades públicas de todo o país, o exame passou a ter um peso gigantesco para todos os estudantes, sendo a provas de matemática e suas tecnologias umas das provas que têm mais relevância para a nota final do estudante.

Uma das grandes necessidades do ensino de matemática é a interpretação da linguagem da disciplina. Na prova do ENEM, de forma específica, as questões fazem uso dessa linguagem para avaliar mais uma competência do aluno, e esse também é um grande desafio para o professor na preparação dos seus estudantes, pois fazer com que estes entendam os problemas propostos pelo exame é um passo fundamental na formação acadêmica dos discentes.

A partir do que foi exposto, considera-se de grande relevância um estudo que busque alinhar questões sobre função quadrática expostas no ENEM, com resoluções utilizando tanto uma abordagem matemática mais tradicional quanto uma abordagem voltada à utilização de uma ferramenta tecnológica.

Essa pesquisa se justifica primeiramente pela vasta experiência do pesquisador com o ENEM, em que o primeiro contato com a proposta do trabalho foi ao realizar o ENEM de 2010. Ao revisar o exame daquele ano, ficou nítido que as questões exigem um nível de interpretação acima da média em relação às outras provas. Ao analisar as provas anteriores do exame, notou-se que o conteúdo de funções quadráticas era recorrente em questões do exame, com um perfil de questões que exigiam, além do conhecimento algébrico do conteúdo, uma notória necessidade de interpretar os problemas propostos.

Ao ingressar no ensino superior para o curso de licenciatura em matemática, o pesquisador percebeu que a forma como o tema é estudado na universidade não prepara os professores para o ensino da resolução de problemas do exame. Ao entrar no mercado de trabalho, como professor de turmas de terceiro ano do ensino médio, constatou-se ainda que os estudantes não conseguem compreender as questões de função quadrática trabalhadas na prova do ENEM, e essa dificuldade se dá pelo fato de a prova usar, na maioria de suas questões, problemas que cobram habilidades que vão muito além do conhecimento matemático, tais como interpretação, intervenção na realidade, entre outras.

Dentre os trabalhos que abordam o ensino de função quadrática com o uso de TICs temos Paiva (2016), Ramos (2018) e Lima (2013), por exemplo, que colaboraram para o engrandecimento dessa pesquisa.

Paiva (2016) busca em seu estudo contribuir no processo de ensino e de aprendizagem da Matemática, utilizando o software Winplot como recurso didático ao estudo de função quadrática. Analisando como seria possível trabalhar com o software

numa turma de 9º ano, o autor também propõe uma série de atividades para serem resolvidas com o auxílio do Winplot, para que os alunos possam identificar, através dos gráficos fornecidos pelo software, diferentes características da função quadrática.

Assim, Paiva (2016) busca contribuir com a melhoria do ensino de função quadrática, revelando aos professores, através do seu estudo, que a realização de outras práticas metodológicas pode ser realmente abordada de forma distinta por meio do uso de recursos tecnológicos.

Já Ramos (2018) propõe no estudo investigar os benefícios da utilização de ambientes gráficos no ensino de funções elementares do ensino básico. O autor faz um estudo de caso com dois grupos de terceiro ano do ensino médio de 15 estudantes cada, trabalhando com o software matemático Geogebra. A pesquisa contou com 4 etapas, em que na primeira, entre outras atividades, o pesquisador realizou uma avaliação que ele chamou de diagnóstica 1; na segunda foi realizada uma sequência didática aplicada nos grupos; na terceira o pesquisador realizou outra avaliação apelidada de diagnóstica 2 cujo objetivo era comparar com a primeira, e também aplicou um questionário sobre o uso do software; e na quarta foi feita a análise dos dados recolhidos por meio da comparação das avaliações diagnósticas e do questionário, que visou uma contribuição qualitativa para a pesquisa.

Após a análise, Ramos (2016) constatou com o resultado do trabalho que os alunos obtiveram melhora na percepção e os conceitos ficaram mais acessíveis com o uso da tecnologia através do software, que facilita a visualização das funções e proporciona uma dinâmica melhor das atividades.

Também se fez uso das TICs através de um software matemático para o ensino de função quadrática. Lima (2013) não se limita apenas à função quadrática, mas também realiza em seu estudo a abordagem de diversos tipos de função, o software usado também foi o Geogebra.

O autor apresentou, em seu trabalho, o software evidenciando seu histórico, e em seguida explorou as potencialidades do Geogebra e as possíveis aplicações de suas ferramentas com instruções. No decorrer de sua pesquisa, Lima (2013) apresentou os conceitos das funções trabalhadas por ele, destacando a relevância desses conteúdos e como tais funções podem ser abordadas. Por fim, o pesquisador apresentou algumas atividades e uma sequência didática para que outros professores possam utilizá-la na preparação de suas aulas sobre o conteúdo.

Sobre estudos que apresentam o ensino da função quadrática através da resolução de problemas, destacam-se Costa (2018), Brandão (2014) e Araújo (2017).

Costa (2018), em seu estudo, apresenta uma proposta utilizando o software Scratch para abordar as funções afim e quadrática, e resolução de situaçõesproblema para turmas do nono ano do Ensino Fundamental e primeiro ano do Ensino Médio, buscando, com essa relação entre tecnologia e resolução de problema, desenvolver atividades criativas e atraentes elaboradas para potencializar habilidades e competências de seus estudantes.

O autor estabelece, no último capítulo de seu estudo, a relação entre programação e resolução de situações-problema, o problema que gera essa conveniência e a apresentação do software Scratch. Ainda no final de seu trabalho é possível encontrar uma proposta com seis atividades sobre funções afim e quadrática, com o uso do software e um importante relato de experiência sobre a utilização dessas atividades no ambiente escolar, no caso um laboratório de informática.

Ademais, a pesquisa realizada por Brandão (2014) teve o intuito de identificar as dificuldades e possibilidades da utilização da metodologia de resolução de problemas e do uso das representações múltiplas durante a formação do conceito de função. O estudo aconteceu em uma escola estadual do interior da Paraíba, em uma turma de primeiro ano do Ensino Médio que contava com 28 estudantes. A turma sempre era dividida em grupos que normalmente tinham três integrantes cada. O pesquisador fez a intervenção no período de maio até agosto de 2013, e ao total aconteceram 23 encontros que, em sua maioria, tiveram duração de duas aulas, com quarenta minutos cada.

O autor descreve os 23 encontros no estudo, mostrando desde os problemas propostos até as conversas com cada grupo. É importante ressaltar que o professor se utilizava nos exercidos propostos de problemas do cotidiano dos estudantes, tais questões sempre vinham em tabelas e gráficos para facilitar a interpretação por parte dos estudantes.

Por fim, Brandão (2014) conclui ressaltando que, pelo material coletado durante o estudo, considera que atingiu seu objetivo, e complementa relatando a importância que tem a metodologia da resolução de problemas para o aprendizado do conceito de função. Vale destacar que o autor disponibiliza todo o seu material em anexo na sua pesquisa.

Em estudo realizado por Araújo (2017) com dois livros didáticos de matemática de 1ª série do ensino médio de duas escolas estaduais da cidade de Mamanguape/PB, que tinha como intuito investigar se os livros analisados abordavam o conteúdo de função quadrática através da resolução de problemas, os livros analisados pela autora foram: *Novo olhar*, de Joamir Roberto de Souza, e *Contexto e aplicações*, de Luiz Roberto Dante. Ambos os livros são do ano de 2013, e, segundo a pesquisadora, estão indicados no Guia do Programa Nacional do Livro Didático (PNLD).

A pesquisa está dívida em três etapas: na primeira é feita a coleta dos livros didáticos. Na segunda a autora faz uma análise dos problemas para abordagem do conceito de função quadrática nesses livros, e na terceira e última etapa foi feita uma categorização dos problemas identificados nas obras analisadas.

Araújo (2017) encerra seu estudo relatando que percebeu a tentativa de contextualização por parte dos autores nos livros analisados e na apresentação dos conteúdos abordados, porém o uso da metodologia de resolução de problema para o ensino de função quadrática não está sendo abordado nos livros em questão.

Partindo das pesquisas apresentadas anteriormente, percebe-se que nenhuma traz uma abordagem utilizando o software Winplot para o estudo de função quadrática com foco na resolução de questões do ENEM.

Assim, considera-se que o trabalho possa contribuir de forma significativa para professores de todo o Brasil, como material auxiliar para que estes o utilizem no processo de ensino do conteúdo de função quadrática, preparando melhor seu estudante para o ENEM. Com isso, espera-se estudantes mais capacitados e críticos sobre o conteúdo, viabilizando, assim, o caminho ao ensino superior gratuito e de qualidade.

Nesse contexto, a pesquisa tem a seguinte pergunta que direciona o estudo: Como o docente pode resolver questões de função quadrática do novo ENEM sob o ponto de vista algébrico e gráfico?

Pensando nisso, o estudo aqui proposto tem como objetivo geral conhecer a abordagem de resoluções para questões do ENEM com o conteúdo de funções quadráticas. Como objetivos específicos, temos: Identificar abordagens de resoluções de questões com o conteúdo de funções quadráticas; conhecer questões que envolvem o conteúdo de funções quadráticas e descrever resoluções das questões do ENEM sobre funções quadráticas com abordagens algébrica e gráfica.

O estudo está dividido em cinco capítulos. No primeiro capítulo será apresentada uma introdução do estudo desenvolvido aqui, descrevendo o problema da pesquisa, sua justificativa, pergunta diretriz, objetivos e metodologia utilizada.

No segundo capítulo, será analisado o ensino de função praticado atualmente no Brasil. Esse capítulo também abordará o software Winplot e como é possível usá-lo como método de ensino para auxiliar o professor no tratamento de função quadrática em sala de aula. Serão vistas as principais ferramentas do software para se trabalhar o conteúdo.

No terceiro capítulo, será apresentado o conceito de função, e de forma mais específica o conteúdo de função quadrática, mostrando as principais propriedades e tópicos desse tipo de função.

No quarto capitulo, será apresentado o caminho metodológico da pesquisa, detalhando as fases do estudo e como se chegou aos resultados alcançados.

No quinto capítulo, será realizado um estudo de sete questões de função quadrática que já foram aplicadas no ENEM entre os anos de 2009 e 2018; essas setes questões serão resolvidas de duas formas, algébrica e gráfica, usando o Winplot. Além dessas resoluções, haverá em cada questão uma orientação para professores interessados em trabalhar essas questões em sala de aula, dando dicas sobre como ele pode trabalhar o conteúdo em suas aulas.

Portanto, na sequência do trabalho será dado início ao capítulo dois, no qual será apresentado o ensino de função no Brasil, e apresentaremos o Winplot, mostrando suas principais ferramentas para o ensino de função.

#### <span id="page-17-0"></span>**2 ENSINO DE FUNÇÃO NA ATUALIDADE E O SOFTWARE WINPLOT**

O ensino de função atualmente perpassa por várias dificuldades, entre elas podemos destacar a dificuldade dos estudantes em entender seu conceito e relacionar o conteúdo com as atividades do dia a dia. Entretanto, deve-se destacar a importância do conteúdo de função para a matemática e a abundância de recursos didáticos existentes para se trabalhar tal conteúdo, a fim de superar as dificuldades citadas.

Neste capítulo iremos apresentar um panorama sobre o ensino de função no Brasil, elencando algumas dificuldades que os estudantes possuem em tal estudo, além de citar recursos que possibilitem ao professor uma melhoria no ensino de função.

Também será apresentado um software que pode ser utilizado como um recurso para o ensino de funções, no caso, o Winplot, em que mostraremos as principais ferramentas do software para o ensino de função quadrática e como podemos mostrar para nossos estudantes as tecnologias com uma nova forma de estudar matemática, fazendo com que o ensino de função quadrática aconteça de forma mais concreta.

#### <span id="page-17-1"></span>2.1 UM PANORAMA DO ENSINO DE FUNÇÃO NO BRASIL

No Ensino Básico brasileiro, o conteúdo de função é um importante tema da disciplina de matemática, sendo trabalhado tanto no ensino fundamental quanto no ensino médio. Os alunos estudam os mais variados tipos de função (afim, quadrática, exponencial, logarítmica, entre outras) e frequentemente encontram questões desses conteúdos em provas nacionais, vestibulares e inclusive no ENEM.

De acordo com as Orientações Educacionais Complementares aos Parâmetros Curriculares Nacionais (PCN+),

> O estudo das funções permite ao aluno adquirir a linguagem algébrica como a linguagem das ciências, necessária para expressar a relação entre grandezas e modelar situações-problema, construindo modelos descritivos de fenômenos e permitindo várias conexões dentro e fora da própria matemática. Assim, a ênfase do estudo das diferentes funções deve estar no conceito de função e em suas propriedades em relação às operações, na interpretação de seus gráficos e nas aplicações dessas funções (BRASIL, 2002, p. 121).

De fato, o conteúdo de função é responsável pela correlação da matemática com diversas outras áreas de conhecimento. O conteúdo de gráficos, por exemplo, é de suma importância no estudo de função e é utilizado em diversas outras áreas, como Física, Química, Geografia e Biologia. Mas quando é iniciado o estudo de função pelos estudantes do ensino básico no Brasil?

Segundo a Base Nacional Comum Curricular (BNCC), o estudo de função no ensino fundamental acontece no 9º ano, sendo esse o primeiro contato que os alunos da educação básica têm com o conteúdo. Deve-se destacar que, conforme proposto pela BNCC, é esperado que os estudantes desenvolvam a seguinte habilidade:

> Compreender as funções como relações de dependência unívoca entre duas variáveis e suas representações numérica, algébrica e gráfica e utilizar esse conceito para analisar situações que envolvam relações funcionais entre duas variáveis (BRASIL, 2018, p. 317).

Para que o estudante possa adquirir tal habilidade proposta pelo documento, o processo de ensino deve acontecer de forma compassada, garantindo aos estudantes uma sistemática ligação entre a parte algébrica e o cotidiano deles.

Sabe-se que a aprendizagem da disciplina de matemática em geral no Brasil encontra diversas dificuldades, seja pela falta de interesse dos estudantes ou pela dificuldade encontrada na disciplina, e na compreensão do conteúdo de função no ensino básico brasileiro não é diferente. Brandão (2014, p. 17) destaca que:

> De acordo com os depoimentos dos professores, as maiores dificuldades encontradas pelos alunos para a compreensão do conceito de função, são: a transposição do problema para a expressão; transferi-las para a realidade; o domínio da função; análise de gráficos; representação gráfica; associarem grandeza variável; a abstração, com rigores matemáticos dos conceitos; a simbologia; a lei de correspondência; a definição abstrata e as diversas representações de função.

As dificuldades citadas pelo autor são facilmente comprovadas e vivenciadas em muitas salas de aula, o que gera uma falta de assimilação deste conteúdo pelos estudantes. Essas dificuldades não podem ser deixadas de lado, sabemos da importância que tem o conteúdo de função como pré-requisito para outros como geometria, por exemplo, e por isso deve-se assegurar aos estudantes um aprendizado eficaz deste.

Trentini e Carvalho (2014) também afirmam que alunos encontram dificuldade em assimilar o conteúdo de funções, pois não conseguem fazer relações do assunto com situações do cotidiano. Os autores consideram que essas dificuldades decorrem da forma como o assunto é apresentado para os estudantes, de maneira formal, limitando a criatividade.

É notório que a forma como está sendo repassado o conteúdo de função na atualidade não está conseguindo proporcionar uma aprendizagem eficaz para os estudantes. Somos muitas vezes guiados a ensinar o conteúdo de função de forma binária, mostrando apenas função como a relação entre pares binários de conjuntos específicos, o que prejudica demais a compreensão dos estudantes em estudos posteriores (BRANDÃO, 2014). O autor relata ainda que o ensino deve ser feito de forma intuitiva, mostrando uma correspondência de ideias, dependência e/ou alternância entre grandezas. Concordamos com o que relata o autor, pois sabemos que a aprendizagem deve acontecer de forma clara e lógica e, para isto, precisamos proporcionar aos estudantes formas de ensino que consigam facilitar seu aprendizado.

Para possibilitar um ensino que proporcione ao estudante um aprendizado eficiente do conteúdo de função, há diversos recursos. Podem ser destacados os jogos, modelagem matemática, resolução de problemas e TICs. Escolhemos tais recursos pelo fato de encontrarmos em nossas pesquisas um número maior de produtos referentes a eles para o ensino de função quadrática.

#### <span id="page-19-0"></span>**2.1.1Jogos matemáticos**

Os jogos têm um poder gigantesco de prender a atenção dos estudantes, estimulando o desenvolvimento mental e melhorando a capacidade de raciocínio deles.

Para Borba (2008), os jogos possibilitam uma melhoria da aprendizagem do aluno em diversos aspectos, como a concentração, curiosidade, consciência de grupo, companheirismo, autoconfiança, além de habilidades matemáticas. Borba (2008, p. 24) ainda afirma que:

também priorizam a socialização da criança. Eles constituem-se num excelente recurso pedagógico, onde a problematização presente permite desafiar o discente na busca de diferentes processos que induzam a novas estratégias para a resolução dos cálculos presentes na atividade.

Como se pode perceber, os jogos não são importantes apenas no ensino de matemática, mas também em outros campos, como o psicológico e o social. É preciso usar tais ferramentas em sala de aula e buscar sempre ajudar os estudantes no seu desenvolvimento matemático, mas também nos importantes campos humanos, como os citados pela autora.

Sobre jogos matemáticos, destaca-se o trabalho realizado por Borba (2008) intitulado *Jogos matemáticos para o ensino de função*. Na obra a autora cita vários jogos criados por ela que podem ser utilizados para o ensino de função. Dentre os jogos apresentados criados por Borba (2008), encontramos o joga da velha (Figura 1).

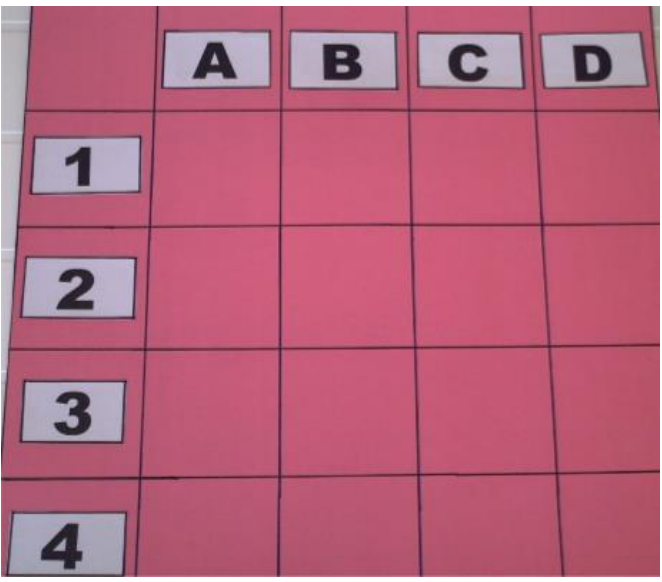

**Figura 1 – Tabuleiro jogo da velha**

Fonte: Borba (2008, p. 56).

Segundo Borba (2008, p. 56), o jogo da velha tem como objetivos: "[…] reconhecer o vértice e o zero de uma função, construir gráficos de funções do 1º e do 2º grau e resolver problemas envolvendo funções". No que se refere às regras do jogo, a autora as descreve da seguinte maneira:

> Este jogo contém uma grade na qual aparecem números na vertical e letras na horizontal. A junção de uma letra com um número forma uma posição. Todas as posições possíveis são encontradas nas cartelas, as quais contém

questões sobre construção de gráficos, sobre vértice e zero da função, e problemas. Os alunos devem escolher o ponto desejado e observar a questão que deverão resolver; se acertarem a questão colocarão no ponto um círculo com a sua cor que representa a sua equipe, se errarem, o seu adversário colocará o círculo com a sua cor. Vencerá o jogo quem preencher todos os pontos com a sua cor na diagonal, na vertical ou na horizontal (BORBA, 2008, p. 57).

O jogo proposto pela autora é muito interessante para uma atividade de revisão, por exemplo. Mas o interessante é que podemos utilizar a metodologia do jogo e aplicar para qualquer conteúdo. Também podemos adaptá-lo para qualquer atividade voltada à matemática, como uma aula de estudo de conceitos ou de introdução de determinado conteúdo.

#### <span id="page-21-0"></span>**2.1.2Modelagem matemática**

A Modelagem Matemática, linha da Educação Matemática e de seu uso no cotidiano dos estudantes, vem guiada na possibilidade de usar problemas e situações da rotina dos discentes nas aulas. Sobre modelagem matemática para o ensino de função, temos como exemplo a obra de Zago (2016), o autor destaca que a modelagem pode ser usada nos Ensinos Fundamental e Médio, para tal basta que os professores busquem informações sobre esse recurso de ensino e façam a relação entre o conteúdo e o cotidiano de seus estudantes. Porém, temos problemas que diversas vezes são apresentados em questões de funções e que são colocados de forma superficial, sem dar importância às situações reais do dia a dia do estudante.

Zago (2016) ainda ressalta que o professor deve retratar em suas aulas situações simples, que podem ser utilizadas como forma de minimizar essa dificuldade de aprendizado, procurando maneiras de aumentar o interesse dos discentes pelo conteúdo de função, consequentemente, diminuindo as dificuldades deles com o tema. Para Schönardie (2011, p. 23):

> Em Modelagem Matemática é também possível oferecer ao aluno um momento diferenciado da rotina de exercícios habitualmente trabalhados com a turma, pois, durante a realização das atividades, é possibilitado aos discentes não apenas aprender novos conteúdos, mas também refletirem acerca da aplicabilidade no seu dia a dia. Assim, relaciona-se a Matemática com o cotidiano, permitindo aos alunos a visualização de situações em que a Matemática aparece fora da sala de aula, dando sentido ao que estava sendo abordado, tornando o aprendizado, inclusive, mais atraente.

Percebe-se que a autora relata como a modelagem matemática é um recurso que ataca diretamente a matemática monótona, que não faz parte do cotidiano dos estudantes. Logo, podemos afirmar que tal recurso é muito importante para o ensino de função, tornando o conteúdo mais atraente e empolgante para os discentes.

### <span id="page-22-0"></span>**2.1.3Resolução de problemas**

Podemos afirmar que um problema é uma atividade que não tem uma forma definida para sua solução, precisa-se de um gasto de energia, seja ela intelectual ou física para sua resposta, e a criação de estratégias para se chegar no objetivo final é a forma mais indicada para o planejamento da ação. Na matemática chamamos de problemas questões cuja saída precisa de técnicas, conceitos e/ou algoritmos contidos na disciplina.

A resolução de problemas é uma metodologia de ensino que se baseia nas soluções de situações-problema reais e do cotidiano dos estudantes. De acordo com Dante (2003, p. 20 *apud* COSTA, 2018, p. 45),

> Situações-problema são problemas de aplicação que retratam situações reais do dia a dia e que exigem o uso da Matemática para serem resolvidos… Através de conceitos, técnicas e procedimentos matemáticos procura-se matematizar uma situação real, organizando os dados em tabelas, traçando gráficos, fazendo operações etc. Em geral, são problemas que exigem pesquisa e levantamento de dados. Podem ser apresentados em forma de projetos a serem desenvolvidos usando conhecimentos e princípios de outras áreas que não a Matemática, desde que a resposta se relacione a algo que desperte interesse.

Assim, é necessário que o estudante consiga extrair das situaçõesproblema informações importantes, levando-as para o contexto da matemática. Dessa forma, o estudante deve identificar a ação ou as sequências das ações para obter a solução. Porém, para o estudante fazer tais operações, em uma situação fora da matemática, ele deve exercer o que aprendeu em outras áreas do conhecimento. Costa (2018, p. 48, grifo do autor) afirma que:

> A resolução de situações-problema é considerada uma metodologia de ensino inovadora por muitos especialistas da área da educação, pois proporciona ao estudante a capacidade de *aprender a aprender*. Dá a ele a autonomia para gerir a própria aprendizagem, evidenciando os processos de pensamento e raciocínio. O estudante deve assumir o papel de protagonista da própria aprendizagem.

De fato, na metodologia de resolução de problemas o professor tem papel de mediador do conhecimento, deixando, como explica o autor, o papel de protagonista para o estudante. É importante ressaltar que o estudante necessita ler, interpretar, escolher as informações importantes e compreender a situação-problema apresentada antes de traçar uma estratégia para solucioná-la, colocando em xeque tudo o que se sabe.

Ao analisar a prova de matemática e suas tecnologias do ENEM, é fácil perceber que as questões trazem consigo situações do cotidiano do brasileiro, ou seja, o exame tem como principal função saber do participante se ele é protagonista na resolução de suas questões, isto é, a prova quer selecionar estudantes que saibam ler, interpretar e agir em cima das situações propostas nas questões.

#### <span id="page-23-0"></span>**2.1.4Tecnologias da Informação e Comunicação (TICs)**

Sobre o uso das TICs na educação, temos que este, sem dúvidas, já é o recurso com predominância no ensino de matemática (DINIZ, 2001), pois o avanço tecnológico nos últimos anos no país tem certamente entrado em sala de aula. Sobre a importância do uso da tecnologia no ensino, Otto (2016, p. 9) destaca que "[…] a importância das tecnologias no ambiente escolar, bem como na vida em sociedade, amplia as possibilidades na construção e aquisição de conhecimentos, pois o acesso à informação pode ocorrer em qualquer tempo e espaço".

De fato, as TICs vêm, nos últimos anos, ganhando cada vez mais importância no processo de ensino-aprendizagem de muitas disciplinas no nosso país, e na matemática não é diferente. A tecnologia já está associada à vida humana, portanto não podemos trabalhar educação sem a utilização desse item tão comum do nosso dia a dia.

É sabido que o uso das TICs cria uma gama de oportunidades muito grande no ensino da matemática. Para o ensino de função quadrática podemos trabalhar com diversas ferramentas como computador, calculadoras gráficas, softwares, entre outras. Sobre alternativas criadas pela tecnologia, Pereira e Fernandes (2015, p. 32) relatam que:

As novas tecnologias contribuem, para aproximar as aulas de Matemática, a aulas laboratoriais, permitindo que o aluno experimente bastante, trabalhando de maneira semelhante às aulas de laboratório de biologia e física. Essa experimentação é alcançada, devido à tecnologia computacional traz que uma maior agilidade na manipulação de dados, dando oportunidade para o professor e alunos criar e explorar uma grande variedade de situações/ problemas, até então muito complexa para serem trabalhadas manualmente.

De fato, como relatam os autores, o uso das TICs permite ao estudante adquirir o conhecimento de uma forma diferente, conhecendo e explorando a disciplina de uma maneira impossível de ser com ferramentas tradicionais de uma aula de matemática (livro, quadro e pincel). Dessa forma, teremos estudantes mais capacitados e com maior facilidade para resolução de questões da matéria.

Nessa perspectiva, se tem como um dos eixos principais dessa pesquisa o uso das TICs no ensino de matemática, em que iremos fazer uso das TICs através de um software, para o tratamento de algumas questões do conteúdo de função quadrática da prova matemática e suas tecnologias do ENEM, pois entendemos que o uso da tecnologia pode ser de grande auxílio para professores e estudantes no processo de preparação para o exame.

A utilização de software na disciplina de matemática, além de promover aulas mais interessantes e dinâmicas, traz a tecnologia como parceira direta do professor dentro de sala de aula. "[…] se o professor reconhece tais características, é provável que os problemas em seu ensino sejam amenizados" (SILVEIRA, 2006, p. 1). A modernização do ensino da disciplina faz com que tenhamos estudantes mais participativos e críticos dentro do processo de ensino de aprendizagem. Observando o que diz os PCNs:

> Quanto aos softwares educacionais é fundamental que o professor aprenda a escolhê-los em função dos objetivos que pretende atingir e de sua própria concepção de conhecimento e de aprendizagem, distinguindo os que se prestam mais a um trabalho dirigido para testar conhecimentos dos que procuram levar o aluno a interagir com o programa de forma a construir conhecimento (BRASIL, 1997, p. 35).

Entende-se que o uso dos softwares é de grande relevância para o processo de ensino-aprendizagem. Dessa forma, tais recursos podem ser aplicados sobre o conteúdo de funções, assunto que apresenta importância significativa no ensino da matemática, pois ele está ligado a diversos campos da disciplina, como geometria, probabilidade, aritmética e álgebra.

A seguir será apresentado o software Winplot, no qual será tratado de forma mais específica para o ensino de função quadrática, destacando as principais funções do Winplot para o ensino dos mais importantes tópicos de funções quadráticas e sugerindo algumas dicas sobre como se pode usar o software e trabalhar esses tópicos em sala de aula.

## <span id="page-25-0"></span>2.2 O SOFTWARE WINPLOT E SUA CONTRIBUIÇÃO PARA O ENSINO DE FUNÇÃO

O Winplot é um software desenvolvido pelo professor Richard Parris, da Philips Exeter Academy, em New Hampshire, nos Estados Unidos, por volta do ano de 1985. Em 2001, o Winplot foi traduzido para o português pelo professor baiano Adelmo Ribeiro de Jesus. Recentemente as versões mais atuais do software também têm a participação do professor Carlos César de Araújo. Por ser um software gratuito, não exige o pagamento de licença para seu uso. O download pode ser feito no link http://math.exeter.edu/rparris/Winplot.htmld.

O Winplot era escrito em linguagem C, e chamava-se PLOT, rodando no antigos DOS, porém com o lançamento do Windows 3.1 começou a ser chamado de Winplot. Em 2001 surgiu uma nova versão para o Windows, essa escrita numa linguagem C++ (PAIVA, 2016). Hoje o Winplot roda na plataforma Windows (95/98/ME/2K/XP/Vista/7/8/10).

Além de ser gratuito, entre outras vantagens do Winplot pode-se citar a fácil instalação, a pouca memória utilizada do computador – cerca de 1,86 MB –, grande número de tarefas executadas pelo software, animações gráficas e ser um bom plotador de gráficos dos mais variados tipos de função.

Após o download do programa, cabe ao interessado fazer o ajuste da configuração para instalação do Winplot. Assim, ao abrir o software e acessar o menu na opção Janela, especifica-se o que está contido na Figura 2.

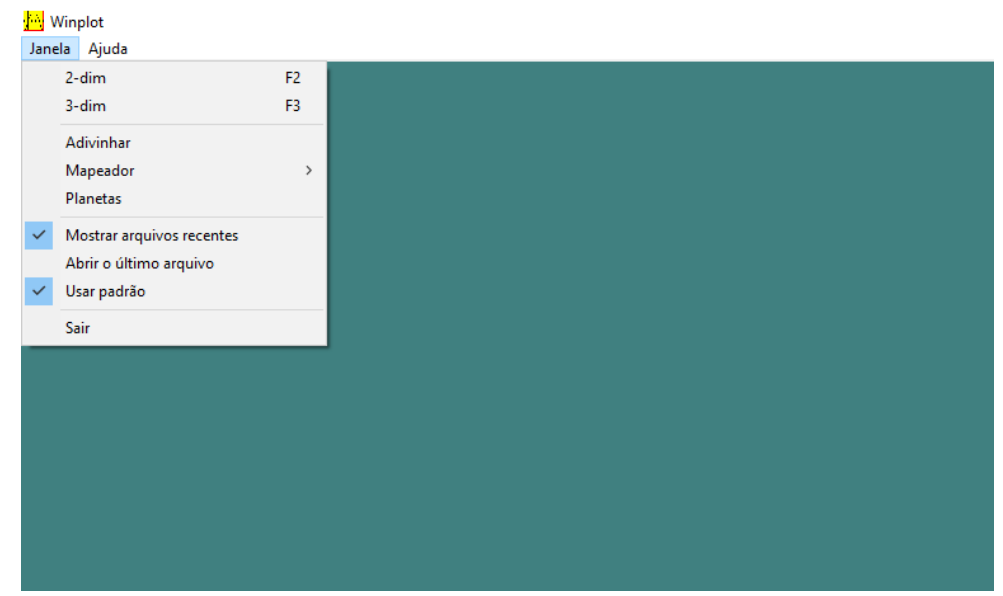

**Figura 2 – Opção janela**

Fonte: Elaborada pelo autor (2019).

Dos comandos, destacamos: 2-dim, que trabalha com funções no plano; 3 dim, trabalha com funções no espaço; adivinhar, que utiliza problemas criados pelo próprio software, em que se mostra o gráfico de uma função e oferece a opção para resolvê-la, e caso seja colocada a lei de formação certa da função, o Winplot emite uma mensagem no nome do arquivo com a palavra *perfeito*; e Mapeador, que permite trabalhar com transformações no plano. Como este trabalho pretende dar um suporte para resolver questões de funções quadráticas do ENEM usando o Winplot, haverá uma limitação ao comando 2-dim.

O comando 2-dim (Figura 3) nos possibilita selecionar as formas de equação algébrica que podem ser trabalhadas para a construção de gráficos. Há como opções equações na forma cartesiana  $(y = f(x))$ , polar  $(r = f(t))$ , paramétrica  $(x$  $= f(t)$ , y = g(t)) e implícita (f(x, y) = c). Dessas, a que mais será utilizada neste trabalho será a forma cartesiana, em que y=f (x). Ainda é possível escolher outras opções, como ponto no plano, segmento de reta, entre outras. Na Figura 3 há uma ilustração de como aparece no plano quando o comando 2-dim é selecionado.

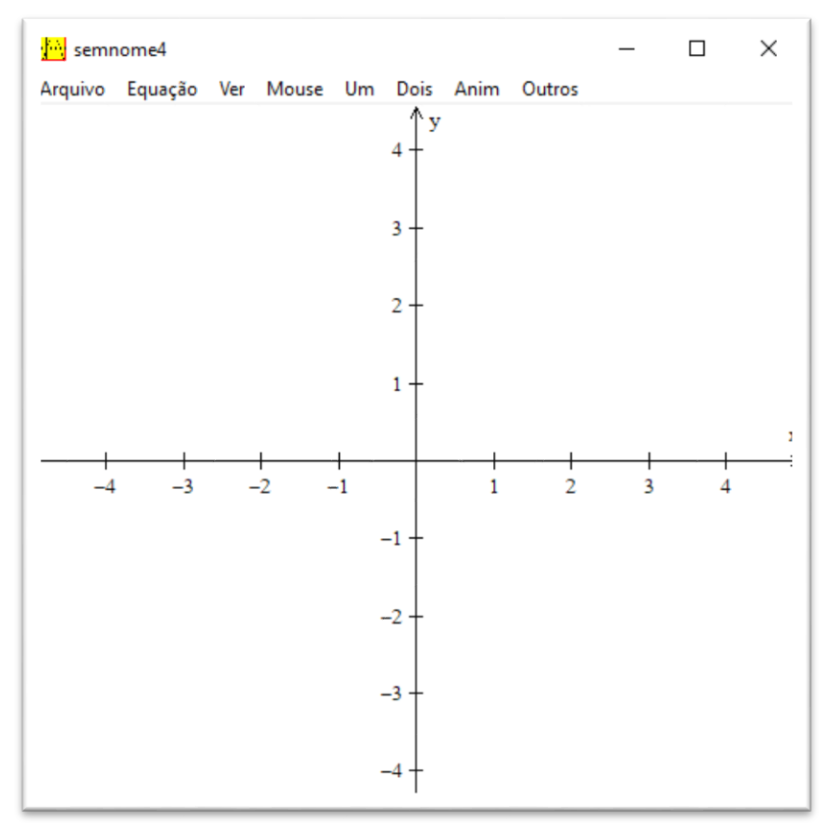

**Figura 3 – Comando 2-dim**

Fonte: Elaborada pelo autor (2019).

Além da opção *equações*, do menu da Figura 3 também podemos destacar:

- a) arquivo, que permite opções abrir novo arquivo, salvar, formatar, imprimir e copiar gráfico, em que se pode utilizar essa cópia em outros programas do Windows;
- b) ver, opções de zoom, de mover o plano cartesiano, eixos em que se pode mudar o nome deles;
- c) mouse, no qual destaca-se a opção *desenhar* e *colar*;
- d) um, com essa opção é possível observar as raízes das funções, os vértices delas, entre outras possibilidades. Essa ferramenta será bastante utilizada na resolução das questões;
- e) dois, tem como função fazer comparações entre duas funções, os pontos de interseção entres elas, combinações entre funções, entre outras ferramentas. Também será de grande ajuda na resolução das questões do ENEM;
- f) Amin, no qual se pode animar funções ou equações, desde que a expressão tenha parâmetro.

Destaca-se também, em todos os menus do Winplot, a opção ajuda, onde é possível utilizá-la para esclarecimento de possíveis dúvidas.

Inicialmente será plotada a função quadrática mais básica, que é f  $(x) = x^2$ . Destaca-se que o Winplot não tem uma escrita diferente. Para se escrever x² será escrito x^2, ou xx, mas no trabalho será usada a primeira forma. Para observar o gráfico da função f (x) = x^2 (Figura 4), é necessário ir até o menu *equação*. A opção *a* explicita que quando aparecer o inventário, que é a caixa aberta ao lado, as informações necessárias para a observação do gráfico da função serão preenchidas.

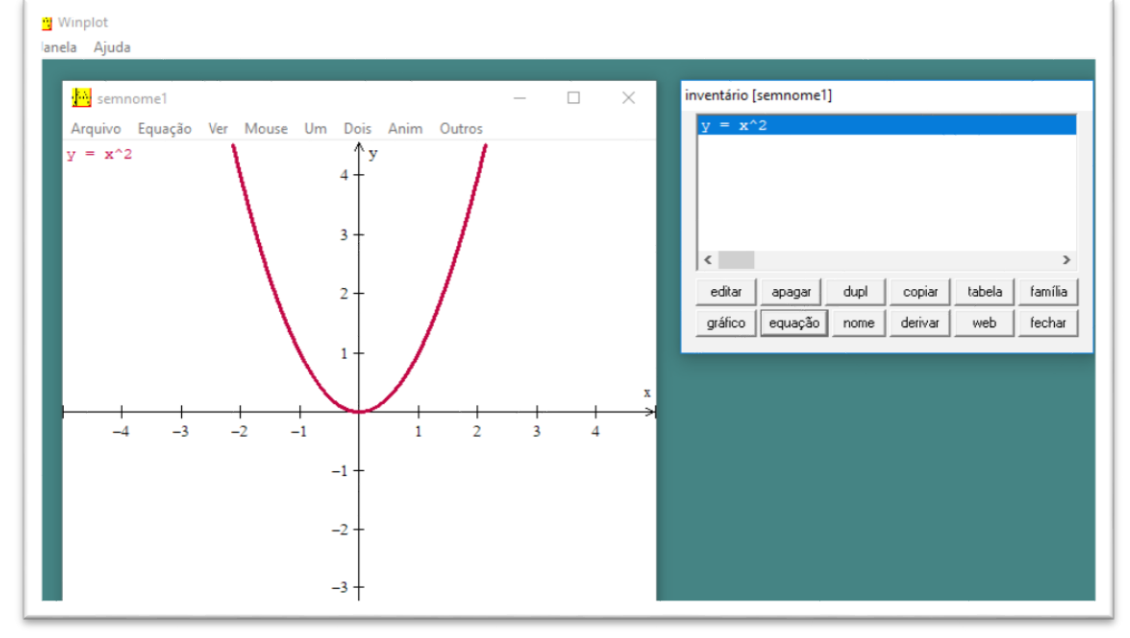

**Figura 4 – Gráfico da função x²**

Fonte: Elaborada pelo autor (2019).

Na Figura 4 se observa uma aba que fica ao lado do gráfico da função y = x², a qual é conhecida como *inventário*. Há todas essas opções da imagem, que são: editar a equação da função, na qual é possível escolher a cor do gráfico da função, a espessura dela, o intervalo que se quer observar, apagar a equação, *dupl*, em que se pode duplicar a equação, copiar e outras. Além destas, se destaca a opção *equação*, que tem a função de mostrar no plano a equação da função. Também é interessante ver que a equação fica com a mesma cor do gráfico da função.

Como o objetivo é utilizar o Winplot na resolução de questões apenas como forma geométrica, os tópicos julgados importantes no estudo de função quadrática

através de exemplos serão repassados como uma forma clara e objetiva de compreender os elementos da forma algébrica.

Sabe-se, por exemplo, que o ponto de interseção entre o gráfico da função quadrática do tipo f(x) = ax² + bx +c e o eixo y é exatamente o coeficiente *c* da função. Para tal, serão utilizadas 3 funções. Colocando as leis de formação de tais funções e observando no Winplot seus gráficos, tem-se:

> $y = x^2 + 3x + 4$ , escrita no Winplot  $y = x^2 + 2x + 4$  (vermelho).  $y = 3x^2 + 2x + 1$ , escrita no Winplot  $y = 3x^2 + 2x + 1$  (azul).  $y = 5x^2 + 7x + 3$ , escrita no Winplot  $y = 5x^2 + 7x + 3$  (verde). Plotando os exemplos no Winplot, ficamos com a Figura 5.

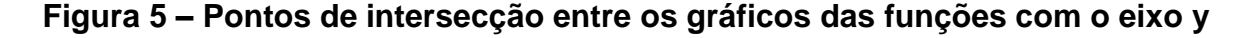

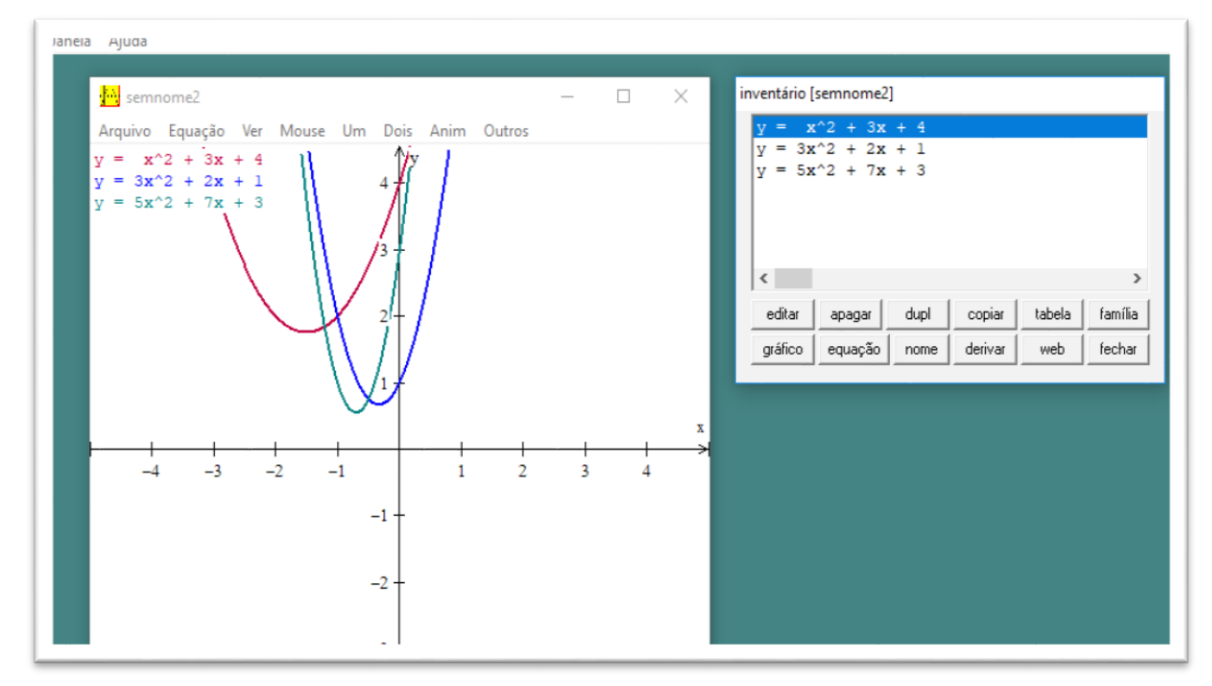

Fonte: Elaborada pelo autor (2019).

Pedindo para os estudantes observarem o ponto no qual as parábolas passam pelo eixo y, pode ser sugerido que estes busquem a ligação entre esse ponto com as respectivas leis de formação das funções. Teremos, sem dúvidas, estudantes aptos a descobrirem o coeficiente numérico *c* quando da função quadrática, quando esta for da forma  $f(x) = ax^2 + bx + c$ , dado apenas a observação da representação gráfica de tal função.

Sabemos que a concavidade da função do segundo grau da forma f(x) =  $ax^{2}$  + bx + c tem concavidade para cima quando a  $> 0$ , e concavidade para baixo quando a < 0. Temos, assim, como exemplos as funções expostas na Figura 6.

> $y = x^2 + 2x - 4$  (vermelho)  $y = -x^2 + x + 5$  (verde)  $y = -x^2 + 2x + 3$  (azul)

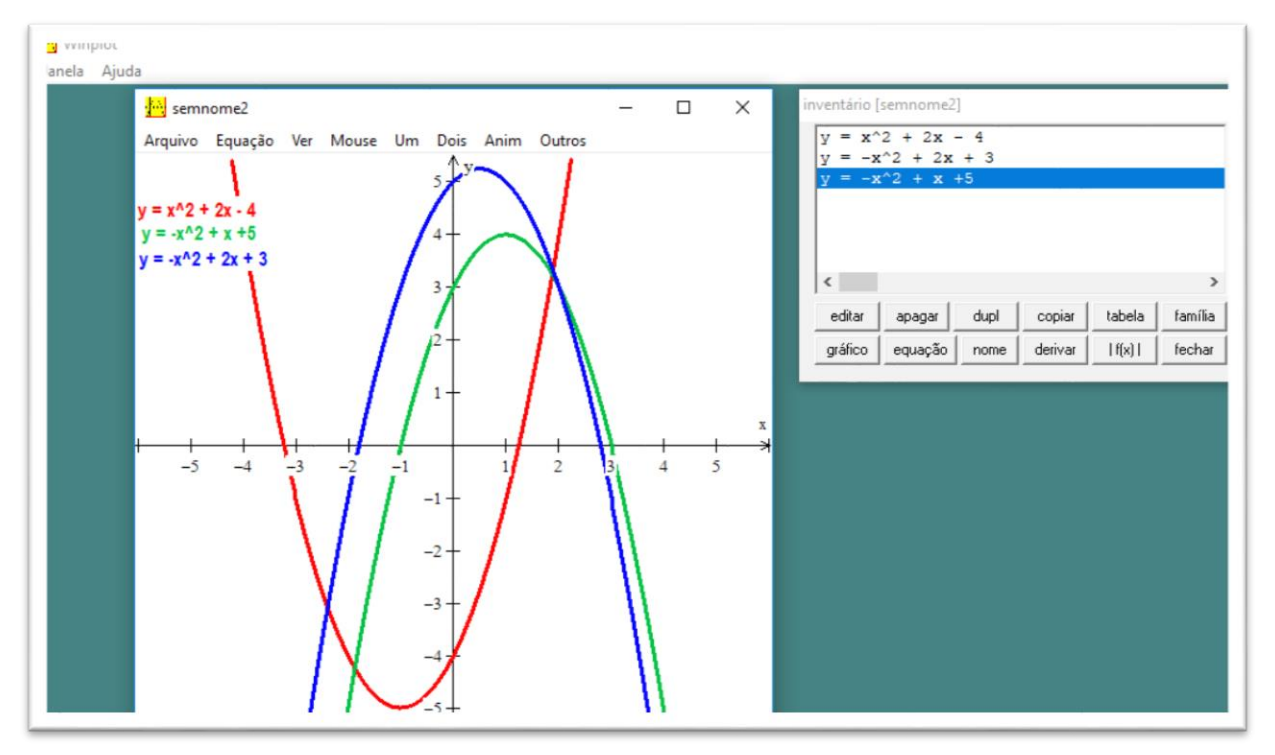

#### **Figura 6 – Observando concavidade**

Fonte: Elaborada pelo autor (2019).

Precisamos fazer com que os estudantes observem a relação entre o coeficiente *a* da equação com o gráfico da função, para que assim percebam a relação entre o sinal de *a* e a concavidade da função. Temos a convicção de que, através da observação de alguns exemplos, os estudantes conseguem captar a ideia da concavidade com o sinal do *a*.

Sabemos que as raízes de uma função de segundo grau são os pontos nos quais elas passam pelo eixo *x*. Entendemos que algumas funções não passam pelo eixo *x*. Para tais funções não existem raízes no conjunto dos números reais. Logo, iremos trabalhar com funções que têm raízes para explicarmos como podemos

encontrar as raízes usando o software. Para encontrarmos as raízes de uma função usando um Winplot, temos que ela pode ser feita de forma muito rápida usando as funções do software. Dada uma equação, por exemplo f(x) = x² – 5x + 6. Plotando tal função no Winplot, e seguindo os seguintes comandos: [2 − dim → equação → explícita (escrevendo a lei da função)  $\rightarrow$  na opção gráfico e equação  $\rightarrow$  UM  $\rightarrow$  zeros  $\rightarrow$ proximo e marcar]. Ficamos, com o gráfico da Figura 7.

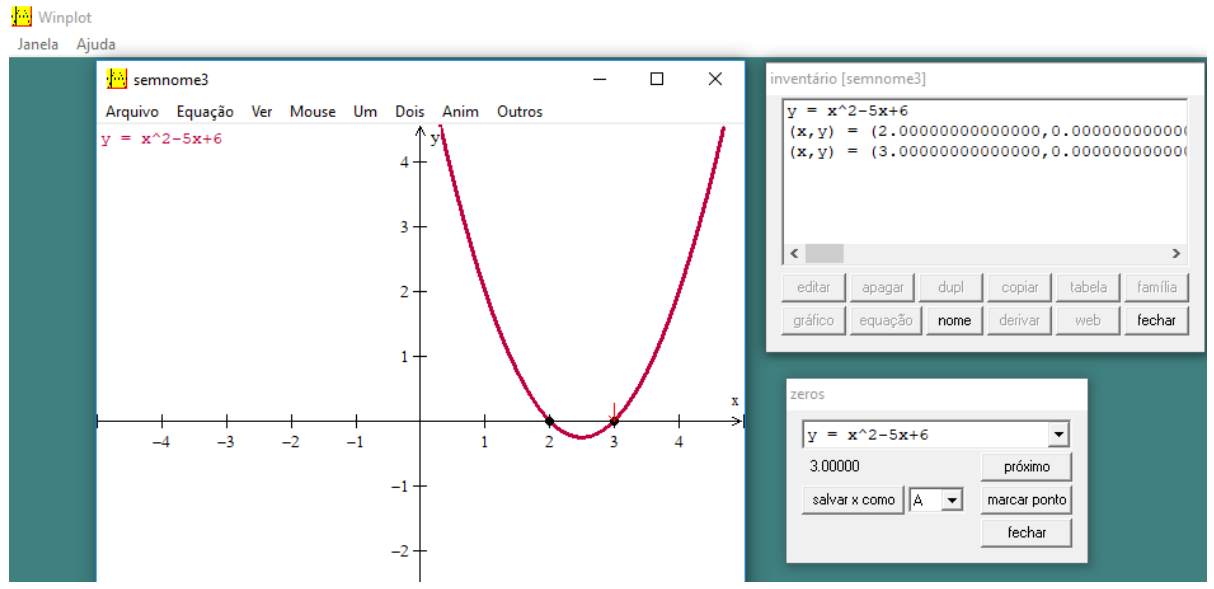

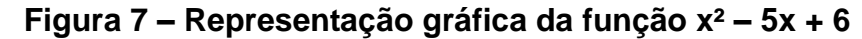

Fonte: Elaborada pelo autor (2019).

Para encontrar o vértice da função quadrática com o Winplot, usamos um caminho similar ao de encontrar as raízes. A única diferença é que em vez de ir na opção *zeros* da função, iremos na opção *extremos*. Dada a função f(x) = x² – 5x + 6, plotando a função e indo na opção *extremos*, ficamos com a seguinte imagem da Figura 8.

### **Figura 8 – Vértice da função f(x) = x² -5x +6**

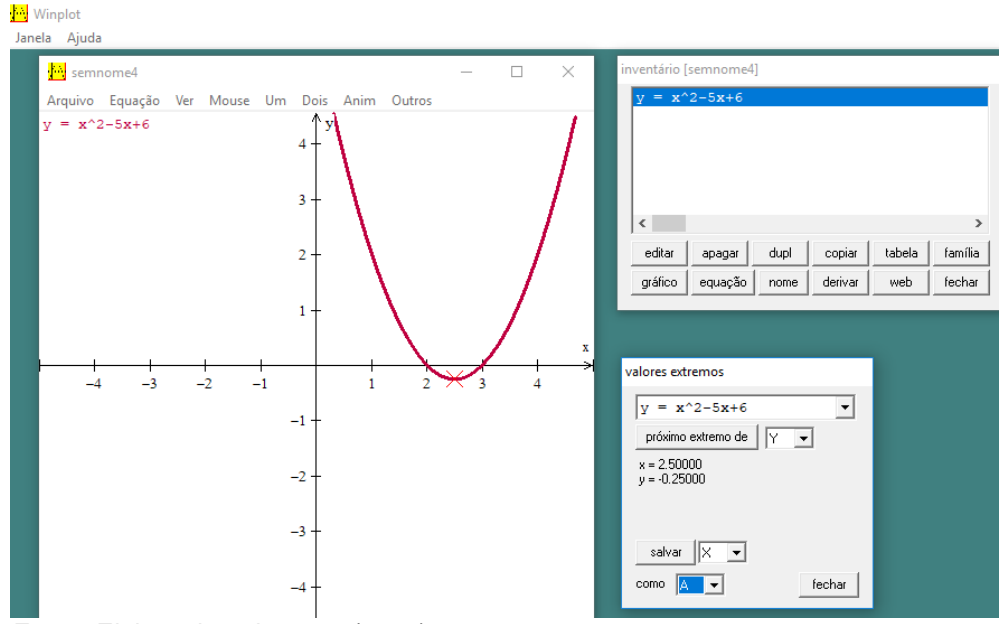

Fonte: Elaborada pelo autor (2019).

Podemos encontrar facilmente o vértice de qualquer função quadrática. Na imagem podemos enxergar que o vértice tem como coordenadas  $x = 2.5$  e  $y = -0.5$ . Para completar o exercício, pode-se enfatizar para os estudantes que quando a concavidade for para cima, a função terá o vértice como ponto mínimo, e quando a concavidade for para baixo, o vértice será o ponto máximo da função. Neste exemplo, também podemos perceber que o Winplot usa, em sua notação, o ponto como vírgula. Logo, é mais um detalhe que precisamos de atenção para não cometermos erros.

Para encerrar, veremos como encontrar os pontos de interseção entre duas funções quadráticas usando o Winplot. Para encontrar os pontos em comum precisamos seguir os seguintes comandos: [2 − dim → equação → explícita(escrevendo a lei da função) → na opção gráfico e equação → DOIS → interseção]. Caso não exista pontos em comum, o próprio Winplot mostra que não existem pontos, com uma mensagem relatando que não foi possível encontrar. A exemplo, temos a Figura 9. No caso, as funções  $y = x^2 + 3x + 6$  (vermelho) e  $y = -x^2 +$  $3x - 2$  (azul).

### **Figura 9 – Funções quadráticas sem interseções**

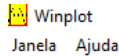

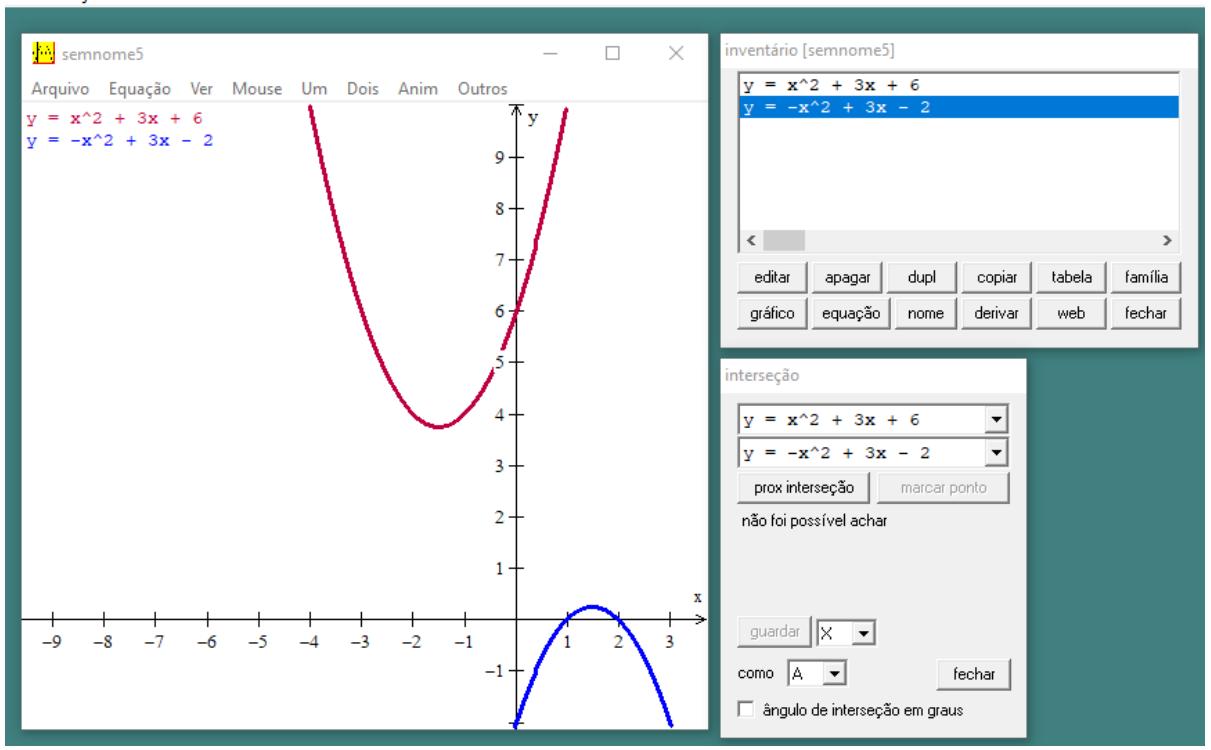

Fonte: Elaborada pelo autor (2019).

Agora, um exemplo de funções quadráticas que têm pontos de interseção, analisando as funções y=  $x^2$  – 5x + 6 (vermelho) e y=  $4x^2$  –  $4x$  +1 (verde), temos na Figura 10:

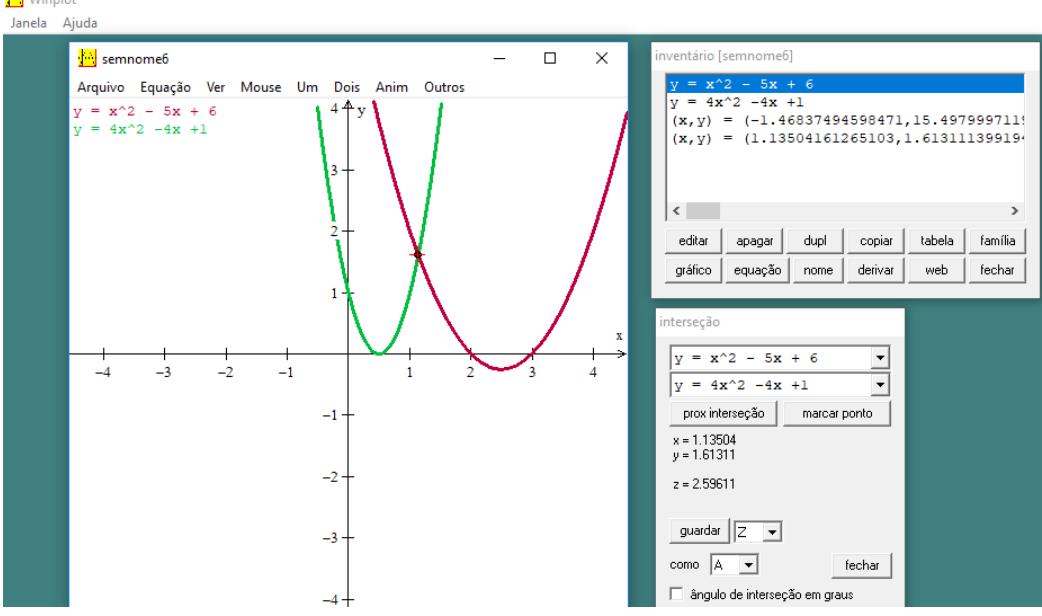

**Figura 10 – Pontos de interseção entre duas funções quadráticas**

Fonte: Elaborada pelo autor (2019).

O inventário nos mostra os pontos de interseção. No caso do exemplo da Figura 10, são dois pontos de coordenadas (x, y), aproximadamente (-1,46, 15,5). Devido ao tamanho da imagem não é possível observar este ponto, porém podemos observar o outro ponto de interseção no plano cartesiano da Figura 10 e ver também no inventário. No caso, temos (x, y) como aproximadamente (1,13, 1,61).

No capítulo seguinte, iremos apresentar o conceito de função e fazer um estudo da função quadrática, demostrando algumas fórmulas que envolvem tal função e analisando os principais elementos desta, sempre na perspectiva de auxílio para o ENEM.

### <span id="page-35-0"></span>**3 CONCEITO DE FUNÇÃO E FUNÇÃO QUADRÁTICA**

Dentre os conceitos de matemática estudados na Educação Básica, destacamos o conteúdo de função. Esse tema, além de estar presente na vida de estudantes através de provas externas, vestibulares e exames, também é muito comum em situações do dia a dia, mostrando-se, dessa forma, como um assunto extremamente importante na formação acadêmica de qualquer aluno. Dentre os vários tipos de funções, chamamos atenção para a função quadrática, que é objeto de pesquisa desse estudo.

Este capítulo tem o objetivo de fazer um estudo dos principais conceitos que envolvem a função quadrática, pois o objeto de estudo dessa dissertação é analisar a solução algébrica e geométrica de algumas questões do ENEM de 2009 a 2018. Inicialmente iremos trazer uma abordagem do conceito geral de função para que, partindo desse conceito, possamos chegar em função quadrática. Em seguida, iremos trazer uma definição de função quadrática, mostrando os principais tópicos de função quadrática e fazendo algumas demonstrações importantes para o estudo do conteúdo.

### <span id="page-35-1"></span>3.1 CONCEITO DE FUNÇÃO NA MATEMÁTICA

A matemática nos mostra como diferentes grandezas se relacionam e sempre temos interesse em saber a relação entre elas, como exemplo: salário por horas de trabalho, custo do táxi por distância percorrida, entre outras relações. Na prática, as funções matemáticas nos mostram isso. Dessa forma, podemos definir função, como: dados dois conjuntos A e B, ambos não vazios, uma relação que associa a cada elemento *x* do conjunto A com um único elemento f(x) do conjunto B recebe o nome de função de A em B (IEZZI; MURAKAMI, 2004).

Em notação matemática, podemos dizer que se  $f$  é um conjunto de pares ordenados (x, y) que identifica uma função A em B, então a nomenclatura usada será:  $f: A \rightarrow B$  (Lê-se: função de A em B), ou  $y = f(x)$  (Lê-se: y é uma função de x, onde x  $\in$  A e y  $\in$  B.

Ao consideramos uma função como sendo uma relação entre dois conjuntos A e B, destacamos o domínio (D (f (A)) = A), o contradomínio (CD(f) = B) e
a imagem de uma função (Im(f) ⊂ B). Vejamos o Quadro 1 das relações entre conjuntos.

| <b>Elemento</b> | Notação           | Leitura                                          |
|-----------------|-------------------|--------------------------------------------------|
| Domínio         | $(D (f (A)) = A)$ | (Lê-se que o domínio de uma função f é igual ao  |
|                 |                   | conjunto A.                                      |
| Contradomínio   | $CD(f) = B$       | Lê-se que o contradomínio de uma função é igual  |
|                 |                   | ao conjunto B                                    |
| Imagem          | $Im(f) \subset B$ | Lê-se que o conjunto imagem de uma função f está |
|                 |                   | contido no conjunto B                            |

**Quadro 1 – Relações entre conjuntos**

Fonte: Elaborado pelo autor (2019).

Vale ressaltar que o conjunto imagem é um subconjunto do contradomínio, sendo formado por todos os elementos que fazem correspondência pela função  $f$  com algum elemento do domínio.

É importante destacar que o conceito de função sofreu diversas alterações ao longo da história, e que pode ser representado inclusive de outras maneiras. Porém, é de fundamental importância que qualquer estudante do ensino básico tenha a real compreensão do seu conceito. Nesse ponto, Mpaka (2010, p. 19) destaca que:

> O conceito de função é central no ensino e aprendizagem da Matemática, o que é justificado pelo grande número de trabalhos, já destacados na área educacional, salientando-se as potencialidades, e também as dificuldades, envolvidas na construção desse conceito.

Nessa perspectiva, temos a responsabilidade de mostrar esse conceito para nossos estudantes, relatando a importância que ele tem para o estudo de todas as funções. A seguir, iremos definir função quadrática e destacar os principais pontos de seu estudo.

#### 3.2 FUNÇÃO QUADRÁTICA

Dentre as funções conhecidas na matemática podemos citar várias, entre elas a função afim, função exponencial, função logarítmica e a função quadrática ou também denominada função polinomial do 2° grau.

Como forma de introduzir o conceito de função quadrática, vejamos o seguinte exemplo: em um campeonato de futebol com 10 times, cada equipe joga duas vezes contra as demais, um jogo como visitante (no campo do adversário) e um jogo como mandante (no seu campo). Quantos jogos haverá em todo o campeonato?

Cada um dos 10 times vai jogar 9 vezes dentro de casa, ou seja, o número total de partidas é dado por: 10 **.** 9 = 90. Se generalizarmos, temos: um campeonato com *x* equipes no qual cada time vai jogar duas vezes contra as demais, um jogo como visitante (no campo do adversário) e um jogo como mandante (no seu campo). Quantos jogos haverá em todo o campeonato?

Para resolver esse problema, vamos chamar de f(x) o número de jogos. Temos que cada um dos x times vai jogar (x -1) vezes dentro de casa, ou seja  $f(x) =$  $x(x-1) \to f(x) = x^2 - x.$ 

Assim percebemos que em um campeonato com *x* equipes, o número de partidas é dado por uma função polinomial do 2º grau, ou seja, possuímos um exemplo comum de uma função quadrática. Dessa forma, definimos função quadrática ou função polinomial do 2º grau como "uma função  $f: \mathbb{R} \to \mathbb{R}$ , quando existem números reais  $a, b, c$ ; com  $a \neq 0$ , tal que  $f(x) = ax^2 + bx + c$ , para todo  $x \in \mathbb{R}$ . Para melhor compreensão, vejamos os exemplos a seguir:

$$
f(x) = 2x^2 + 4x + 7, \text{ onde a} = 2, b = 4 e c = 6;
$$
  

$$
f(x) = -x^2 + 3x - 1, \text{ onde a} = -1, b = 3 e c = -1;
$$
  

$$
f(x) = \frac{3}{2}x^2 + \sqrt{6}, \text{ onde a} = \frac{3}{2}, b = 0 e c = \sqrt{6}.
$$

Um fato importante é que o coeficiente  $a$  da função quadrática não pode ser igual a zero, pois caso isso aconteça a função deixa de ser uma função polinomial do segundo grau e passa a ser uma função polinomial do primeiro grau (f(x) = bx + c) ou uma função constante ( $f(x) = c$ ). Ainda sobre os coeficientes, destacamos que se

*b* e *c* forem diferentes de zero, dizemos que a lei de formação da função quadrática é completa, caso  $b = 0$ ,  $c = 0$ , ou ambos nulos, dizemos que a sentença é incompleta.

### 3.3 GRÁFICO DA FUNÇÃO QUADRÁTICA

Os gráficos representam uma alternativa de mostrar valores e dados numéricos de uma maneira diferente, deixando mais acessível a compreensão dos mesmos. No plano cartesiano ortogonal, o gráfico de uma função quadrática é representado por uma curva, chamada de parábola. Como forma de exemplificar um esboço do gráfico desse tipo de função, vamos utilizar  $y = f(x) = x^2 - 2x - 3$ . Percebemos que  $a = 1$ ,  $b = -2$  e  $c = -3$ .

Uma das formas de encontrar o gráfico da função quadrática é fazer uma tabela, atribuindo valores para *x* e obtendo valores para *y* (BARRETO FILHO; SILVA, 2003). No caso desse exemplo vamos atribuir valores para *x* iguais a -2, -1, 0, 1, 2, 3, 4, conforme podemos observar no Tabela 1.

| $\pmb{\chi}$   | $\mathbf{y}$   |
|----------------|----------------|
| $-2$           | 5              |
| $-1$           | $\overline{0}$ |
| $\overline{0}$ | $-3$           |
| $\overline{1}$ | $-4$           |
| $\overline{2}$ | $-3$           |
| 3              | 0              |
| 4              | 5              |

**Tabela**  $1 - y = f(x) = x^2 - 2x - 3$ 

Fonte: Barreto Filho e Silva (2003).

Agora, basta marcar os pontos (-2, 5), (-1, 0), (0, -3), (1, -4), (2, -3), (3, 0), (4, 5) no plano cartesiano (x, y) e traçar o gráfico desejado (Figura 11).

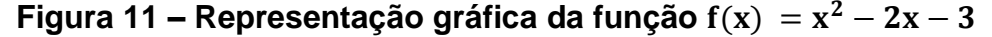

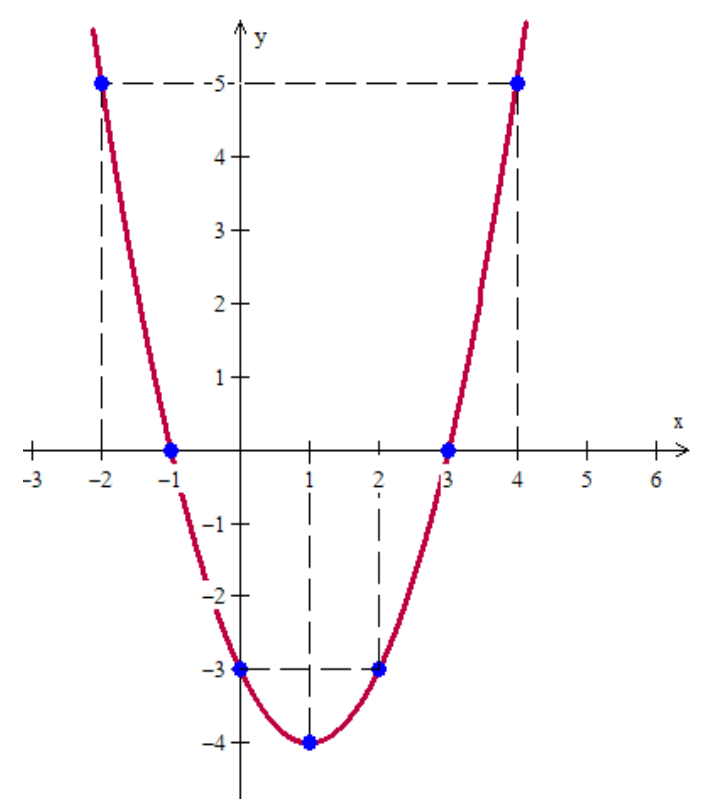

Fonte: Barreto Filho e Silva (2003).

Ressaltamos que o coeficiente C da função escrita na forma  $f(x) = ax^2 + b$ bx + c indica o ponto do gráfico onde a função quadrática intercepta o eixo *y* no ponto (0, c), isto é,  $f(0) = c$ . Esse resultado é facilmente demonstrado substituindo  $x = 0$  na função  $f(x) = ax^2 + bx + c$ . Ou seja,  $f(0) = a(0)^2 + b$ .  $0 + c$ , e  $f(0) = c$ .

Outras formas de traçar o gráfico da função quadrática são conhecidas, entretanto, necessitam de recursos mais elaborados. A seguir apresentaremos alguns desses conceitos que envolvem função quadrática.

# 3.4 RELAÇÃO ENTRE A CONCAVIDADE DE UMA PARÁBOLA E O COEFICIENTE A

Como já sabemos, o gráfico de uma função quadrática é sempre uma parábola, e ela terá concavidade voltada para cima quando a > 0 (Figura 12).

**Figura 12 – Parábola com concavidade voltada para cima**

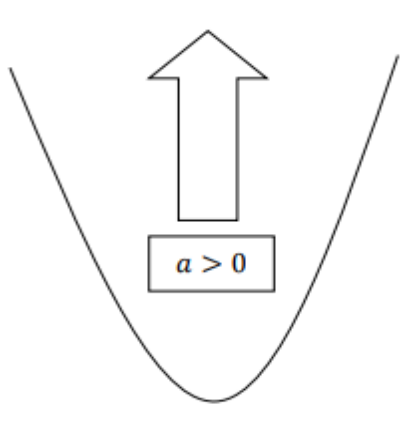

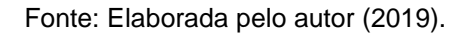

E terá a concavidade voltada para baixo quando  $a < 0$ , (Figura 13).

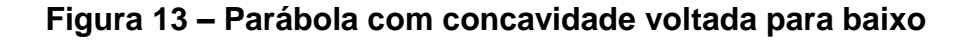

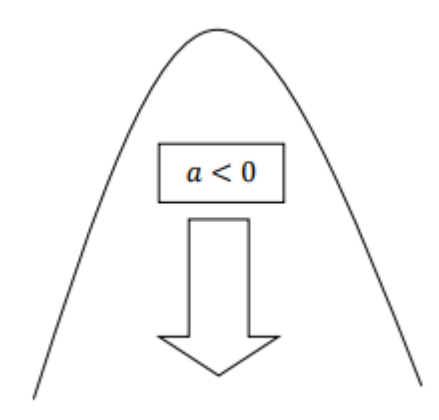

Fonte: Elaborada pelo autor (2019).

Dando continuidade ao estudo, será abordada a forma canônica da função quadrática.

### 3.5 FORMA CANÔNICA DA FUNÇÃO QUADRÁTICA

Em alguns casos não é conveniente se trabalhar com a função quadrática na sua forma geral  $f(x) = ax^2 + bx + c$ , por exemplo, quando temos coeficientes não inteiros, o que dificulta o estudo da função no plano cartesiano. Dessa forma, algumas vezes é apropriado representar uma função quadrática na sua forma canônica. A

seguir iremos fazer a demonstrarão da forma canônica da função quadrática, partindo da forma geral  $f(x) = ax^2 + bx + c$ .

Da forma geral temos,  $f(x) = ax^2 + bx + c$ . Colocando o coeficiente a em evidência no segundo membro da igualdade, ficamos com: f(x) = a  $\left(x^2 + \frac{b}{a}\right)$  $\frac{b}{a}x + \frac{c}{a}$  $\frac{2}{a}$ ).

Para transformarmos os termos  $x^2 + \frac{b}{a}$  $\frac{2}{a}$ x em um trinômio quadrado perfeito, precisamos adicionar $\frac{b^2}{4a^2}$  $\frac{b^2}{4a^2}$ , porém, para não alterarmos a igualdade iremos subtrair  $\frac{b^2}{4a}$  $\frac{b}{4a^2}$ , assim:

$$
f(x) = a \left[ x^2 + \frac{b}{a}x + \frac{b^2}{4a^2} - \frac{b^2}{4a^2} + \frac{c}{a} \right]
$$
  

$$
f(x) = a \left[ \left( x^2 + \frac{b}{a}x + \frac{b^2}{4a^2} \right) - \left( \frac{b^2}{4a^2} - \frac{c}{a} \right) \right] = a \left[ \left( x + \frac{b}{2a} \right)^2 - \left( \frac{b^2 - 4ac}{4a^2} \right) \right]
$$

Representando  $b^2 - 4ac$  por  $\Delta$ , também chamado de discriminante do trinômio do segundo grau, temos então a forma canônica:

$$
f(x) = a \left[ \left( x + \frac{b}{2a} \right)^2 - \left( \frac{\Delta}{4a^2} \right) \right]
$$

A forma canônica de representação é de fundamental importância no estudo da função quadrática. No decorrer deste capítulo iremos usá-la para fazer outras demonstrações e estudarmos outras formas de representação de tal função.

### 3.6 RAÍZES OU ZEROS DA FUNÇÃO QUADRÁTICA

Raízes ou zeros da função quadrática  $f(x) = ax^2 + bx + c$  são os valores de x tais que  $f(x) = y = 0$ , os quais podemos interpretar como os pontos onde a função quadrática intercepta o eixo *x*, portanto, são os valores onde *x* representa as soluções de uma equação de segundo grau (IEZZI *et al.,* 2010).

$$
ax^2 + bx + c = 0
$$

Da forma canônica, temos:

$$
ax^{2} + bx + c = 0 \iff a\left[\left(x + \frac{b}{2a}\right)^{2} - \left(\frac{\Delta}{4a^{2}}\right)\right] = 0 \iff \left(x + \frac{b}{2a}\right)^{2} - \left(\frac{\Delta}{4a^{2}}\right) \iff
$$

$$
\iff \left(x + \frac{b}{2a}\right)^{2} = \frac{\Delta}{4a^{2}} \iff x + \frac{b}{2a} = \pm \sqrt{\frac{\Delta}{4a^{2}}} \iff x = -\frac{b}{2a} \pm \frac{\sqrt{\Delta}}{2a} \iff x = \frac{-b \pm \sqrt{\Delta}}{2a}.
$$

Chega-se, dessa forma, à fórmula mais famosa da história da matemática: a fórmula de Bháskara.

Para fazer referência a essas raízes, usa-se  $x$  e  $x$ ", porém é comum encontrar livros e trabalhos sobre o tema que também usam  $x_1$  e  $x_2$ . Dessa forma, pode-se representar as raízes da seguinte forma:

$$
x' = \frac{-b + \sqrt{\Delta}}{2a} e^{-x} = \frac{-b - \sqrt{\Delta}}{2a}.
$$

No qual a e b são coeficientes e  $\Delta$  é o discriminante que possui o valor  $b^2$  – 4 ac.

Porém, precisamos ponderar a questão de a existência de raízes depender de √∆ ser real. Assim, há 3 possibilidades para observarmos:

1ª) ∆ > 0. Nesse caso, a função tem duas raízes distintas, logo a parábola intercepta o eixo das abcissas (eixo x) em dois pontos diferentes: (x, 0) e (x<sup>n</sup>, 0). A seguir, faremos a representação gráfica da função quadrática com duas raízes reais nas Figuras 14 e 15.

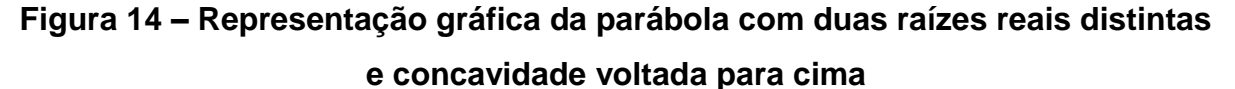

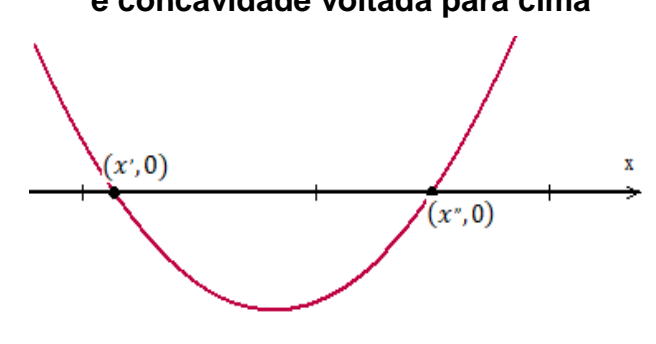

Fonte: Elaborada pelo autor (2019).

## **Figura 15 – Representação gráfica da parábola com duas raízes reais distintas e concavidade voltada para baixo**

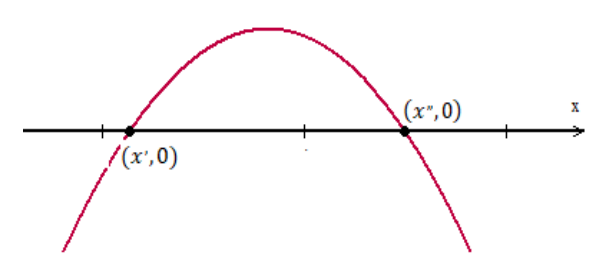

Fonte: Elaborada pelo autor (2019).

2<sup>a</sup>) Δ = 0. Nessa possibilidade, a função tem duas raízes iguais:  $x' = x''$ . Dessa forma, a função intercepta o eixo *x* em um único ponto, ou podemos dizer também que a função tangencia o eixo das abcissas. A representação gráfica da função quadrática com raízes reais iguais encontra-se nas Figuras 16 e 17.

**Figura 16 – Representação gráfica da parábola com duas raízes reais iguais e concavidade voltada para cima**

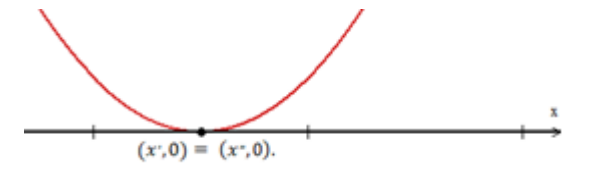

Fonte: Elaborada pelo autor (2019).

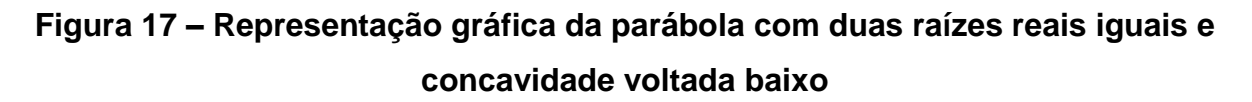

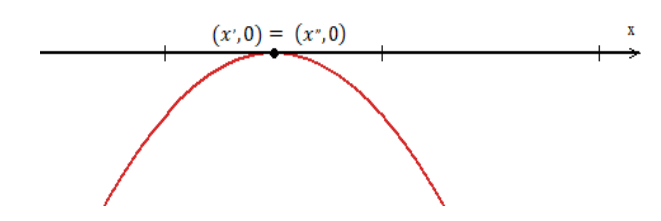

Fonte: Elaborada pelo autor (2019).

3ª) ∆ < 0. Nesse caso a função não possui raízes reais, dessa forma o gráfico não intercepta o eixo das abcissas. A seguir faremos a representação gráfica da função quadrática que não possui raízes reais encontra-se nas Figuras 18 e 19.

**Figura 18 – Representação gráfica da função quadrática sem raízes reais e concavidade voltada para cima**

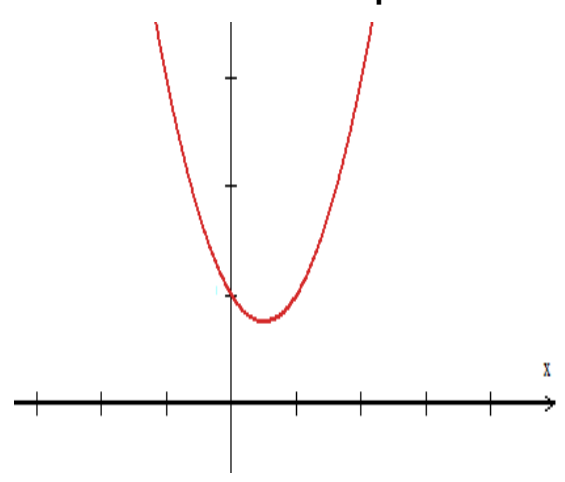

Fonte: Elaborada pelo autor (2019).

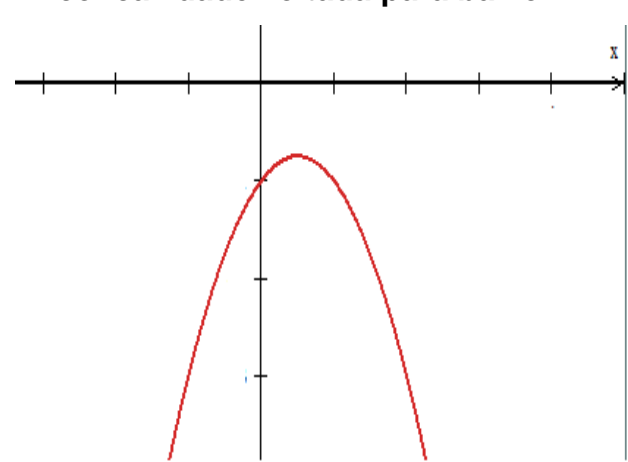

**Figura 19 – Representação gráfica da função quadrática sem raízes reais e concavidade voltada para baixo**

Fonte: Elaborada pelo autor (2019).

Usando a fórmula de Bhaskara também podemos chegar em outra forma de encontrar as raízes que também se utiliza apenas os coeficientes da expressão algébrica que representam a função quadrática. Esse método de encontrar as raízes é conhecido como soma e produto das raízes. Para apresentar essa nova maneira de encontrar as raízes da função quadrática do tipo  $f(x) = ax^2 + bx + c$ , em que x e x são as raízes dessa função, então, temos que:  $x + x'' = -\frac{b}{a}$  $\frac{b}{a}$  e x'. x'' =  $\frac{c}{a}$  $\frac{c}{a}$ .

A demonstração é simples e utiliza apenas as fórmulas das raízes de uma equação do 2º grau, tais que  $x' = \frac{-b + \sqrt{\Delta}}{2a}$  $rac{b+v\Delta}{2a}$  e x" =  $rac{-b-v\Delta}{2a}$  $\frac{24}{2a}$  que o discriminante ∆ é igual a  $b^2 - 4ac$ .

Para a fórmula da soma:  $x' + x'' = \frac{-b + \sqrt{\Delta}}{2a}$  $\frac{b+\sqrt{\Delta}}{2a} + \frac{-b-\sqrt{\Delta}}{2a}$  $\frac{2}{2a}$ . Como o denominador é comum a ambas as frações, ficamos com:

$$
x' + x'' = \frac{-b + \sqrt{\Delta} - b + \sqrt{\Delta}}{2a}
$$

$$
x' + x'' = \frac{-b - b}{2a}
$$

$$
x' + x'' = -\frac{2b}{2a}
$$

$$
x' + x'' = -\frac{b}{a}.
$$

Para a fórmula do produto, temos que: x'.x" =  $\frac{-b+\sqrt{\Delta}}{2a}$  $\frac{b+\sqrt{\Delta}}{2a}$ .  $\frac{-b-\sqrt{\Delta}}{2a}$  $\frac{2a}{2a}$ . Efetuando as operações matemáticas, temos:

$$
x' \cdot x'' = \frac{b^2 + b\sqrt{\Delta} - b\sqrt{\Delta} - \sqrt{\Delta^2}}{4a^2}
$$

$$
x' \cdot x'' = \frac{b^2 - \Delta}{4a^2}.
$$

Como o discriminante  $\Delta$  é igual b<sup>2</sup> – 4ac, temos por substituição que:

$$
x' \cdot x'' = \frac{b^2 - (b^2 - 4ac)}{4a^2}
$$

$$
x' \cdot x'' = \frac{b^2 - b^2 + 4ac}{4a^2}
$$

$$
x' \cdot x'' = \frac{4ac}{4a^2}
$$

$$
x' \cdot x'' = \frac{4c}{4a}
$$

$$
x' \cdot x'' = \frac{c}{a}
$$

Logo, a soma das raízes de uma função quadrática é  $x + x^2 = -\frac{b}{a}$  $\frac{b}{a}$  e o produto é x<sup>*'*</sup>.x<sup>*''*</sup> =  $\frac{c}{a}$  $\frac{c}{a}$ .

# 3.7 COORDENADAS DOS VÉRTICES DA PARÁBOLA, MÁXIMOS E MÍNIMOS DA FUNÇÃO QUADRÁTICA

Nosso intuito nesta seção é obter as coordenadas do vértice da parábola, também chamado de ponto V. Analisando a forma canônica, temos:

$$
f(x) = a \left[ \left( x + \frac{b}{2a} \right)^2 - \left( \frac{\Delta}{4a^2} \right) \right].
$$

Analisando as possibilidades de a, temos:

i) Se a  $<$  0, a função quadrática f(x) =  $ax^2 + bx + c$  admite o valor máximo  $\text{ym} = -\frac{\Delta}{4a}$  $\frac{\Delta}{4a}$  para xm =  $-\frac{b}{2a}$ 2a ii) Se a > 0, a função quadrática  $f(x) = ax^2 + bx + c$  admite o valor mínimo  $\text{ym} = -\frac{\Delta}{4a}$  $\frac{\Delta}{4a}$  para xm =  $-\frac{b}{2a}$ 2a

Demonstração*:* 

i) Usando a função quadrática na forma canônica, tem-se:

$$
y = a \left[ \left( x + \frac{b}{2a} \right)^2 - \left( \frac{\Delta}{4a^2} \right) \right]
$$

Sendo a < 0, y assumirá o maior quando menor for a diferença de  $\left[\left(x+\frac{b}{2a}\right)^2-\left(\frac{\Delta}{4a}\right)\right]$  $\left(\frac{\Delta}{4a^2}\right)\right]$ . Como  $\left(\frac{\Delta}{4a}\right)$ 4a 2 ) é constante, pois não depende de *x* (apenas de *a*, *b* e *c*), e  $(x + \frac{b}{2a})^2 \ge 0$  para todo *x* real. Logo, a diferença assume menor valor possível quando  $\left(x + \frac{b}{2a}\right)^2 = 0$ , ou seja, quando  $x = -\frac{b}{2a}$  $\frac{0}{2a}$ .

> Para obtenção do *y*, iremos substituir  $x = -\frac{b}{2}$  $\frac{0}{2a}$  na forma canônica.

$$
y = a\left[\left(x + \frac{b}{2a}\right)^2 - \left(\frac{\Delta}{4a^2}\right)\right] = a\left[\left(-\frac{b}{2a} + \frac{b}{2a}\right)^2 - \left(\frac{\Delta}{4a^2}\right)\right] = a\left[(0)^2 - \frac{\Delta}{4a^2}\right] = -\frac{\Delta}{4a}.
$$

ii) Também usando a forma canônica, temos:

Se a > 0, o valor mínimo de y acontece quando o valor  $(x + \frac{b}{2a})^2 - (\frac{\Delta}{4a})^2$  $\frac{4}{4a^2}$ assumir o valor mínimo. Como  $(x + \frac{b}{2a})^2$  é sempre maior ou igual a zero, e seu valor mínimo ocorre quando  $x + \frac{b}{2}$  $\frac{b}{2a} = 0$ , ou seja, quando  $x = -\frac{b}{2a}$  $\frac{0}{2a}$ . Nessas condições, para a obtenção do *y* iremos substituir  $x = -\frac{b}{x}$  $\frac{0}{2a}$  na forma canônica.

$$
y = a\left[\left(x + \frac{b}{2a}\right)^2 - \left(\frac{\Delta}{4a^2}\right)\right] = a\left[\left(-\frac{b}{2a} + \frac{b}{2a}\right)^2 - \left(\frac{\Delta}{4a^2}\right)\right] = a\left[(0)^2 - \frac{\Delta}{4a^2}\right] = -\frac{\Delta}{4a}.
$$

Conclui-se, então, que em ambos os casos as coordenadas do vértice são:

$$
V\left(-\frac{b}{2a},-\frac{\Delta}{4a}\right).
$$

A seguir mostraremos os dois casos da representação gráfica do vértice da função quadrática, considerando o caso da concavidade voltada para cima e a concavidade voltada para baixo.

Caso I: se a > 0, a função quadrática possui valor mínimo, como pode ser visto na Figura 20.

## **Figura 20 – Representação gráfica do vértice da parábola com concavidade voltada para cima**

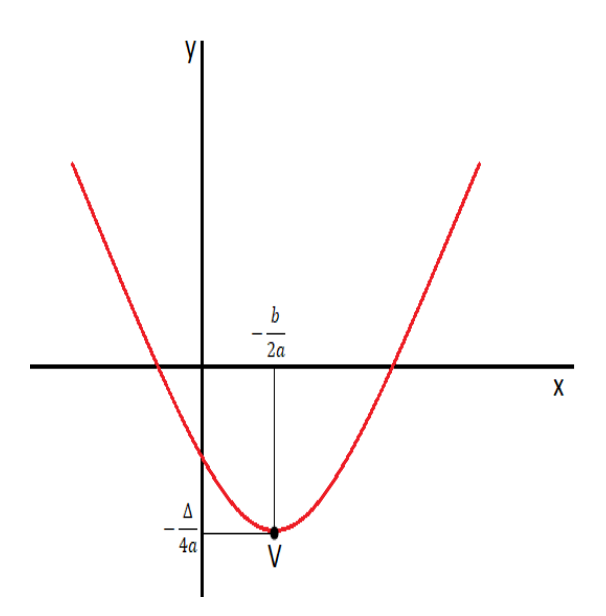

Fonte: Elaborada pelo autor (2019).

Caso II: se a < 0, a função quadrática possui valor máximo, como pode ser visto na Figura 21.

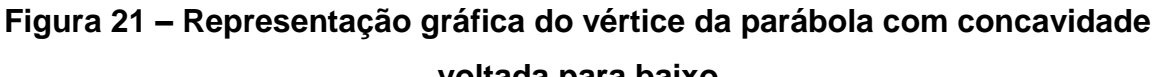

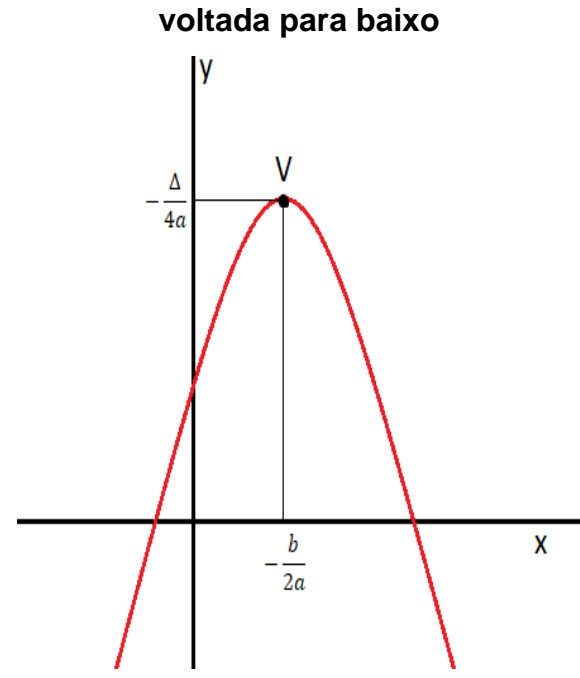

Fonte: Elaborada pelo autor (2019).

# 3.8 IMAGEM DA FUNÇÃO QUADRÁTICA

O conjunto imagem (Im) de uma função quadrática escrita da forma  $y =$  $ax^2 + bx + c$ , com a  $\neq 0$  é o conjunto dos valores que y pode assumir, em que existem duas possibilidades para o conjunto imagem:

I) Im (f) ={  $y \in \mathbb{R} \setminus y \geq y_v = -\frac{\Delta}{4x}$  $\frac{4}{4a}$  }, como mostra a representação gráfica da Figura 22.

### **Figura 22 – Representação gráfica da imagem da função quadrática quando**

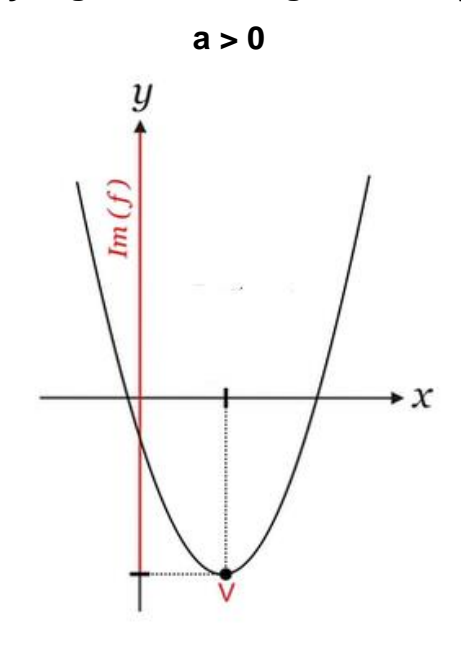

Fonte: Elaborada pelo autor (2019).

II) Im (f) = {y  $\in \mathbb{R} \setminus y \leq y_v = -\frac{\Delta}{4x}$  $\frac{4}{4a}$ }, como mostra a representação gráfica da Figura 23.

## **Figura 23 – Representação gráfica da imagem da função quadrática a > 0**

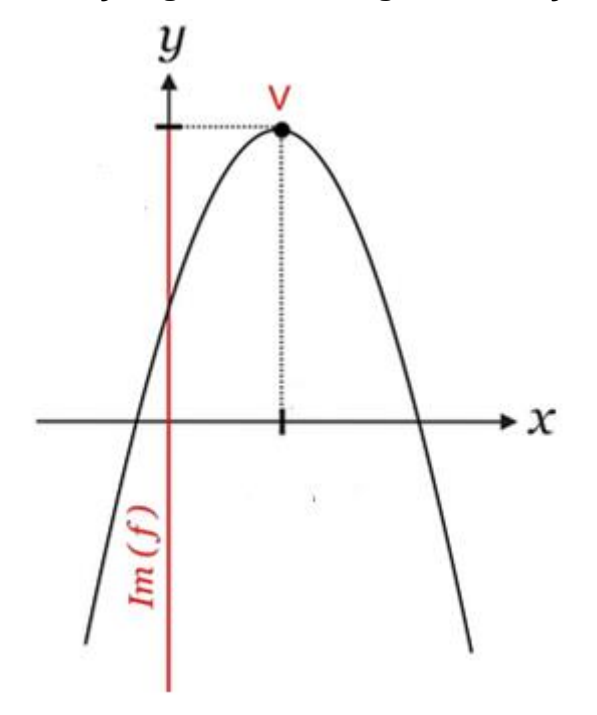

Fonte: Elaborada pelo autor (2019).

Em geometria, temos que um eixo de simetria é um eixo que divide uma figura qualquer em duas partes simétricas isto é, como se uma das partes fosse um objeto e outra parte fosse sua imagem refletida em um espelho, e o gráfico de uma função quadrática também possui um eixo de simetria (Figura 24).

Teorema: "O gráfico da função quadrática admite um eixo de simetria perpendicular ao eixo *x* e que passa pelo vértice".

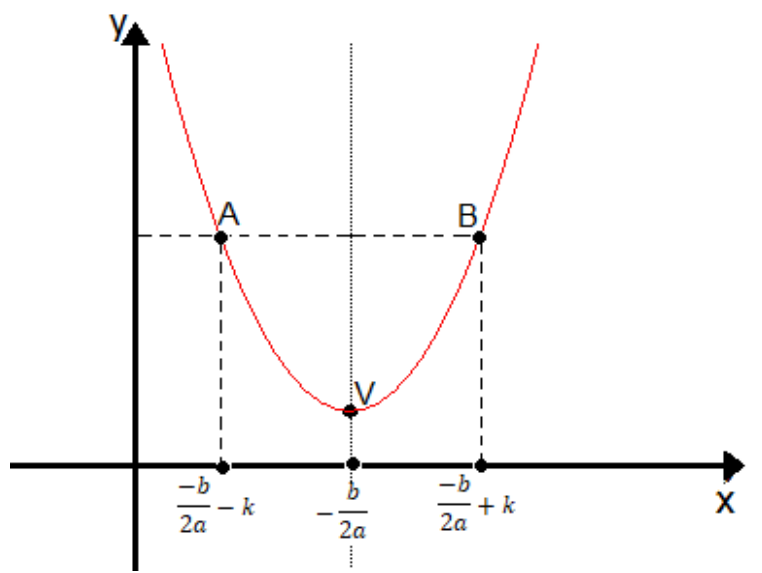

**Figura 24 – Eixo de simetria**

Reta perpendicular ao eixo *x* e que passa pelo vértice da parábola, tem em todos os seus pontos abscissa =  $\frac{-b}{2a}$ .

Para provarmos o teorema, devemos mostrar que dado um ponto A  $\left(\frac{-b}{2a}\right)$  $\frac{-\mathrm{b}}{\mathrm{a}\mathrm{a}}-\mathrm{k}, \mathrm{y} \big)$ , com k  $\in \mathbb{R},$  que pertence ao gráfico da função, existe um ponto B  $\left(\frac{-\mathrm{b}}{\mathrm{a}\mathrm{a}\mathrm{a}}\right)$  $\frac{-b}{2a} + k$ , y) que também pertence ao gráfico da função.

Da forma canônica da função quadrática temos:

$$
y = a \left[ \left( x + \frac{b}{2a} \right)^2 - \left( \frac{\Delta}{4a^2} \right) \right]
$$

Fonte: Elaborada pelo autor (2019).

Considerando que o ponto A pertence ao gráfico da função, temos da forma canônica:

$$
y = f\left(\frac{-b}{2a} - k\right) = a\left[\left(\frac{-b}{2a} - k + \frac{b}{2a}\right)^2 - \frac{\Delta}{4a^2}\right] = a\left[(-k)^2 - \frac{\Delta}{4a^2}\right] = a\left[(k)^2 - \frac{\Delta}{4a^2}\right] = a\left[\left(\frac{-b}{2a} + k + \frac{b}{2a}\right)^2 - \frac{\Delta}{4a^2}\right] = f\left(-\frac{b}{2a} + k\right).
$$

Provando, dessa forma, que B  $\left(\frac{-b}{2a}\right)$  $\frac{-b}{2a}$  + k, y) também pertence ao gráfico da função (IEZZI; MURAKAMI, 2004).

### 3.10 FORMAS DE REPRESENTAÇÃO DA FUNÇÃO QUADRÁTICA

A forma geral de representação da função quadrática é  $f(x) = ax^2 + bx +$  $c$ , porém existem outras formas de também representar a função quadrática, que são as formas canônicas usando os vértices e a forma fatorada. Tais formas são menos usadas que a forma geral, porém em alguns problemas é mais conveniente para a resolução usar tais representações.

#### **3.10.1 Representação canônica da função quadrática usando os vértices**

Sabemos que as coordenadas cartesianas do vértice de uma parábola são dadas por:

$$
x_v = -\frac{b}{2a} e y_v = -\frac{\Delta}{4a}.
$$

Logo, a parti da forma canônica segue:

$$
f(x) = a\left[\left(x + \frac{b}{2a}\right)^2 - \left(\frac{\Delta}{4a^2}\right)\right]
$$

$$
f(x) = a\left(x + \frac{b}{2a}\right)^2 - a\left(\frac{\Delta}{4a^2}\right)
$$

$$
f(x) = a\left(x + \frac{b}{2a}\right)^2 - \frac{\Delta}{4a}
$$

$$
f(x) = a\left(x - x_v\right)^2 + y_v.
$$

#### **3.10.2 Representação fatorada da função quadrática**

Quando a função quadrática possui raízes reais x<sup>,</sup> e x<sup>,</sup>, ou seja, quando  $\Delta \geq$ 0, podemos escrever:  $f(x) = ax^2 + bx + c$ , colocando a em evidência ficamos com:  $a\left(x^2+\frac{b}{a}\right)$  $\frac{b}{a}x + \frac{c}{a}$  $\frac{1}{a}$ ). Da fórmula da soma e produto de raízes reais, temos que:

$$
x' + x'' = -\frac{b}{a} e x' . x'' = \frac{c}{a}.
$$

Assim, continuando o desenvolvimento, para encontrarmos a forma fatorada temos que:

$$
f(x) = a\left(x^2 + \frac{b}{a}x + \frac{c}{a}\right) = a\left[x^2 - (x' + x'')x + x' \cdot x''\right] = a\left[x^2 - x'x - x''x + x' \cdot x''\right] = f(x) = a(x - x')(x - x'').
$$

Assim, podemos representar f(x) como f(x) =  $a(x - x')(x - x'')$ , que é a forma fatorada da função quadrática.

No próximo capítulo apresentaremos o percurso metodológico do trabalho, apresentando as etapas e as fases da pesquisa.

#### **4 PERCURSO METODOLÓGICO DA PESQUISA**

Nesta etapa abordaremos o percurso metodológico realizado neste estudo. Procuramos mostrar como foi feito o estudo do software para o ensino de função quadrática, também descreveremos todo o caminho metodológico da pesquisa, especificando suas fases e como se deu a busca pelas questões de função quadrática do ENEM, assim como a construção de suas análises.

#### 4.1 ESTUDO

O primeiro estágio da pesquisa se deu pelo estudo de componentes essenciais para a pesquisa, o primeiro foi um estudo completo do conteúdo de função quadrática, e da importância do mesmo para educação básica. Também dentro desse primeiro estudo, foi realizada uma revisão em documentos importantes do ensino brasileiro como PCNs e BNCC, entre outros. Afim de perceber em quais series é feito os primeiros contatos com o conteúdo e qual a finalidade do tema para o currículo do estudante, os destaques desse estudo estão inseridos dentro da introdução do trabalho.

O segundo componente importante que também foi estudado, refere-se ao winplot. Dentro desse estudo, percebeu-se muitas potencialidades do software, como por exemplo a vasta quantidade de conteúdo que o mesmo pode atingir dentro da matemática. Como o foco era usar todas essas possibilidades para o ensino de função quadrática, se fez necessárias pesquisar em sites, livros e trabalhos acadêmicos. E de fato o estudo precisou ser minucioso, pois além de dominar o software para a interpretação do conteúdo sobretudo como usá-lo para analisar seus principais tópicos, se fazia necessário descrever o software de forma detalhada os principais tópicos para seu uso dentro do ensino de função quadrática como umas das etapas da pesquisa. Reforçando o fato da importância do estudo do mesmo vale ressaltar que também utilizamos o mesmo para fazer resoluções gráficas de questões propostas pelo ENEM.

Outra etapa importante dentro do estudo para a pesquisa foi a maneira que usaríamos o software para o ensino de função quadrática, pois dentro do estudo sobre o winplot percebeu-se diversas maneiras como por exemplo a resoluções de questões usando o software, a demonstração de teoremas do conteúdo, entre outras. Optamos por fazer uma descrição geral de pode-se abordar os principais tópicos de função quadrática usando o software e aplicar o mesmo para a interpretações gráficas de questões do conteúdo, optamos por usar questões do ENEM por se tratar de uma prova extremamente importante por todas as razões citadas na introdução. Outro aspecto importante na escolha de questões do exame se dá pelo fato de entendermos que dessa forma podemos auxiliar um número maior de docentes da educação básica.

### 4.2 METODOLOGIA DA PESQUISA E CAMINHO METODOLÓGICO

A metodologia de pesquisa usada neste trabalho foi qualitativa exploratória de cunho documental, na qual utilizamos como documento as provas do ENEM do período de 2009 a 2018. Para alguns autores, como Silva *et al.* (2009, p. 4), a pesquisa documental é importante, pois:

> Permite a investigação de determinada problemática, não em sua interação imediata, mas de forma indireta, por meio do estudo dos documentos que são produzidos pelo homem e por isso revelam o seu modo de ser, viver e compreender um fato social. Estudar documentos implica fazê-lo a partir do ponto de vista de quem os produziu, isso requer cuidado e perícia por parte do pesquisador para não comprometer a validade do seu estudo.

Para Gil (2002, p. 46), a pesquisa documental

Apresenta uma série de vantagens. Primeiramente, há que se considerar que os documentos constituem fonte rica e estável de dados. Como os documentos subsistem ao longo do tempo, tornam-se a mais importante fonte de dados em qualquer pesquisa de natureza histórica.

De fato, as provas do ENEM representam uma fonte rica de informações e devem ser tratadas como documentos históricos e importantes da nossa educação.

Dessa forma, a pesquisa aqui desenvolvida perpassou por cinco fases. Na primeira fizemos um estudo do software Winplot, e com a sua utilização para poder trabalhar o conteúdo de função quadrática. Em seguida fizemos um levantamento dentro das provas de matemática e suas tecnologias dos últimos dez anos do ENEM, em que consideramos apenas questões das provas de primeira aplicação, coletando as questões que abordaram o conteúdo de função quadrática. Vale ressaltar que

excluímos do trabalho algumas questões que não permitiam em sua resolução o uso do software, tais questões não foram analisadas devido cobrarem outros conteúdos além do conteúdo de função quadrática, dificultando principalmente a análise gráfica.

Posteriormente, selecionamos as questões que trabalhamos nessa pesquisa, descartando as questões que não nos davam a possibilidade de resolução usando o software. Na quarta etapa fizemos um tratamento didático das questões selecionadas. Esse tratamento didático se deu em duas fases, na primeira realizamos a resolução algébrica das questões, e na segunda fase tratamos as mesmas de forma geométrica com o uso do software Winplot. Por fim, analisamos como estão sendo cobradas as questões de função quadrática, quais tópicos de funções quadráticas estão sendo mais exigidos, e deixamos tais dicas como um tópico em cada questão direcionada para o professor.

Ao analisar as provas em que foram colhidas as questões de função quadrática, foi observado se a questão tinha, além de uma resolução algébrica, condições de ser resolvida de forma gráfica usando o Winplot.

### 4.3 AS ANÁLISES

As análises das questões foram feitas sobre suas perspectivas, algébrica e gráfica. A perspectiva se deu pela experiência do pesquisar em resolver questões do ENEM em sala de aula, na preparação de estudantes para a prova. Também se observou trabalhos que utilizaram da resolução algébrica de questões de matemática, tais trabalhos foram referenciados no capitulo 1 desse trabalho.

Buscamos durante o processo de produção das análises, mostrar o passo a passo das resoluções das questões trabalhadas. Vale ressaltar que resoluções algébricas são produzidas por milhares professores de matemática de todo Brasil, também como forma de preparação para o exame, pois, a resolução de questões da prova ainda continua sendo uma forma de preparação usada por diversas escolas.

A análise gráfica contou com o uso do winplot, pois percebemos durante o estudo sobre o software que mesmo gera gráficos a partir das leis de formação das funções que facilitavam a compreensão das questões como também facilitava suas resoluções.

A parti dos gráficos gerados pelo winplot podemos fazer através de várias funções fornecidas pelo software a exploração de diversas características das funções quadrática, como por exemplo: as raízes, vértice, intersecções entre outras. Assim como os gráficos são recursos ricos didaticamente e trazem diversas informações agregadas as suas imagens, ficou claro durante o processo que as análises produzidas pelo software eram realmente gráficas.

Para a complementação das questões analisadas deixamos ao final de cada questão um comentário direcionado ao professor, uma indicação do que achamos importante que o professor reforce ao seu estudante sobre a questão. Tal comentário tem o objetivo de tentar facilitar ainda mais o uso do material em sala de aula, fazendo que o se torne ainda mais acessível ao professor.

No próximo capítulo iremos apresentar as questões de função quadrática do ENEM de 2009 a 2018 resolvendo-as de forma algébrica e de forma gráfica com o auxílio do Winplot. Também iremos fazer um comentário em cada questão, a fim de auxiliar professores de todo o Brasil na preparação de seus estudantes para o ENEM.

#### **5 ANÁLISE E RESULTADOS DA PESQUISA**

Neste capítulo apresentaremos sete questões sobre função quadrática das provas do ENEM de 2009 a 2018, as quais serão resolvidas de duas formas distintas: a primeira de forma algébrica, que é tradicionalmente a forma de resolução das questões do ENEM; e a segunda de forma gráfica, em que faremos uso do Winplot, a fim de visualizarmos de forma concreta as soluções das questões. Além dessas resoluções dentro de cada atividade, existe um comentário voltado para o professor em cada questão, onde todos os interessados em usar o trabalho como material de apoio no ensino de função quadrática possam fazer uso dele em suas aulas.

A partir do estudo realizado das provas de matemática e suas tecnologias do ENEM, selecionamos sete questões sobre o conteúdo de funções quadráticas. Como uma forma de contribuir para o ensino de matemática no que se refere a esse conteúdo, apresentamos a seguir algumas resoluções dessas questões sob duas vertentes: forma algébrica e forma gráfica usando o Winplot. Também apresentamos algumas considerações para o professor que vier a utilizá-las em sala de aula. Segue o Quadro 2 com o caderno de prova, ano e o número da questão no referido caderno.

| Ano  | Questão | Caderno |
|------|---------|---------|
| 2013 | 143     | Cinza   |
| 2013 | 148     | Cinza   |
| 2014 | 145     | Azul    |
| 2015 | 174     | Azul    |
| 2016 | 167     | Cinza   |
| 2017 | 168     | Azul    |
| 2017 | 161     | Azul    |

**Quadro 2 – Ano, caderno e questão de função quadrática resolvidas na pesquisa**

Fonte: Elaborado pelo autor (2019).

## 5.1 QUESTÃO SOBRE "REPRESENTAÇÃO GRÁFICA DE CONJUNTOS ALGÉBRICOS" NA PROVA DO ENEM DE 2013

Observe a questão 143 do caderno da prova cinza (BRASIL, 2013, p. 21):

Durante uma aula de Matemática, o professor sugere aos alunos que seja fixado um sistema de coordenadas cartesianas (x, y) e representa na lousa a descrição de cinco conjuntos algébricos, I, II, III, IV e V, como se segue:  $I - 6$  a circunferência de equação  $x^2 + y^2 = 9$ ;

II – é a parábola de equação  $y = -x^2 - 1$ , com x variando de – 1 a 1; III – é o quadrado formado pelos vértices (– 2, 1), (– 1, 1), (– 1, 2) e (– 2, 2); IV – é o quadrado formado pelos vértices (1, 1), (2, 1), (2, 2) e (1, 2); V – é o ponto (0, 0).

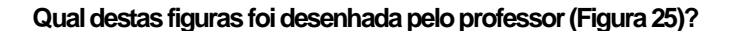

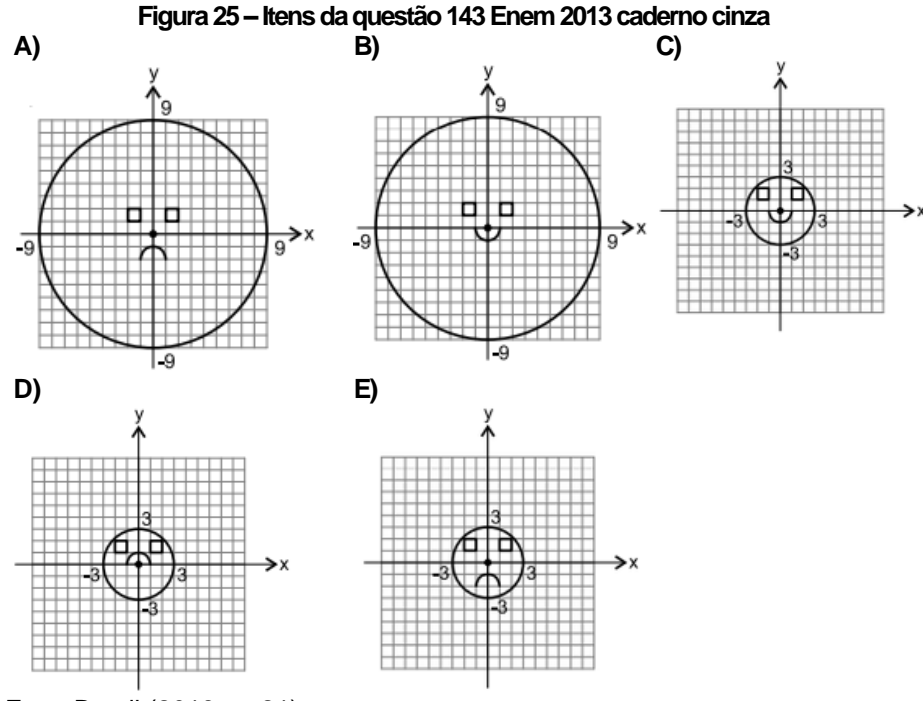

Fonte: Brasil (2013, p. 21).

A seguir, iremos fazer a resolução dessa questão sob o ponto de vista algébrico e geométrico usando o Winplot.

#### **5.1.1Solução algébrica**

Dentre as alternativas, percebe-se que a diferença entre os itens está na parábola e na circunferência, pois os quadrados são congruentes em todas as alternativas. Temos que analisar a equação cartesiana da parábola e a equação da circunferência. Analisando a parábola, temos que y =-x² – 1. Como o coeficiente do termo x² é negativo, temos que a parábola tem concavidade voltada para baixo, dessa forma, excluindo as alternativas B e C, como o termo independente é -1, logo a parábola passa pelo eixo y no ponto (0, -1). Desta forma, excluímos a alternativa D.

Para concluir a questão, temos que analisar agora a equação da circunferência, na qual  $(x-x_0)^2 + (y-y_0)^2 = r^2$ , onde  $(x_0, y_0)$  representam o centro e *r* o raio da circunferência.

Logo, como a equação da questão é:  $x^2 + y^2 = 9$ , escrevendo a equação reduzida ficamos com:  $(x - 0)^2 + (y - 0) = 3^2$ 

Assim, o centro da circunferência é o ponto (0, 0) e r = 3. Podemos afirmar que a alternativa correta é a letra E.

#### **5.1.2Solução gráfica**

Introduzindo todas as cinco descrições dos conjuntos algébricos no Winplot, chegamos à Figura 26. Para fazer a introdução basta abrir o software, e após abertura do Winplot, clicar em *janela*, escolher a opção 2-dim ou digitar F2. Para plotar o primeiro conjunto algébrico. Em seguida, no menu *equação,* escolha a opção 3 *implícita*, ou digite F3. Quando abrir o inventário na tela, digite: x^2 + y^2 = 9, clique em ok. Assim, pode-se observar a representação gráfica da circunferência. Para fazer a plotagem do segundo conjunto basta ir em menu *equação*, na opção 1 *explícita* ou digitar F1. No inventário digite – x^2 – 1, e clique em *travar intervalo*. Na opção *x máx* digite 1, e na opção *x mín* digite -1, para assim adicionar o conjunto três e quatro. Em seguida no menu em *equação*, na opção *segmento* e digite os segmentos do conjunto. Vai precisar fazer o mesmo processo quatro vezes para formar o quadrado. No inventário digite:

> $x1 = -1$  e y1 = 1, para  $x2 = -1$  e y2=2, para o primeiro segmento;  $x1 = -2$  e y1 = 1, para  $x2 = -2$  e y2=2, para o segundo segmento;  $x1 = -2$  e y1= 1, para  $x2 = -1$  e y2=1, para o terceiro segmento;  $x1 = -2$  e y1 = 2, para  $x2 = -1$  e y2 = 2, para o quarto segmento.

Para não ficar voltando sobre o menu, basta no próprio inventário clicar no segmento, e depois na opção do *duplicar* e editar os dados. Como o conjunto quatro também se refere à mesma representação gráfica do conjunto três, basta duplicar qualquer um dos que já estão digitados no inventário e, assim:

 $x1 = 1$  e y1 = 1, para  $x2 = 1$  e y2 = 2, para o primeiro segmento;  $x1 = 1$  e y1 = 2, para  $x2 = 2$  e y2 = 2, para o segundo segmento;  $x1 = 1$  e y1= 1, para  $x2 = 2$  e y2=1, para o terceiro segmento;  $x1 = 2$  e y1 = 1, para  $x2 = -2$  e y2=2, para o quarto segmento.

Por último, para a quinta descrição, basta marcar o ponto (0, 0) para tal, no menu *equação* escolha a opção *ponto* e introduza as coordenadas.

## **Figura 26 – Representação gráfica dos 5 conjuntos algébricos propostos na questão 143 do caderno da prova cinza do Enem/2013**

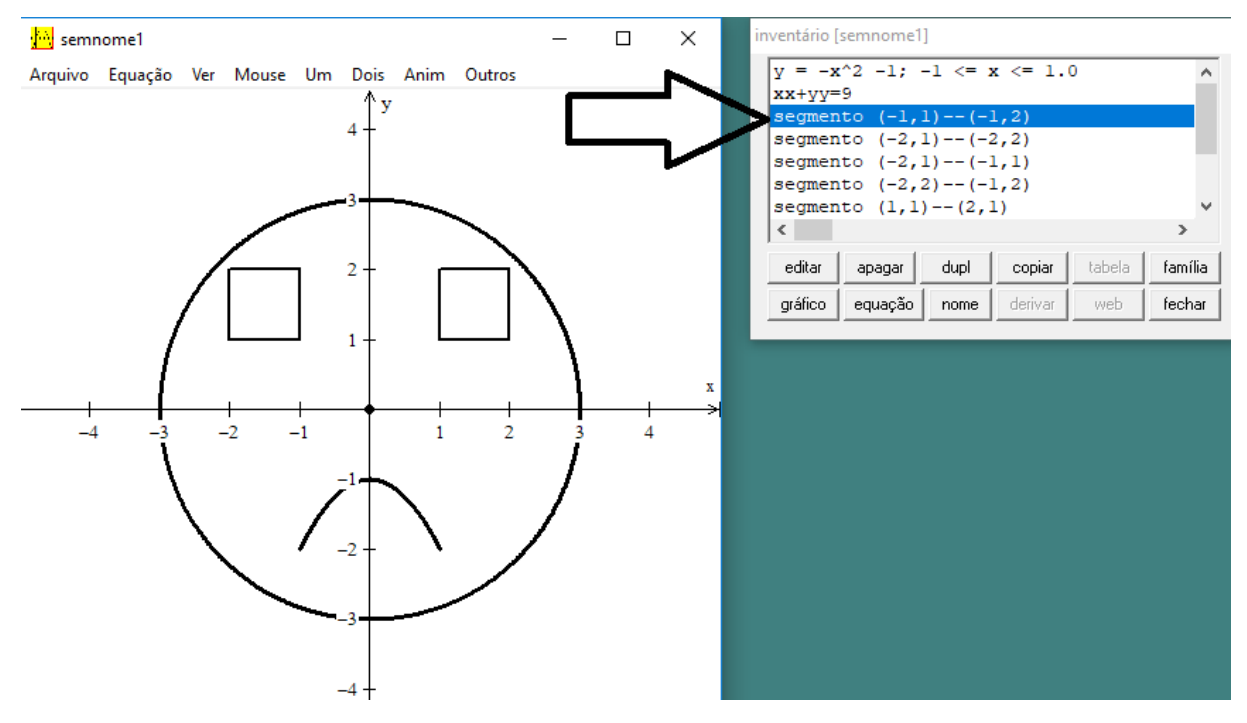

Fonte: Elaborada pelo autor (2019).

Agora analisando a representação gráfica disponibilizada pelo Winplot, chegamos ao item E.

#### **5.1.3Orientações para o professor**

Na questão proposta, a utilização do Winplot pode contribuir para uma visualização gráfica utilizando o plano cartesiano. Com o uso do Winplot o estudante pode colocar no plano cartesiano as cinco representações algébricas, levando o estudante através do Winplot a uma visualização de como se comporta qualquer

representação algébrica no plano cartesiano. Deixamos como dica uma aula usando o laboratório de informática de sua escola. Faça um estudo antecipado do software e faça uma aula introdutória sobre o tema. Peça para os próprios estudantes fazerem o download e que instalem do Winplot e assim repasse uma lista de conjuntos algébricos e peça para eles introduzirem tais conjuntos no Winplot e fazerem as devidas observações.

## 5.2 QUESTÃO SOBRE "INTERSECÇÃO DA PARÁBOLA COM O EIXO Y" NA PROVA DO ENEM DE 2013

Observe a questão 148 do caderno da prova cinza (BRASIL, 2013, p. 23):

A parte interior de uma taça foi gerada pela rotação de uma parábola em torno de um eixo z, conforme mostra a Figura 27.

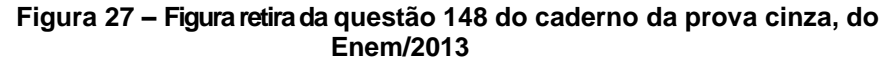

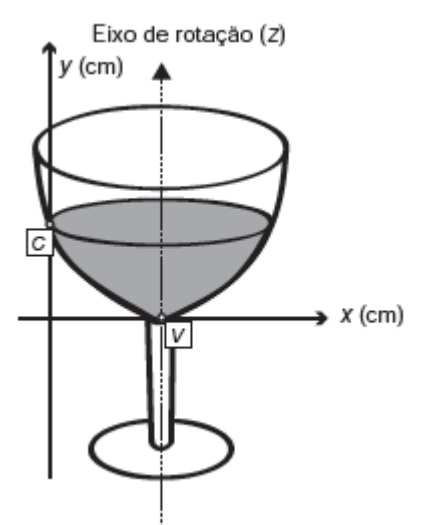

Fonte: Brasil (2013, p. 23).

A função real que expressa a parábola, no plano cartesiano da figura, é dada pela lei  $f(x) = \frac{3}{2}$  $\frac{3}{2}$  x<sup>2</sup> – 6x + C onde C é a medida da altura do líquido contido na taça, em centímetros. Sabe-se que o ponto V, na figura, representa o vértice da parábola, localizado sobre o eixo x.

Nessas condições, a altura do líquido contido na taça, em centímetros, é

- A) 1
- B) 2
- C) 4 D) 5
- E) 6

A seguir iremos fazer a resolução dessa questão sob o ponto de vista algébrico e gráfico usando o Winplot.

#### **5.2.1Solução algébrica**

Do enunciado temos que o vértice da parábola está localizado sobre o eixo *x*. Assim, podemos afirmar que a função quadrática f(x) possui apenas uma raiz, pois sabemos que se a parábola tangencia o eixo *x*, então a função possui duas raízes reais iguais, e nesse caso o discriminante é nulo, ou seja, Δ = 0. Como Δ=  $b^2 - 4$ ac.

Logo, b<sup>2</sup> – 4ac = 0, substituindo os valores da função f(x) =  $\frac{3}{2}$  $\frac{3}{2}$  x<sup>2</sup> – 6x + C em  $Δ$ , temos:  $a = \frac{3}{2}$  $\frac{3}{2}$ ,  $b = -6$  e  $c = C$ , substituindo esses valores em  $\Delta = b^2 - 4ac$ , ficamos com:

$$
\Delta = (-6)^2 - 4.\frac{3}{2} \cdot c = 0 \rightarrow 36 - 6c = 0 \rightarrow c = -\frac{36}{-6} \text{ assim } c = 6.
$$

Como c = C e o valor c é exatamente a altura pedida na questão, temos que  $C = 6$  cm.

Portanto, constata-se que a altura do líquido é de 6 cm, então o item correto é a letra E.

#### **5.2.2Solução gráfica**

Como a questão se trata de um a função quadrática, podemos representar essa função através de sua forma canônica, que é f(x) = a (  $x - x_v$ )<sup>2</sup> –  $y_v$ , onde  $x_v$  =  $-\frac{b}{2}$  $\frac{b}{2a}$  e y<sub>v</sub> =  $\frac{-\Delta}{4a}$  $\frac{-\Delta}{4a}$ , assim substituindo os valores de a e b da função f $(x) = \frac{3}{2}$  $\frac{3}{2}$  x<sup>2</sup> – 6x + C. Temos que  $x_v = -\frac{(-6)}{2^{(3)}}$  $2(\frac{3}{2})$  $\frac{3}{2}$   $\rightarrow$   $x_v$  = 2. Como a função toca o eixo x em apenas um ponto, sabemos que a função tem duas raízes iguais e o delta é igual a zero. Logo,  $y_v = 0$ . Assim, a forma canônica da função f(x) é f(x) =  $\frac{3}{2}$  $\frac{3}{2}(x-2)^2$ . Podemos plotar essa lei de formação da função. Para isto, basta abrir o software, clicar em janela, escolher a opção 2-dim ou digitar F2, e em seguida, no menu equação, na opção 1 explícita ou digitar F1. No inventário vamos digitar a lei da função f(x) na Figura 28.

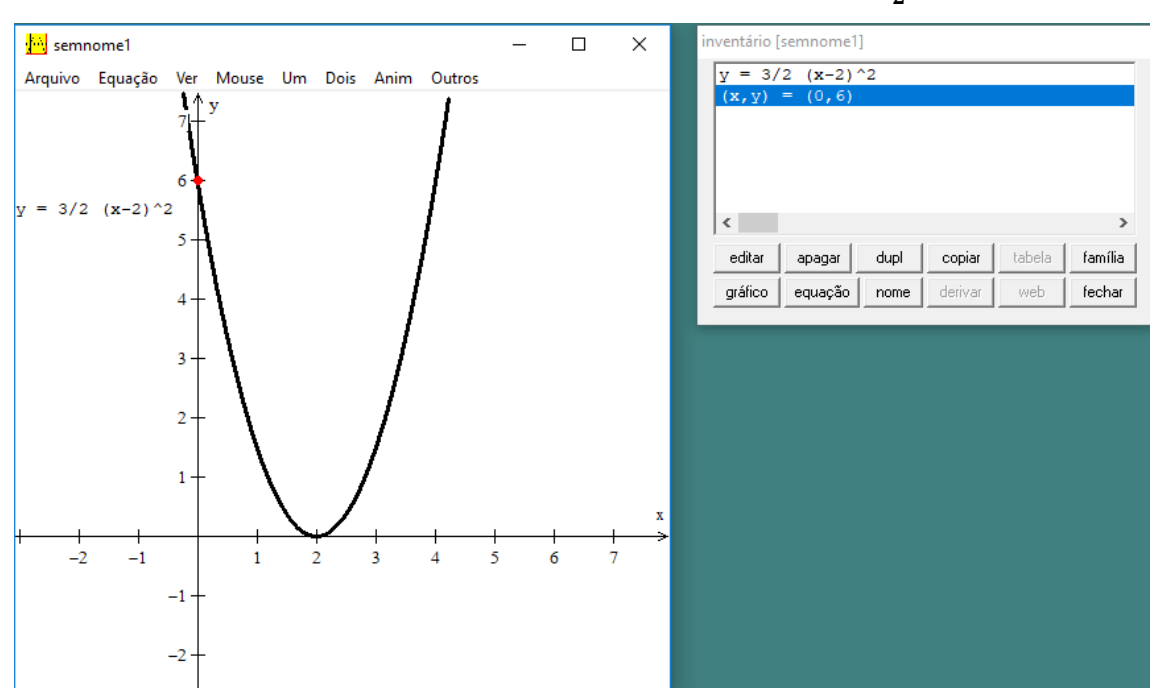

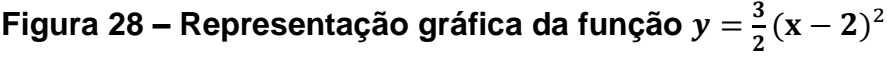

Fonte: Elaborada pelo autor (2019).

Assim, podemos perceber que o ponto de intersecção da função com o eixo y tem coordenadas (0, 6). Logo, a altura do líquido é igual a 6 cm, portanto, o item correto é a letra E.

#### **5.2.3Orientações para o professor**

Essa questão exige do aluno o conhecimento do ponto de intersecção da função com o eixo *y*. Esse ponto de interseção é exatamente igual ao coeficiente *c* da função quadrática escrita da forma  $f(x) = ax^2 + bx + c$ . Para encontrarmos tal resultado, basta calcular substituindo *x* por 0 em tal função. Podemos também destacar que a questão exige do aluno o conhecimento de outras formas de representação de funções quadráticas, no caso a forma f(x) = a ( $x - x_v$ )<sup>2</sup> – y<sub>v</sub>.

Do ponto de vista gráfico com a plotagem da lei de função, podemos mostrar ao estudante que mesmo com uma forma alternativa de representar uma função, é possível visualizar no plano cartesiano as características da função. Assim é perceptível o ponto de interseção da função com o eixo *y*.

## 5.3 QUESTÃO SOBRE "FUNÇÃO POLINOMIAL DE GRAU MENOS QUE TRÊS QUE CONTÉM TRÊS PONTOS DADOS" NA PROVA DO ENEM DE 2014

Observe a questão 145 do caderno da prova azul (BRASIL, 2014, p. 22):

Um professor, depois de corrigir as provas de sua turma, percebeu que várias questões estavam muito difíceis. Para compensar, decidiu utilizar uma função polinomial f, de grau menor que 3, para alterar as notas x da prova para notas  $y = f(x)$ , da seguinte maneira: A nota zero permanece zero. A nota 10 permanece 10. A nota 5 passa a ser 6. A expressão da função  $y = f(x)$  a ser utilizada pelo professor é: A)  $y = -\frac{1}{3!}$  $rac{1}{25}x^2 + \frac{7}{5}$  $\frac{1}{5}$  X B)  $y = -\frac{1}{10}$  $\frac{1}{10}x^2 + 2x$ C)  $y = \frac{1}{2}$  $\frac{1}{24}x^2 + \frac{7}{12}$  $\frac{1}{12}$  X D)  $y = \frac{4}{5}$  $\frac{1}{5}x + 2$  $E$ )  $y = x$ 

A seguir iremos trazer a resolução dessa questão sob o ponto de vista algébrico e gráfico usando o Winplot.

#### **5.3.1Solução algébrica**

Como f(x) é uma função de grau menor que três, temos que f(x) pode ser uma função quadrática do tipo  $f(x) = ax^2 + bx + c$  ou  $f(x)$  uma função linear do tipo  $f(x)$ = ax +b. Fazendo f(x) = ax² + bx + c como a função que muda a nota *x* para a nota f(x). Logo, temos:

> $f(0) = 0$ ,  $f(0) = a_0^2 + b_0^2 + c = 0$ , assim,  $c = 0$ .  $f(10) = 10$ , temos:  $f(10) = a. 10<sup>2</sup> + b10 + c \rightarrow 100a + 10b = 10$ , simplificando, temos:  $10a + b = 1$ . (I)  $f(5) = 6$  $f(5) = a5^2 + b5 + c = 6 \rightarrow 25a + 5b = 6.$

Para encontramos o valor de *a* e *b* iremos resolver o sistema das equações I e II. Para a resolução de sistema de equação, temos três métodos: substituição, adição e comparação. Usaremos nessa questão o método da substituição:

> } I)10a + b = 1 II) 25a + 5b = 6

Pela equação I, temos que: b=1-10a. Substituindo *b* em II, ficamos com:

$$
25a + 5(1 - 10a) = 6 \rightarrow 25 a + 5 - 50 a = 6 \rightarrow -25 a = 6 - 5
$$
  

$$
a = \frac{1}{-25}
$$
, substitundo a em I. Assim:  $10\left(\frac{1}{-25}\right) + b = 1 \rightarrow b = 1 + \frac{10}{25}$   

$$
b = \frac{35}{25}
$$
 simplification do,  $b = \frac{7}{5}$ .

Portanto,  $f(x) = -\frac{1}{2}$  $\frac{1}{25}x^2 + \frac{7}{5}$  $\frac{7}{5}$ x. Assim, podemos concluir que a alternativa correta é o item A.

#### **5.3.2Solução gráfica**

Para a resolução dessa questão com o uso do Winplot, primeiro iremos colocar os pontos (0,0), (10, 10) e (5, 6) no plano cartesiano. Para tanto, precisamos abrir o software, clicar em janela e escolher a opção 2-dim ou digite F2. Em seguida, na opção *ponto*, digitar as coordenadas dos respectivos pontos. Para encontrar a equação que satisfaz a condição de conter os três pontos, iremos adicionar a expressão algébrica de todas as alternativas e analisar qual delas passa pelos três pontos. Para plotar as funções das alternativas, precisamos ir em menu equação, na opção 1 explicita ou digitar F1. No inventário vamos digitar a lei da função da alternativa A, y =  $-\frac{1}{2}$  $\frac{1}{25}x^2 + \frac{7}{5}$  $\frac{1}{5}$ x, para digitar qual função, escreva no inventário "-1/25 x^2 + 7/5 x". Assim, analisando a representação gráfica de tal alternativa, notamos que esta é a alternativa correta, ou seja, o gráfico da função passa pelos três pontos citados. Para uma visualização completa da questão também plotamos as demais alternativas de forma análoga a que foi feita com a alternativa A. Assim encontramos a Figura 29.

**Figura 29 – Representação gráfica das alternativas propostas na questão 145 do caderno da prova azul do Enem/2014**

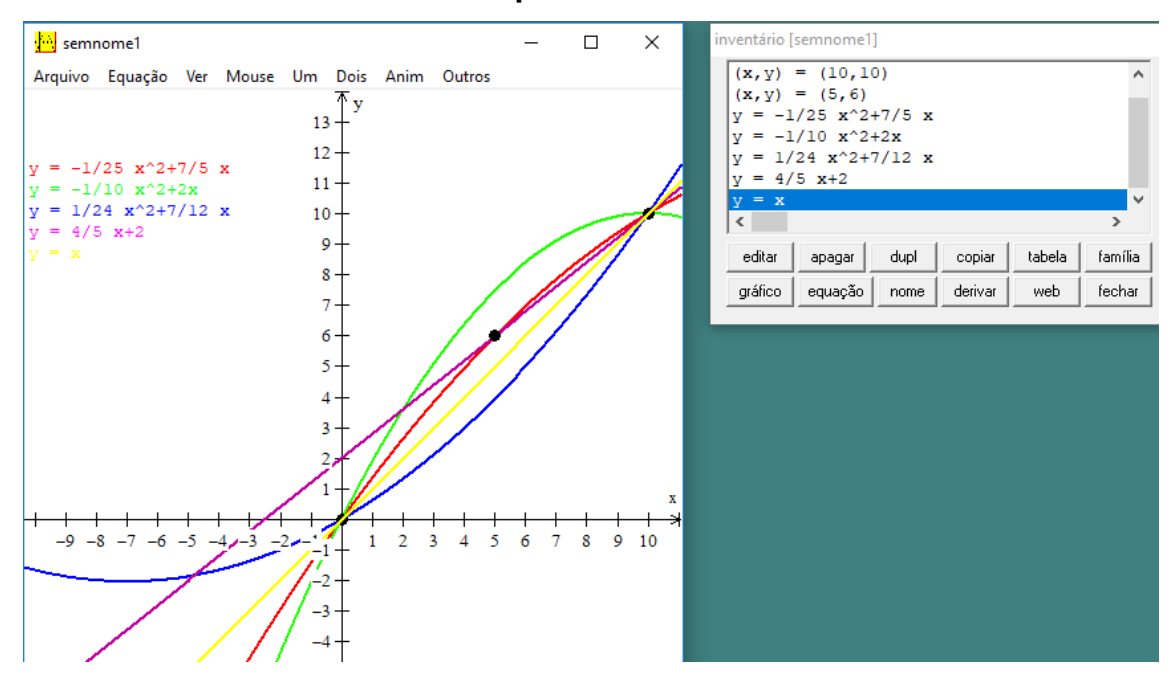

Fonte: Elaborada pelo autor (2019).

Analisando a representação gráfica de todas as alternativas no Winplot, confirmamos que a resposta correta é o item A.

#### **5.3.3Orientações para o professor**

Caro professor, esta questão exige do estudante um conhecimento algébrico relacionado a interpretar as relações entre os pontos com as representações gráficas das funções. É interessante que o estudante compreenda que, ao substituir o valor da coordenada *x* na lei da função, ele deverá encontrar o valor da coordenada *y*. Caso encontre um valor diferente, ele deverá saber que o ponto não pertence à função. Sobre o ponto de vista geométrico, com o uso do Winplot observamos o comportamento de todas as alternativas no plano cartesiano ao inserirmos os pontos. Temos que a alternativa correta precisa passar nos 3 pontos que foram dados na questão, assim facilmente podemos perceber que a única função que passa nos três pontos é a de cor vermelha, que representa a alternativa A.

## 5.4 QUESTÃO SOBRE "A COORDENADA Y DO VÉRTICE DA PARÁBOLA" NA PROVA DO ENEM DE 2015

Observe a questão 174 do caderno da prova azul (BRASIL, 2015, p. 30):

Um estudante está pesquisando o desenvolvimento de certo tipo de bactéria. Para essa pesquisa, ele utiliza uma estufa para armazenar as bactérias. A temperatura no interior dessa estufa, em graus Celsius, é dada pela expressão  $T(h) = -h^2 + 22h - 85$ , em que h representa as horas do dia. Sabese que o número de bactérias é o maior possível quando a estufa atinge sua temperatura máxima e, nesse momento, ele deve retirá-las da estufa. A tabela associa intervalos de temperatura, em graus Celsius, com as classificações: muito baixa, baixa, média, alta e muito alta (Figura 30).

| 99 = 1911 29 19                   |               |  |  |
|-----------------------------------|---------------|--|--|
| Intervalos de<br>temperatura (°C) | Classificação |  |  |
|                                   |               |  |  |
|                                   | Muita baixa   |  |  |
| T < 0                             |               |  |  |
| 0 < T < 17                        | Baixa         |  |  |
| 17 < T < 30                       | Média         |  |  |
| $30 \le T \le 43$                 | Alta          |  |  |
| T > 43                            | Muito alta    |  |  |
|                                   |               |  |  |

**Figura 30** – **Figura retira da questão 174 do caderno da prova azul do Enem/2015**

Fonte: Brasil (2015, p. 30).

Quando o estudante obtém o maior número possível de bactérias, a temperatura no interior da estufa está classificada como A) muito baixa. B) baixa.

- C) média.
- D) alta.
- E) muito alta.

A seguir, faremos a resolução dessa questão sob o ponto de vista algébrico e gráfico usando o Winplot.

#### **5.4.1Solução algébrica**

Do enunciado, temos que a temperatura no interior da estufa é dada pela função quadrática de forma T(h) =  $- h^2 + 22h - 85$ . Precisamos descobrir o y<sub>v</sub>, pois é nesse ponto que a estufa atinge maior temperatura, como  $y_v = \frac{-\Delta}{4\pi}$  $\frac{-\Delta}{4a}$  e  $\Delta = b^2 - 4$ . c. a. Da equação cartesiana, temos:  $a = -1$ ,  $b = 22$  e  $c = -85$ .

$$
\Delta = 22^2 - 4.(-1).(-85)
$$
  
\n
$$
\Delta = 484 - 340
$$
  
\n
$$
\Delta = 144.
$$

Assim  $y_v = \frac{-144}{4(-1)}$  $\frac{-144}{4(-1)} \rightarrow y_v = 36.$ 

Logo, a temperatura máxima será de 36ºC. Como a temperatura está enquadrada no quarto intervalo da tabela, a alternativa D é a correta.

#### **5.4.2Solução gráfica**

Como a questão quer saber o ponto máximo da temperatura, precisamos apenas encontrar o  $y_v$ , pois é nesse ponto que a estufa atinge maior temperatura. Para plotar a função  $T(h) = -h^2 + 22h - 85$  no Winplot, precisamos abrir o software, clicar em *janela*, escolher a opção *2-dim* ou digitar F2 e, em seguida, no menu equação, na opção 1 explicita ou digitar F1. No inventário, vamos digitar a lei da função T(x). É importante ressaltar que o software não vai reconhecer a função escrita em função de *h*. Logo, quando for escrever no inventário, em vez de *h* coloque *x*, assim devemos escrever – x^2 + 22 x – 85. Para solicitar as coordenadas do vértice devemos ir no menu *Um*, na opção *extremos*. Assim, o Winplot mostrará um novo inventário com as coordenadas do vértice (Figura 31).

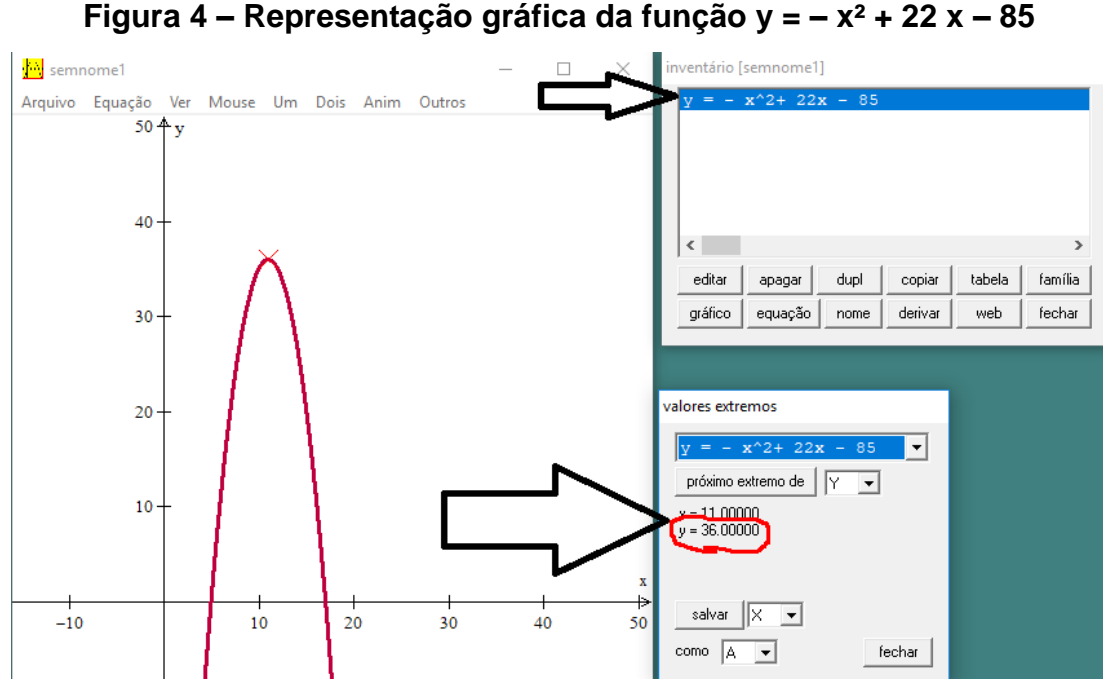

Fonte: Elaborada pelo autor (2019).

Assim, pelo observado no Winplot, temos que a alternativa correta da questão é o item D.

#### **5.4.3Orientações para o professor**

Caro professor, percebemos que o único objetivo dessa questão é saber se o estudante saberá interpretar o que é o vértice de uma parábola e como fazer seu cálculo, o que nos alerta para a importância desse tópico como conteúdo fundamental na preparação para a prova do ENEM.

# 5.5 QUESTÃO SOBRE "ÁREA DA REGIÃO DELIMITADA PELO EIXO *X* COM A FUNÇÃO QUADRÁTICA" NA PROVA DO ENEM DE 2016

Observe a questão 167 do caderno da prova cinza (BRASIL, 2016, p. 27):

Um túnel deve ser lacrado com uma tampa de concreto. A seção transversal do túnel e a tampa de concreto têm contornos de um arco de parábola e mesmas dimensões. Para determinar o custo da obra, um engenheiro deve calcular a área sob o arco parabólico em questão. Usando o eixo horizontal no nível do chão e o eixo de simetria da parábola como eixo vertical, obteve a seguinte equação para a parábola:  $y = 9 - x^2$ , sendo x e y medidos em metros.

Sabe-se que a área sob uma parábola como esta é igual a 2/3 da área do retângulo cujas dimensões são, respectivamente, iguais à base e à altura da entrada do túnel.

Qual é a área da parte frontal da tampa de concreto, em metro quadrado? A) 18

- B) 20
- C) 36
- D) 45 E) 54
- 

A seguir, iremos mostrar a resolução dessa questão sob o ponto de vista algébrico e gráfico usando o Winplot.

#### **5.5.1Solução algébrica**

A questão tenta relacionar a parábola com um retângulo. É disponibilizado no enunciado a lei de formação da parábola. É citado como arco parabólico a região limitada por essa função com o eixo *x*. Segundo o enunciado, esse arco de parábola tem $\frac{2}{3}$  da área do retângulo com base e altura de dimensões iguais à base e altura desse arco de parábola (túnel).
A equação cartesiana que expressa a função quadrática dada na questão é  $y = 9 - x^2$ . Como o coeficiente do termo  $x^2$  é negativo, temos que a função tem concavidade voltada para baixo. Como citado no enunciado, precisamos utilizar o eixo *x* (horizontal) como sendo o nível do chão.

Necessitamos encontrar as raízes da função quadrática para encontrar a base do retângulo, que tem dimensão igual à base da parábola. Como a função citada é uma função quadrática incompleta, podemos encontrar as raízes sem utilizar a fórmula de Bhaskara. Para o cálculo das raízes, temos:

$$
9 - x2 = 0 \rightarrow (3 - x)(3 + x) = 0.
$$
Assim x = -3 ou x = 3.

Perceba que a medida da base será expressa pelo módulo da diferença entre as raízes.

$$
base = |-3 - 3| = |-6| = 6 \text{ m}.
$$

Temos que a parábola é simétrica em relação ao eixo *y*. Por esse motivo, a altura máxima da parábola será encontrada quando substituímos *x* por zero.

$$
altura = -0^2 + 9 = 9 m.
$$

A área do retângulo é dada por:

A(retângulo) = base. altura = 
$$
6.9 = 54
$$
m.

Também do enunciado, temos que a área da parábola é  $\frac{2}{3}$ da área do retângulo:

A(parábola) = 
$$
\frac{2}{3}
$$
. A(retângulo)  $\rightarrow$  A(parábola) =  $\frac{2}{3}$ . 54 = 36 m<sup>2</sup>.

Como todas as medidas são dadas em metros, temos que a área da parábola é igual 36 m², assim o item correto é a letra C.

#### **5.5.2Solução gráfica**

Plotando no Winplot a função quadrática  $y = 9 - x^2$  definida na questão e usando o comando área do setor, encontramos de forma imediata o que quer a questão (Figura 32).

Para fazer a plotagem da função basta abrir o software, clicar em janela, escolher a opção 2-dim ou digitar F2 e, em seguida, no menu *equação*, na opção 1 explicita ou digitar F1. No inventário vamos digitar a lei da função  $f(x)$ , ou seja, y = 9 – x 2 . Para o cálculo da área precisamos ir no menu *Um*, escolher a opção *medida* e, dentro dessa opção, ir em *área do setor*. Surgirá um novo inventário. Logo, basta clicar em *área =*.

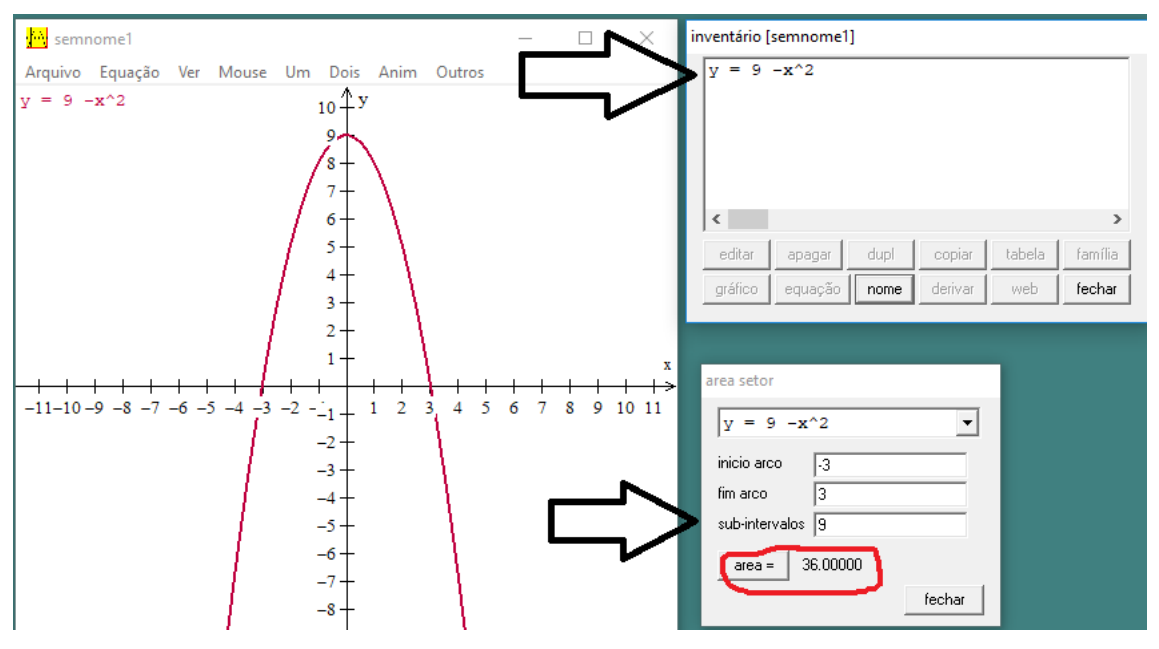

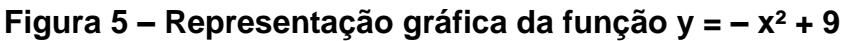

Fonte: Elaborada pelo autor (2019).

Assim, pelo observado no Winplot, temos que a alternativa correta da questão é o item C.

### **5.5.3Orientações para o professor**

Nessa questão é necessária uma interpretação do estudante, em analisar o eixo de simetria da parábola como sendo o eixo *y* do plano cartesiano, fato que é

citado no enunciado. Também se faz necessário que o estudante manipule a equação cartesiana da função a fim de encontrar as raízes. Entendendo que a distância entre as raízes representa a base do retângulo citada na questão, é necessário que o estudante, através da lei de formação da função, perceba o ponto de intersecção com o eixo *y* e também consiga observar que esse mesmo ponto é o vértice da parábola, analisando que, com esse ponto, ele chega na altura do retângulo. Dessa maneira, o estudante pode chegar no item correto.

# 5.6 QUESTÃO SOBRE "PERÍMETRO E ÁREA MÁXIMA DE UM QUADRILÁTERO USANDO FUNÇÃO QUADRÁTICA" NA PROVA DO ENEM DE 2017

Observe a questão 161 do caderno da prova azul (BRASIL, 2017, p. 24):

Viveiros de lagostas são construídos, por cooperativas locais de pescadores, em formato de prismas reto-retangulares, fixados ao solo e com telas flexíveis de mesma altura, capazes de suportar a corrosão marinha. Para cada viveiro a ser construído, a cooperativa utiliza integralmente 100 metros lineares dessa tela, que é usada apenas nas laterais (Figura 33).

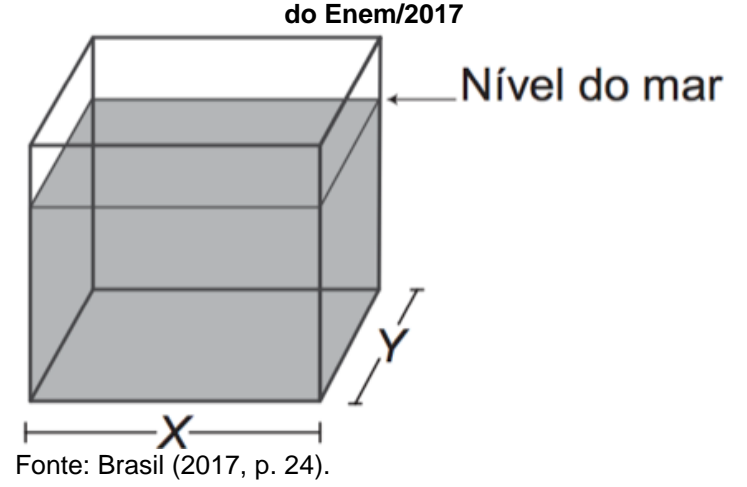

**Figura 33** – **Retirada da questão 161 do caderno da prova azul, do Enem/2017**

Quais devem ser os valores de X e de Y, em metro, para que a área da base do viveiro seja máxima?

A) 1 e 49 B) 1 e 99 C) 10 e 10 D) 25 e 25 E) 50 e 50.

A seguir iremos fazer a resolução dessa questão sob o ponto de vista algébrico e gráfico usando o Winplot.

#### **5.6.1 Solução algébrica**

Do enunciado, temos que a cooperativa utiliza 100 metros lineares dessa tela, ou seja, o perímetro (soma de todos lados do viveiro fixado no chão) é equivalente a 100 metros. Logo,  $x + y + x + y = 100$  m, assim:  $2x + 2y = 100 \rightarrow 2 (x + y) = 100 \rightarrow$  $x + y = \frac{100}{x}$  $\frac{36}{2} \rightarrow x + y = 50$  (l).

Pela área do retângulo, temos que  $A = x, y$ . Isolando y, tem-se que  $y =$ 50 – x. Assim, substituindo y na fórmula da área, temos:  $A = x (50 - x)$ . Dessa forma podemos representar a área do retângulo em questão pela função quadrática  $A(x)$ . Tal função tem como lei de formação:

$$
A(x) = -x^2 + 50x.
$$

Logo, A é:

$$
A(x) = -x^2 + 50x.
$$

Por se tratar de uma função quadrática com concavidade voltada para baixo (pois o coeficiente do termo x² é negativo), a função terá ponto máximo, sendo o valor que *x* deve assumir para encontrarmos a área máxima do retângulo. Temos que  $x_v = -\frac{b}{2a}$  $\frac{b}{2a}$ , pela função  $A(x) = -x^2 + 50x$ . Comparando com a forma geral da função quadrática,  $f(x) = ax^2 + bx + c$ , temos que  $a = -1$ ,  $b = 50$  e  $c = 0$ . Assim:

$$
x_v = -\frac{b}{2a} = -\frac{50}{2(-1)} = 25 \, m.
$$

Portanto, o viveiro terá área máxima quando *x* for igual a 25 metros. Para encontrarmos o valor de *y* usaremos  $1: x + y = 50 \rightarrow 25 + y = 50 \rightarrow y = 25$  m. Assim,  $x = 25$  m e  $y = 25$  m. O item correto letra D.

#### **5.6.2Solução gráfica**

Pelo perímetro do retângulo, temos:  $2x + 2y = 100 \rightarrow x + y = 50(I)$ . Pela área (A) do retângulo, temos: A = x. y. Assim, isolando *y* em *I*, ficamos com uma função quadrática para representar a área:

$$
A(x) = x^2 - 50x.
$$

Por se tratar de uma função quadrática com concavidade voltada para baixo (pois o coeficiente do termo x² é negativo), a função terá ponto máximo, sendo o valor que *x* deve assumir para encontrarmos a área máxima do retângulo. Para encontrar o  $x<sub>v</sub>$  iremos plotar a função no Winplot. Para isso, precisamos abrir o software, clicar em janela, escolher a opção 2-dim ou digitar F2 e em seguida clicar no menu *equação* na opção 1, explicita ou digitar F1. No inventário vamos digitar a lei da função x^2 – 50x, depois ir no menu *Um* e escolher a opção *extremos*. Aparecerá um inventário com as informações necessárias para a resolução da questão, como mostra a Figura 34.

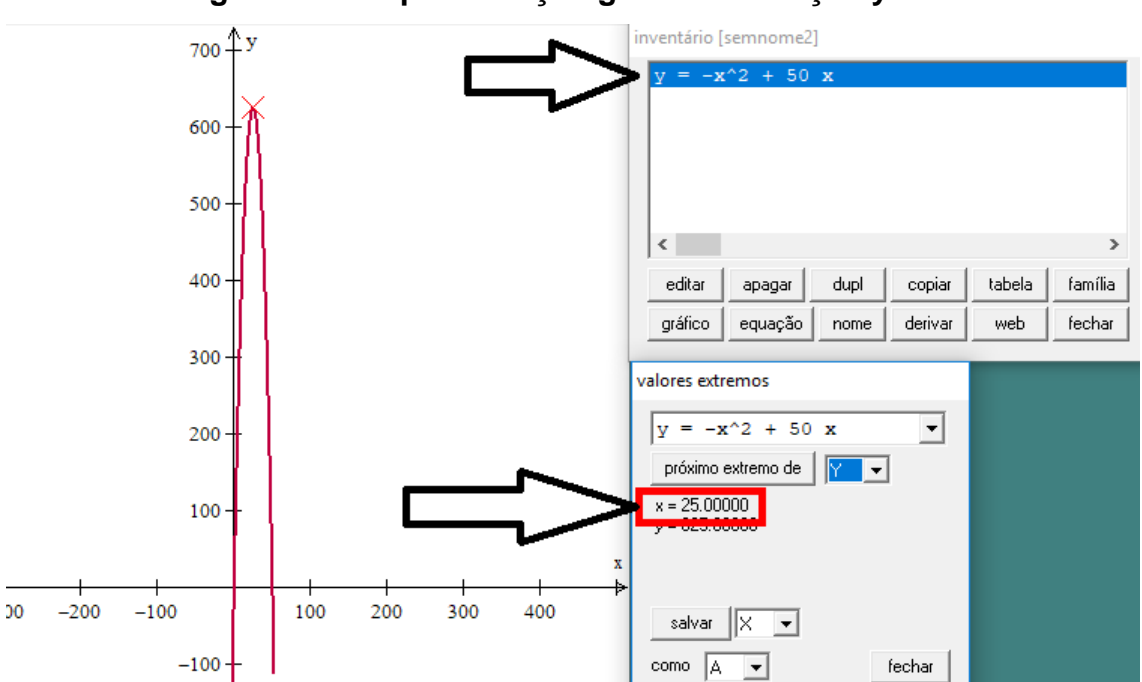

**Figura 34 – Representação gráfica da função y = x² – 50x**

Fonte: Elaborada pelo autor (2019).

Como  $x + y = 50$ , temos então que o reservatório terá área máxima quando x = 25 e y = 25. Temos, dessa forma, que a alternativa correta é a letra D.

### **5.6.3Orientações para o professor**

Caro professor, observamos mais uma questão que o estudante necessita saber o significado do vértice da parábola; saber que naquele ponto o *x* daria área máxima para o viveiro e daí se encontra o valor de *y*. Em particular, o problema exige do estudante o conhecimento de sistema de equações, que pode ser um conteúdo que o professor deve reforçar quando estiver trabalhando funções quadráticas.

### 5.7 QUESTÃO SOBRE "ALTURA DA PARÁBOLA" NA PROVA DO ENEM DE 2017

Observe a questão 168 do caderno da prova azul (BRASIL, 2017, p. 27):

A Igreja de São Francisco de Assis, obra arquitetônica modernista de Oscar Niemeyer, localizada na Lagoa da Pampulha, em Belo Horizonte, possui abóbadas parabólicas. A seta na Figura 1 ilustra uma das abóbadas na entrada principal da capela. A Figura 2 fornece uma vista frontal desta abóbada, com medidas hipotéticas para simplificar os cálculos (figura 35).

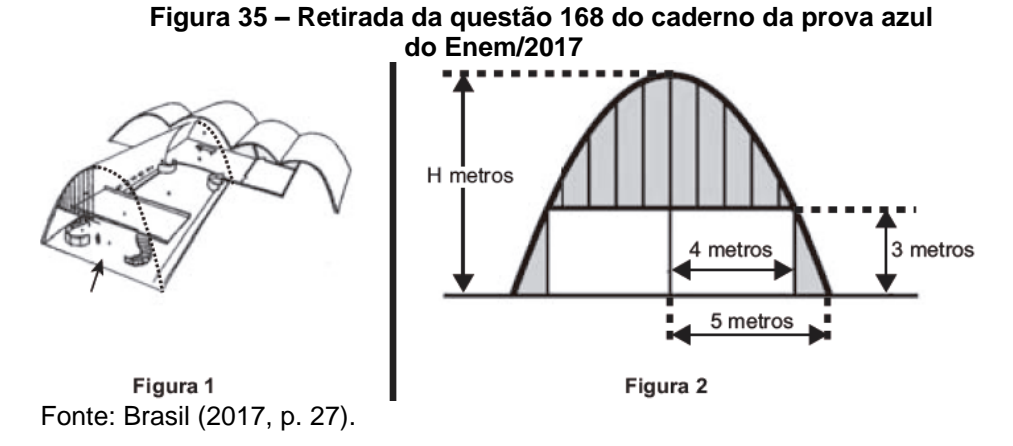

Qual a medida da altura H, em metro, indicada na Figura 2?

A)  $\frac{16}{3}$ <br>B)  $\frac{31}{5}$ <br>C)  $\frac{25}{4}$ <br>D)  $\frac{25}{3}$ <br>E)  $\frac{75}{2}$ 

A seguir, iremos fazer a resolução dessa questão sob o ponto de vista algébrico e gráfico usando o Winplot.

### **5.7.1Solução algébrica**

Do enunciado temos que a obra de Oscar Niemeyer possui abóbadas parabólicas. Pela vista frontal da figura dois, podemos perceber que essas abóbadas representam uma parábola e, assim, podemos afirmar que a questão retrata uma função quadrática. Levando a parábola para o plano cartesiano e colocando-a de tal forma que o eixo *y* represente o eixo de simetria da parábola, percebe-se que a função quadrática possui raízes iguais a -5 e 5, e quando x=4 a parábola possui altura igual a 3. Dessa forma, tomando a função quadrática na sua forma fatorada, y =  $a(x - x)(x - x)$ , onde x<sup>,</sup> e x<sup>n</sup> representam as raízes. Assim precisamos encontrar o valor de  $a$ . Temos como raízes -5 e 5. Assim, usando o ponto  $(4, 3)$ , ficamos com:

$$
3 = a(4-5)(4+5)
$$
  

$$
3 = a(-1)(9) \rightarrow a = -\frac{3}{9} = -\frac{1}{3}
$$

.

Agora usando as raízes e forma y =  $a(x - x^1)(x - x^2)$ , temos:

$$
y = -\frac{1}{3}(x - 5)(x + 5)
$$
  

$$
y = -\frac{1}{3}(x^{2} - 25)
$$
  

$$
y = -\frac{x^{2}}{3} + \frac{25}{3}.
$$

A questão quer encontrar a altura máxima da parábola, como o eixo *y* é o eixo de simetria, logo a altura máxima dessa parábola é exatamente o ponto onde a parábola corta o eixo *y*. Assim, para encontrarmos tal ponto, basta substituirmos o *x* por zero na função:

$$
y = -\frac{0^2}{3} + \frac{25}{3} \rightarrow y = \frac{25}{3}.
$$

Logo, podemos afirmar que a altura é exatamente  $\frac{25}{3}$  metros. Portanto, o item correto é a letra D.

### **5.7.2Solução gráfica**

Das imagens apresentadas pelo enunciado, percebemos que a questão retrata uma parábola, assim precisamos encontrar a função quadrática que representa tal parábola. Levando a parábola para o plano cartesiano e colocando-a de tal forma que o eixo *y* represente o eixo de simetria da parábola, usando a forma fatorada da função quadrática y =  $a(x - x)(x - x)$  onde  $x$  e  $x$  representam as raízes, pela figura dois, percebemos que -5 e 5 são essas raízes da mesma, assim y = a  $(x - 5)$   $(x + 5)$ , como o ponto (4,3) pertence à parábola, substituindo na forma fatorada encontramos o valor de a =  $-1/3$ , substituindo o valor de a na equação temos:  $y = -1/3$  (x – 5) (x + 5).

Para plotar a função no Winplot basta abrir o software, clicar em *janela*, escolher a opção *2-dim* ou digitar F2, e, em seguida, no menu *equação*, na opção 1, explicita ou digitar F1. No inventário vamos digitar a lei da função y = -1/3 (x - 5) (x + 5). Para solicitar as coordenadas do vértice devemos ir no menu *Um* na opção *extremos*, assim o Winplot mostrará um novo inventário com as coordenadas do vértice, como mostra a Figura 36.

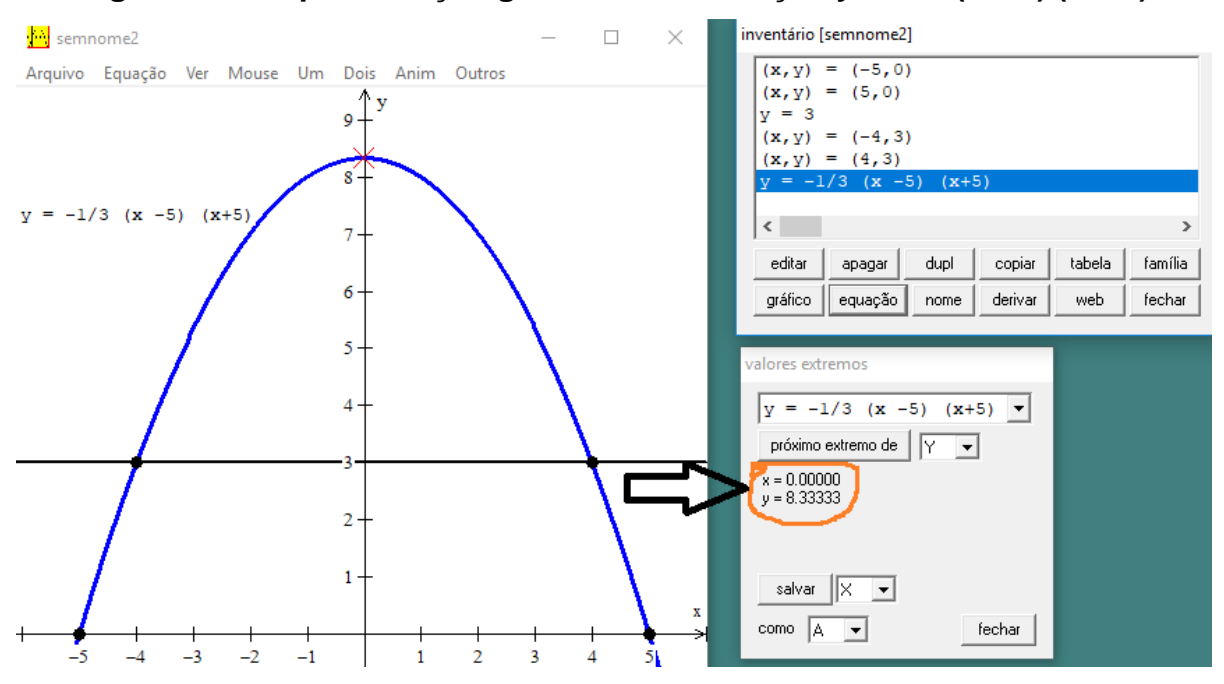

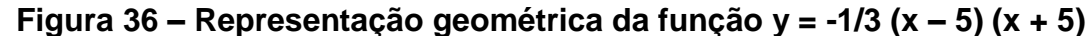

Fonte: Elaborada pelo autor (2019).

Assim, analisando os valores obtidos no Winplot, constatamos que a alternativa correta é a fração $\frac{25}{3}$ , item D.

### **5.7.3Orientações para o professor**

Nessa questão percebemos a importância que é mostrar aos estudantes outras formas de representação de uma função quadrática. No caso, a forma  $f(x) =$  $a(x-x)(x-x)$ . Também é importante ressaltar que usar outras formas de representação para função quadrática pode, em muitos casos, ajudar na resolução de questões de forma mais rápida. No caso dessa questão, a forma fatorada é um grande auxílio, pois permite um rápido uso das informações que a questão fornece. Também precisa ser ressaltado o fato de o estudante perceber que pode usar a reta que divide o túnel como eixo de simetria. Assim, o estudante pode resolver a questão de forma segura e rápida.

#### 5.8 ALGUNS RESULTADOS

Podemos observar pelo período pesquisado (2009 – 2018) que as questões de funções quadráticas estão se tornando mais frequentes, principalmente a parti de 2013, ocorrendo inclusive duas questões em alguns exames. Também podemos destacar os tópicos do conteúdo cobrados pelas questões analisadas, destacamos as coordenadas do vértice, a representação algébrica da função, a área da região da parábola limitada com o eixo x e a análise gráfica da função. Destacamos esses tópicos, pelo fato de enxergarmos os mesmo nas questões analisadas, porém enfatizamos que o estudo completo da função é essencial para uma compreensão completa do conteúdo.

Outro resultado importante da pesquisa se refere ao seu produto educacional, o qual deixaremos nas ultimas páginas trabalho, esse produto é um manual com as sete questões analisadas, tal manual contém as resoluções algébricas e gráficas, e também as orientações para o professor, o intuito do produto é realmente um material que o professor possa levar para a sala de aula no seu dia a dia.

### **6 CONSIDERAÇÕES FINAIS**

O desenvolvimento da tecnologia vem acontecendo de forma natural em todo o mundo, e um grande desafio para a educação na atualidade é utilizar todo esse avanço tecnológico no processo de ensino-aprendizagem. Na disciplina de matemática não é diferente, porém o que se observa é um ensino tradicional centrado no professor, que não utiliza os avanços tecnológicos como forma de auxiliar o aprendizado de seus estudantes.

A disciplina de matemática ainda é apontada como umas das que os estudantes encontram mais dificuldade no ensino básico brasileiro. Professores de matemática de todo o Brasil tentam mudar esse quadro negativo e preocupante. Eles buscam formas de melhorar o processo de ensino-aprendizagem em sala de aula através de mecanismos que possam deixar a aulas mais interessantes e produtivas. Destacamos, entre essas metodologias, o uso da tecnologia por meio de softwares matemáticos.

Na busca por tentar ajudar colegas de todo o Brasil na utilização de um software matemático no ensino de matemática, esse trabalho foi produzido usando o software Winplot no ensino de função quadrática, apresentando como trabalhar os tópicos mais importantes do tema com a utilização do software, a fim de facilitar a compreensão dos estudantes sobre o tema.

Sabendo que um dos objetivos desse trabalho foi identificar abordagens de resoluções de questões com o conteúdo de funções quadrática, constatamos que este foi alcançado no segundo capítulo do trabalho, onde foram feitas abordagens de resolução de questões de funções quadráticas.

Outros propósitos do trabalho eram conhecer questões do ENEM que envolviam o conteúdo de função quadrática e descrever resoluções de questões do ENEM sobre funções quadrática com abordagens geometrias e gráficas. Tais objetivos foram alcançados no capitulo cinco onde foram conhecidas questões do conteúdo de funções quadrática as quais foram resolvidas sobre as abordagens algébricas e gráficas.

Durante o processo de escrita deste trabalho foi inevitável o encontro de obstáculos que poderiam dificultar o andamento das atividades. O primeiro obstáculo foi a questão do tempo para produção, no que se refere a um prazo de seis meses,

tempo esse que aparentemente parece suficiente, porém tendo em vista que o autor é docente da rede pública de ensino e trabalha todos os dias nos períodos da manhã e da tarde, restando apenas o período da noite e os finais de semana, esse tempo se tornou pequeno. Também se viu como dificuldade a pouca quantidade de trabalhos no sentido de resolução de questões do ENEM, principalmente sobre a perspectiva de resolução gráfica. Outra dificuldade encontrada na confecção do trabalho foi o fato de o autor residir numa cidade do interior do estado que fica cerca de 120 km da capital, encontrando, dessa forma, ainda mais dificuldade para as aulas de orientação.

Usar um software matemático em sala de aula exige muito, não só do professor, mas também da escola, como um laboratório de informática ou de matemática com computadores funcionando, o que muitas vezes pode dificultar muito o uso desse mecanismo, pois a maioria das escolas de nosso país ainda não têm esse suporte. Por parte do professor, o uso de um software exige um estudo externo ao convencional e um planejamento detalhado sobre suas atividades. Tais dificuldades impedem muitas escolas de usar esse mecanismo no processo de ensino-aprendizagem da disciplina de matemática.

Usar um software matemático em sala de aula é muito além do que simplesmente usar a tecnologia. O uso do software permite que os estudantes possam construir seus próprios conhecimentos, tirando da matemática o status de uma disciplina estática. Também tira do professor a ideia de ser o único detentor do conhecimento na sala de aula. Com o uso dos softwares, o professor atua como mediador do processo de ensino-aprendizagem. Podemos ainda destacar que o estudante se sente mais motivado a aprender e também a entender que a matemática também pode ser uma disciplina ilustrativa e dinâmica.

Analisando pesquisas que envolvem o uso de softwares no ensino de função, percebemos que nenhuma delas usava esse poderoso mecanismo com o objetivo de resolver questões do ENEM. Entendemos essa prova como um grande desafio na vida de qualquer estudante do ensino básico brasileiro e consideramos importante usar a tecnologia dos softwares matemáticos como forma de resolver questões do exame.

Usando o software Winplot, vimos que ele facilita a compreensão dos principais conceitos de função quadrática, e utilizando-o para resolver questões do ENEM sobre o conteúdo percebemos que o Winplot ajuda na compreensão e

visualização dos problemas da prova, facilitando a compreensão das questões por parte dos estudantes.

Ao fim da confecção desse trabalho, conseguimos perceber que o Winplot pode ser uma ferramenta de grande ajuda no ensino de função quadrática, mostrando funções básicas do software que podem ser utilizadas para qualquer estudante do ensino básico brasileiro, a fim de elevar sua compreensão no assunto de função quadrática. Dessa forma, acreditamos que professores de todo o Brasil possam ser despertados a usar essa ferramenta em suas aulas sobre tal conteúdo, criando, dessa forma, um ambiente ainda mais propício à aprendizagem de seus estudantes, principalmente os que estão concluindo o ensino médio, ao elevar a pontuação na prova de matemática do ENEM.

Consideramos que o uso do software matemático Winplot como ferramenta no processo de ensino-aprendizagem possa colaborar na melhoria dos resultados da disciplina de matemática. Entendemos também que é necessário que professores de todo o país revejam como está sendo repassada a disciplina para seus estudantes e possam, através desse trabalho, introduzir a tecnologia como uma parceira da matemática, ministrando, dessa forma, aulas mais interessantes e significativas para seus estudantes, de maneira a levá-los a uma compreensão mais eficaz dos conteúdos de matemática.

## **REFERÊNCIAS**

ANDRIOLA, Wagner Bandeira. Doze motivos favoráveis à adoção do Exame Nacional do Ensino Médio (ENEM) pelas Instituições Federais de Ensino Superior (IFES). **Ensaio**: aval. pol. públ. Educ., Rio de Janeiro, v. 19, n. 70, p. 107-125, jan./mar. 2011. Disponível em:

http://www.scielo.br/pdf/ensaio/v19n70/v19n70a07.pdf. Acesso em: 20 ago. 2019.

ARAÚJO, Lívia Mônica Ferreira de. **Resolução de problemas envolvendo função de segundo grau:** uma análise dos livros didáticos da primeira série do ensino médio. 2017. 40 f. TCC (Graduação em Matemática) – Universidade Federal da Paraíba, Rio Tinto, 2017. Disponível em:

https://repositorio.ufpb.br/jspui/bitstream/123456789/3399/1/LMFA18012018.pdf. Acesso em: 27 jun. 2019.

BARRETO FILHO, Benigno; SILVA, Cláudio Xavier da. **Matemática aula por aula**. São Paulo: Editora FTD, 2003.

BORBA, Fabiana Machado de. **Jogos matemáticos para o ensino de função**. 2008. 140 f. Dissertação (Mestrado em Ensino de Ciências e Matemática) – Programa de Pós-Graduação em Ensino de Ciências e Matemática, Universidade Luterana do Brasil, Canoas, 2008.

BRANDÃO, Jefferson Dagmar Pessoa. **Ensino aprendizagem de função através da resolução de problemas e representações múltiplas**. 2014. 211 f. Dissertação (Mestrado em Ensino de Ciências e Educação Matemática) – Universidade Estadual da Paraíba, Campina Grande, 2014. Disponível em: http://posgraduacao.uepb.edu.br/ppgecm/download/disserta%C3%A7%C3%B5es/mestrado\_p rofissional/2014/Jefferson%20Dagmar%20Pessoa%20Brand%C3%A3o.pdf. Acesso em: 20 ago. 2019.

BRASIL. **Base nacional comum curricular**: educação infantil e ensino fundamental. Brasília, DF: MEC/Secretaria de Educação Básica, 2018.

BRASIL. Ministério da Educação e Cultura. **PCN+ (2002):** orientações complementares aos parâmetros curriculares nacionais para o ensino médio: ciências da natureza, matemática e suas tecnologias. Brasília, DF: MEC, 2002. Disponível em: http://portal.mec.gov.br/seb/arquivos/pdf/cienciasnatureza.pdf. Acesso em: 14 jun. 2019.

BRASIL. Secretaria de Educação Fundamental. **Parâmetros curriculares nacionais**: matemática. Brasília, DF: MEC/SEF, 1997. Disponível em: http://portal.mec.gov.br/seb/arquivos/pdf/livro03.pdf. Acesso em: 11 fev. 2019.

COSTA, Douglas Vinicius Rosato. **Programação no auxílio da resolução de situações-problema e uma abordagem para o ensino de funções afim e quadrática**. 2018. 84 f. Dissertação (Mestrado em Matemática) – Programa de Pósgraduação em Matemática em Rede Nacional, Universidade Estadual Paulista, São José do Rio Preto, 2018. Disponível em:

https://repositorio.unesp.br/bitstream/handle/11449/153005/costa\_dvr\_me\_sjrp.pdf?s equence=3&isAllowed=y. Acesso em: 11 jun. 2019.

DINIZ, Sirley Nogueira de Faria. **O uso das novas tecnologias em sala de aula**. 2001. 186 f. Dissertação (Mestrado em Engenharia de Produção) – Programa de Pós-graduação em Engenharia de Produção, Universidade Federal de Santa Catarina, Florianópolis, 2001. Disponível em:

<http://www.pucrs.br/ciencias/viali/doutorado/ptic/aulas/aula\_2/187071.pdf>. Acesso em: 27 maio 2019.

GIL, Antônio Carlos. **Como elaborar projetos de pesquisa**. 4. ed. São Paulo: Atlas, 2002.

IEZZI, Gelson *et al*. **Matemática:** ciência e aplicações. 6. ed. São Paulo: Saraiva, 2010.

IEZZI, Gelson; MURAKAMI, Carlos. **Fundamentos de matemática Elementar:** 1: conjuntos, funções. 8. ed. São Paulo: Atual Editora, 2004.

INSTITUTO NACIONAL DE ESTUDOS E PESQUISAS EDUCACIONAIS ANÍSIO TEIXEIRA. **Exame nacional do ensino médio**: prova de redação e de linguagens, códigos e suas tecnologias, prova de matemática e suas tecnologias: 2º dia: caderno 7: azul. Brasília, DF: INEP, 2015. Disponível em:

http://download.inep.gov.br/educacao\_basica/enem/provas/2015/CAD\_ENEM%2020 15\_DIA%202\_07\_AZUL.pdf. Acesso em: 28 maio 2019.

INSTITUTO NACIONAL DE ESTUDOS E PESQUISAS EDUCACIONAIS ANÍSIO TEIXEIRA. **Exame nacional do ensino médio**: prova de redação e de linguagens, códigos e suas tecnologias, prova de matemática e suas tecnologias: 2º dia: caderno 6: cinza. Brasília, DF: INEP, 2013. Disponível em:

http://download.inep.gov.br/educacao\_basica/enem/provas/2013/caderno\_enem201 3\_dom\_cinza.pdf. Acesso em: 28 maio 2019.

INSTITUTO NACIONAL DE ESTUDOS E PESQUISAS EDUCACIONAIS ANÍSIO TEIXEIRA. **Exame nacional do ensino médio:** prova de redação e de linguagens, códigos e suas tecnologias, prova de matemática e suas tecnologias: 2º dia: caderno 7: Azul. Brasília, DF: INEP, 2014. Disponível em:

http://download.inep.gov.br/educacao\_basica/enem/provas/2014/CAD\_ENEM\_2014 \_DIA\_2\_07\_AZUL.pdf. Acesso em: 28 maio 2019.

INSTITUTO NACIONAL DE ESTUDOS E PESQUISAS EDUCACIONAIS ANÍSIO TEIXEIRA. **Exame nacional do ensino médio:** prova de redação e de linguagens, códigos e suas tecnologias. Prova de matemática e suas tecnologias: 2º dia: caderno 6: cinza. Brasília, DF: INEP, 2016. Disponível em: http://download.inep.gov.br/educacao\_basica/enem/provas/2016/CAD\_ENEM\_2016 DIA\_2\_06\_CINZA.pdf. Acesso em: 28 maio 2019.

INSTITUTO NACIONAL DE ESTUDOS E PESQUISAS EDUCACIONAIS ANÍSIO TEIXEIRA. **Exame nacional do ensino médio:** prova de ciências da natureza e suas tecnologias prova de matemática e suas tecnologias: 2º dia: caderno 7: azul. Brasília, DF: INEP, 2017. Disponível em: http://download.inep.gov.br/educacao\_basica/enem/provas/2017/cad\_7\_prova\_azul\_ 12112017.pdf. Acesso em: 28 maio 2019.

LIMA, Cícero Erialdo Oliveira. **A utilização do software GeoGebra como ferramenta para o ensino de funções**. 2013. 65 f. Dissertação (Mestrado em Matemática) – Programa de Mestrado Profissional em Matemática em Rede Nacional, Universidade Federal do Ceará, Fortaleza, 2013. Disponível em: http://repositorio.ufc.br/bitstream/riufc/5815/1/2013 dis ceolima.pdf. Acesso em: 27 jun. 2019.

MPAKA, Nlandu. **O ensino e a aprendizagem do gráfico da função quadrática com e sem auxílio do Software Winplot**. 2010. 140 f. Dissertação (Mestrado em Ciências da Educação) – Universidade Lusófona de Humanidades e Tecnologias, Lisboa, 2010. Disponível em:

http://recil.grupolusofona.pt/bitstream/handle/10437/1153/Nlandu%20Mpaka.pdf?seq uence=1. Acesso em: 20 ago. 2019.

OTTO, Patrícia Aparecida. **A importância do uso das tecnologias nas salas de aula nas séries iniciais do ensino fundamental I.** 2016. 18 f. TCC (Especialização em Educação na Cultura Digital) – Universidade Federal de Santa Catarina, Florianópolis, 2016. Disponível em:

https://repositorio.ufsc.br/bitstream/handle/123456789/168858/TCC\_otto.pdf?sequen ce=1. Acesso em: 27 maio 2019.

PAIVA, Marco Antônio Brito. **Uma proposta de utilização do Winplot no ensino da função quadrática nas turmas do 9°ano.** 2016. 81 f. Dissertação (Mestrado) – Curso de Programa de Mestrado Profissional em Matemática em Rede Nacional, Universidade Federal do Tocantins, Palmas, 2016.

PEREIRA, Ana Carolina Costa; FERNANDES, Miron Coutinho. **Prática de Ensino em Matemática I**. Fortaleza: EdUECE, 2015. Disponível em: https://educapes.capes.gov.br/bitstream/capes/204091/2/Livro\_Matematica\_Pratica %20de%20Ensino%20em%20Matematica%20I.pdf. Acesso em: 20 ago. 2019.

PEROBA, Keila Cristine Ferrari. **O exame nacional do ensino médio (ENEM) e suas implicações no contexto escolar:** o caso da escola estadual de ensino médio "Emir de Macedo Gomes" em Linhares-ES. 2017. 259 f. Dissertação (Mestrado em Ensino na Educação Básica) – Universidade Federal do Espírito Santo, São Mateus, 2017. Disponível em: http://portais4.ufes.br/posgrad/teses/tese\_10856\_47-

Keila%20Cristine%20Ferrari.pdf. Acesso em: 27 jun. 2019.

RAMOS, David Martins. **Investigação do uso de ambientes gráficos no ensino de funções elementares no ensino médio:** explorando o software geogebra. 2018. 89 f. Dissertação (Mestrado - matemática) - Universidade Federal de GoiÁs, Catalão, 2018.

SCHÖNARDIE, Belissa. **Modelagem matemática e introdução da função afim no ensino fundamental**. 2011. 129 f. Dissertação (Mestrado em Ensino de Matemática) – Universidade Federal do Rio Grande do Sul, Porto Alegre, 2011. Disponível em: https://lume.ufrgs.br/bitstream/handle/10183/32422/000786646.pdf?sequence=1&isA llowed=y. Acesso em: 29 maio 2019.

SILVA, Lidiane Rodrigues Campêlo da *et al.* Pesquisa documental: alternativa investigativa na formação docente. *In*: CONGRESSO NACIONAL DE EDUCAÇÃO, 9., 2009, Curitiba. **Anais…** Curitiba: PUCPR, 2009. p. 4555-4566.

SILVEIRA, Marisa Rosâni Abreu da. A crítica ao ensino da matemática. **Amazônia**: Revista de Educação em Ciências e Matemática, Belém, v. 2, n. 4, jan./jun. 2006. Disponível em: https://dialnet.unirioja.es/descarga/articulo/5870370.pdf. Acesso em: 11 fev. 2019.

TOLEDO, Bruno de Souza. **O uso de softwares como ferramenta de ensinoaprendizagem na educação do ensino médio/técnico no Instituto Federal de Minas Gerais**. 2015. 115 f. Dissertação (Mestrado em Sistemas de Informação e Gestão do Conhecimento) – Universidade Fumec, Belo Horizonte, 2015. Disponível em: http://www.fumec.br/revistas/sigc/article/view/3163/1891. Acesso em: 12 jun. 2019.

TRENTINI, Sueli; CARVALHO, Túlio Oliveira de. A função polinomial do 2º grau por meio da resolução de problemas com auxílio do uso do software geogebra. **Cadernos PDE**, Curitiba, 2014. Disponível em:

http://www.diaadiaeducacao.pr.gov.br/portals/cadernospde/pdebusca/producoes\_pd e/2014/2014\_uel\_mat\_artigo\_sueli\_trentini.pdf. Acesso em: 25 jun. 2019.

ZAGO, Marinaldo. **Aplicação da modelagem matemática no estudo de funções:**  uma proposta de atividade para as escolas de tempo integral (ETI). 2016. 94 f. Dissertação (Mestrado em Matemática) – Programa de Mestrado Profissional em Matemática em Rede Nacional, Faculdade de Ciências e Tecnologia, Universidade Estadual Paulista, Presidente Prudente, 2016. Disponível em:

https://repositorio.unesp.br/bitstream/handle/11449/134330/zago\_m\_me\_sjrp.pdf;seq uence=3. Acesso em: 20 ago. 2019.

**APÊNDICE**

APÊNDICE A − Manual com o uso do software winplot

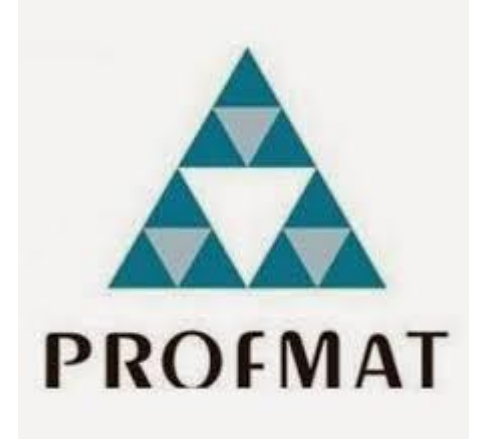

# **MANUAL COM O USO DO SOFTWARE WINPLOT NO AUXÍLIO DO ENSINO DE FUNÇÕES QUDRÁTICAS PRESENTES NAS QUESTÕES DO ENEM**

**AUTOR: FRANCISCO BRUNO BRAGA TEIXEIRA** 

### **INTRODUÇÃO**

Esse material é destinado para professores de todo o brasil, como forma de apoio ao ensino de função quadrática, o mesmo é composto por sete questões de função quadrática do Exame Nacional do Ensino Médio (ENEM), essas questões estão resolvidas de forma algébrica e gráfica com o uso do software matemático Winplot. Finalizamos a parte de resolução de cada questão com uma pequena consideração final voltada ao professor, visando tornar o estudo ainda mais acessível. Dedicamos esse material para cada professor de matemática que se esforça e tenta apesar de todas as dificuldades ajudar seus estudantes a compreender a mais bela das ciências. Esperamos que o material possa ser usado na preparação de estudantes para o ENEM. Segue o quadro com o caderno de prova, ano e o número das questões resolvidas.

**Quadro 1 – Ano, caderno e questão de função quadrática resolvidas na pesquisa**

| Ano  | Caderno | Questão |
|------|---------|---------|
| 2013 | Cinza   | 143     |
| 2013 | Cinza   | 148     |
| 2014 | Azul    | 145     |
| 2015 | Azul    | 174     |
| 2016 | Cinza   | 167     |
| 2017 | Azul    | 168     |
| 2017 | Azul    | 161     |

Fonte: Elaborado pelo autor (2019).

# **SUMÁRIO**

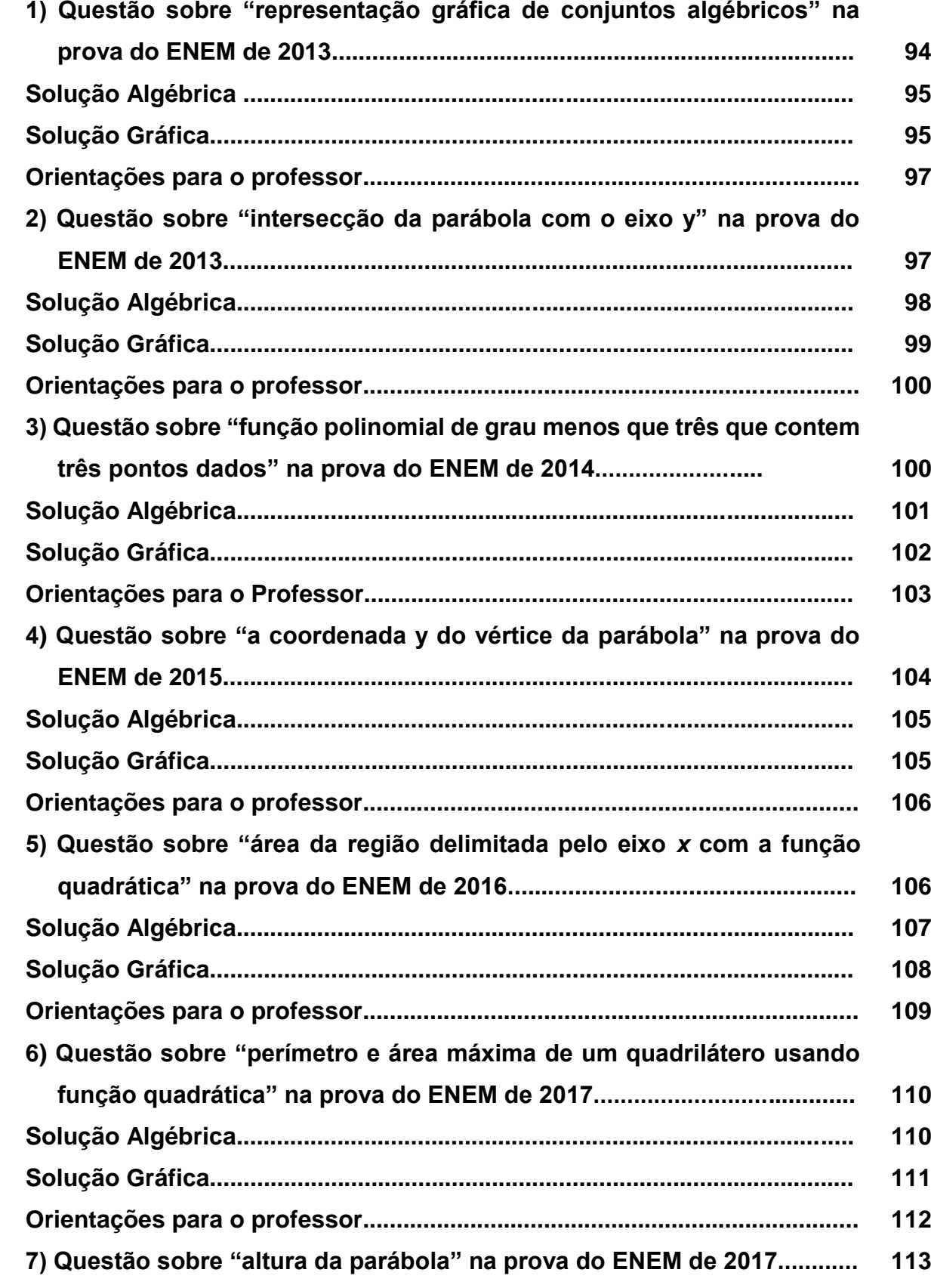

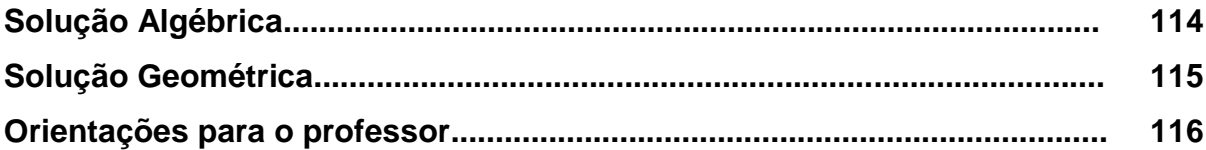

# **1) Questão sobre "representação gráfica de conjuntos algébricos" na prova do ENEM de 2013**

Durante uma aula de Matemática, o professor sugere aos alunos que seja fixado um sistema de coordenadas cartesianas (x, y) e representa na lousa a descrição de cinco conjuntos algébricos, I, II, III, IV e V, como se segue:

 $I – 6$  a circunferência de equação  $x^2 + y^2 = 9$ ;

II – é a parábola de equação y = –  $x^2$  – 1, com x variando de – 1 a 1;

III – é o quadrado formado pelos vértices  $(-2, 1)$ ,  $(-1, 1)$ ,  $(-1, 2)$  e  $(-2, 1)$ 2);

IV – é o quadrado formado pelos vértices (1, 1), (2, 1), (2, 2) e (1, 2); V – é o ponto (0, 0).

**Qual destas figuras foi desenhada pelo professor?**

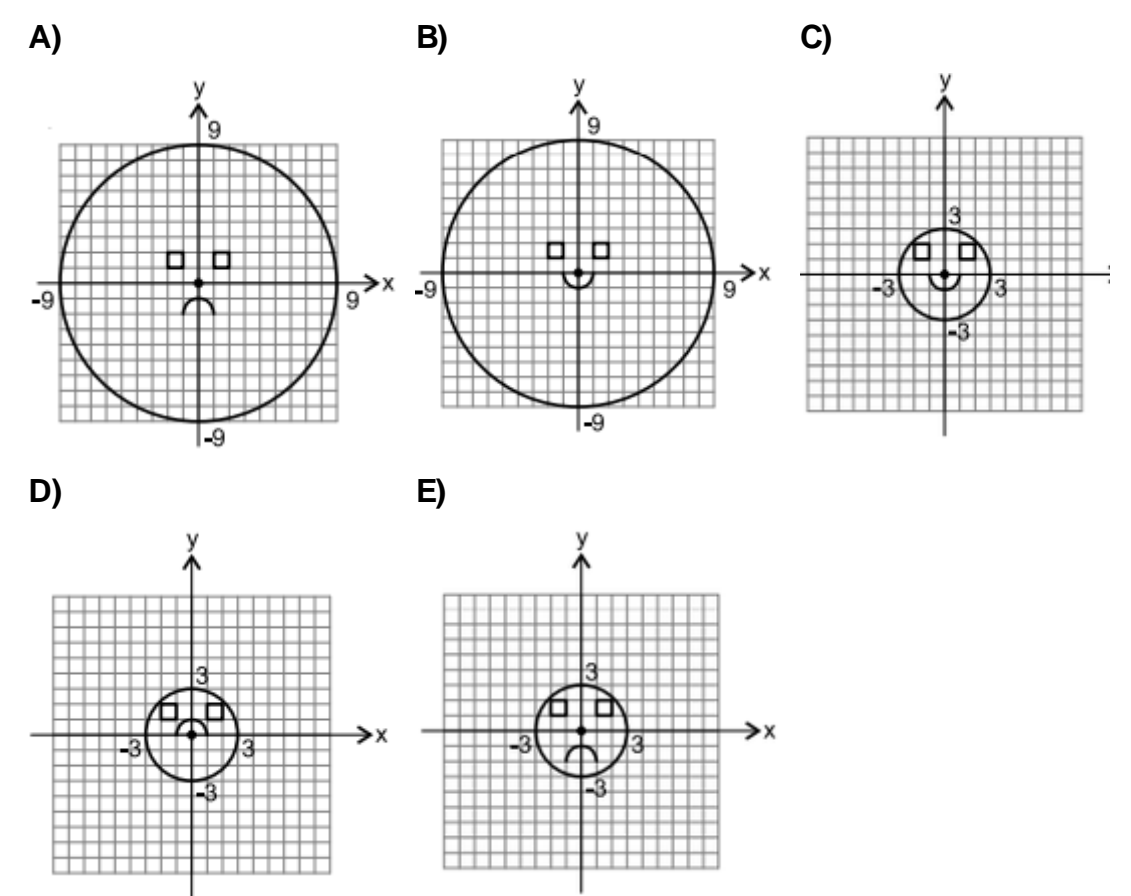

### **Solução Algébrica**

Dentre as alternativas, percebe-se que a diferença entre os itens está na parábola e na circunferência, pois os quadrados são congruentes em todas as alternativas. Temos que analisar a equação cartesiana da parábola e a equação da circunferência. Analisando a parábola, temos que y =-x² – 1. Como o coeficiente do termo x² é negativo, temos que a parábola tem concavidade voltada para baixo, dessa forma, excluindo as alternativas B e C, como o termo independente é -1, logo a parábola passa pelo eixo y no ponto (0, -1). Desta forma, excluímos a alternativa D. Para concluir a questão, temos que analisar agora a equação da circunferência, na qual  $(x-x_0)^2 + (y-y_0)^2 = r^2$ , onde  $(x_0, y_0)$  representam o centro e *r* o raio da circunferência.

Logo, como a equação da questão é:  $x^2 + y^2 = 9$ , escrevendo a equação reduzida ficamos com:  $(x - 0)^2 + (y - 0) = 3^2$ 

Assim, o centro da circunferência é o ponto  $(0, 0)$  e  $r = 3$ . Podemos afirmar que a alternativa correta é a letra E.

### **Solução Gráfica**

Introduzindo todas as cinco descrições dos conjuntos algébricos no Winplot, chegamos à Figura 26. Para fazer a introdução basta abrir o software, e após abertura do Winplot, clicar em *janela*, escolher a opção 2-dim ou digitar F2. Para plotar o primeiro conjunto algébrico. Em seguida, no menu *equação,* escolha a opção 3 *implícita*, ou digite F3. Quando abrir o inventário na tela, digite: x^2 + y^2 = 9, clique em ok. Assim, pode-se observar a representação gráfica da circunferência. Para fazer a plotagem do segundo conjunto basta ir em menu *equação*, na opção 1 *explícita* ou digitar F1. No inventário digite – x^2 – 1, e clique em *travar intervalo*. Na opção *x máx* digite 1, e na opção *x mín* digite -1, para assim adicionar o conjunto três e quatro. Em seguida no menu em *equação*, na opção *segmento* e digite os segmentos do conjunto. Vai precisar fazer o mesmo processo quatro vezes para formar o quadrado. No inventário digite:

 $x1 = -1$  e y1= 1, para  $x2 = -1$  e y2=2, para o primeiro segmento;

 $x1 = -2$  e y1 = 1, para  $x2 = -2$  e y2 = 2, para o segundo segmento;  $x1 = -2$  e y1= 1, para  $x2 = -1$  e y2=1, para o terceiro segmento;  $x1 = -2$  e y1 = 2, para  $x2 = -1$  e y2=2, para o quarto segmento.

Para não ficar voltando sobre o menu, basta no próprio inventário clicar no segmento, e depois na opção do *duplicar* e editar os dados. Como o conjunto quatro também se refere à mesma representação gráfica do conjunto três, basta duplicar qualquer um dos que já estão digitados no inventário e, assim:

> $x1 = 1$  e y1= 1, para  $x2 = 1$  e y2=2, para o primeiro segmento;  $x1 = 1$  e y1 = 2, para  $x2 = 2$  e y2 = 2, para o segundo segmento;  $x1 = 1$  e y1 = 1, para  $x2 = 2$  e y2 = 1, para o terceiro segmento;  $x1 = 2$  e y1 = 1, para  $x2 = -2$  e y2=2, para o quarto segmento.

Por último, para a quinta descrição, basta marcar o ponto (0, 0) para tal, no menu *equação* escolha a opção *ponto* e introduza as coordenadas.

# **Figura 1 – Representação gráfica dos 5 conjuntos algébricos propostos na questão 143 do caderno da prova cinza, do Enem/2013**

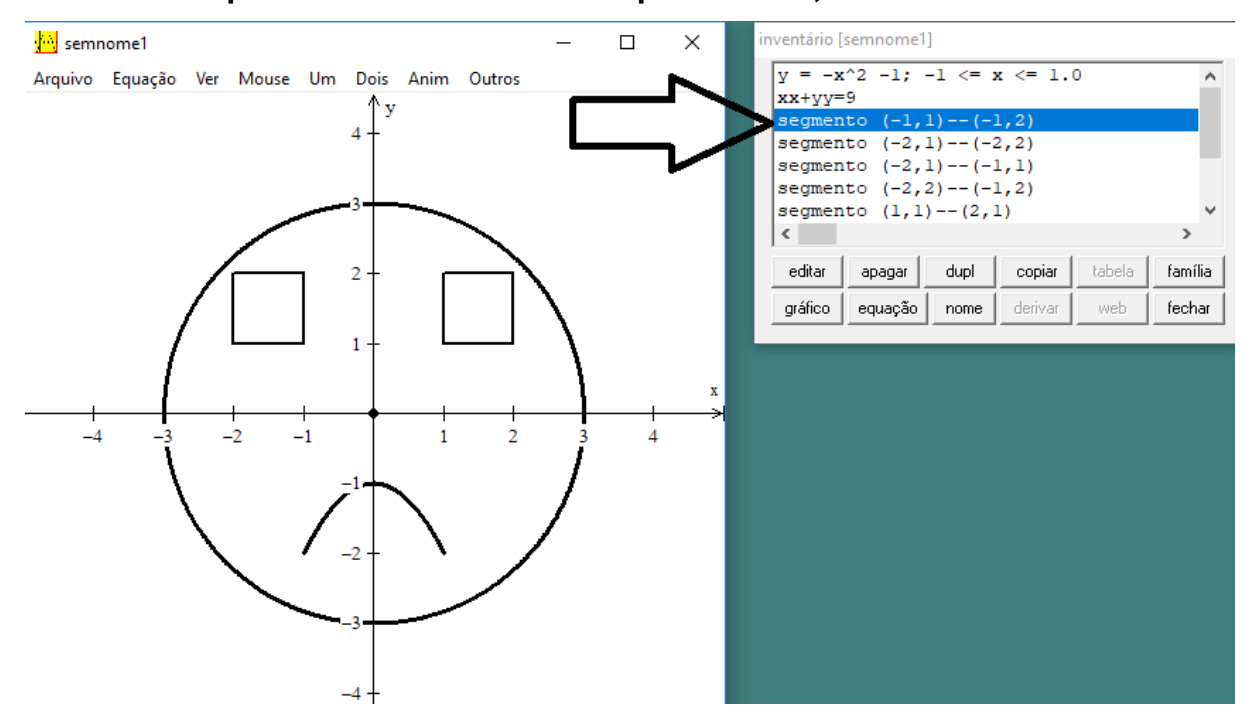

Fonte: Elaborada pelo autor (2019).

Agora analisando a representação gráfica disponibilizada pelo Winplot chegamos ao item E.

### **Orientações para o professor**

Na questão proposta, a utilização do Winplot pode contribuir para uma visualização gráfica utilizando o plano cartesiano. Com o uso do Winplot o estudante pode colocar no plano cartesiano as cinco representações algébricas, levando o estudante através do Winplot a uma visualização de como se comporta qualquer representação algébrica no plano cartesiano. Deixamos como dica uma aula usando o laboratório de informática de sua escola. Faça um estudo antecipado do software e faça uma aula introdutória sobre o tema. Peça para os próprios estudantes fazerem o download e que instalem do Winplot e assim repasse uma lista de conjuntos algébricos e peça para eles introduzirem tais conjuntos no Winplot e fazerem as devidas observações.

# **2) Questão sobre "intersecção da parábola com o eixo y" na prova do ENEM de 2013**

A parte interior de uma taça foi gerada pela rotação de uma parábola em torno de um eixo z, conforme mostra a figura.

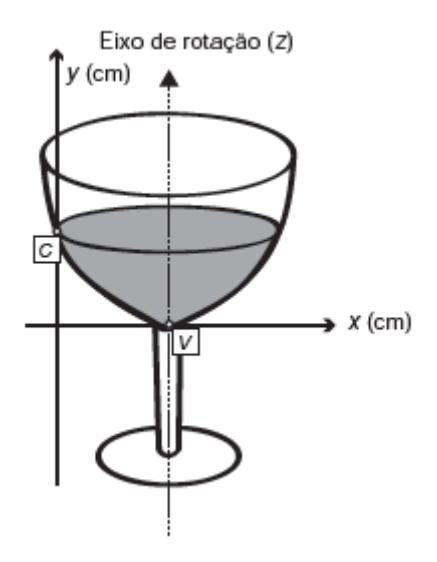

A função real que expressa a parábola, no plano cartesiano da figura, é dada pela lei f(x) =  $\frac{3}{2}$  $\frac{3}{2}$  x<sup>2</sup> – 6x + C onde C é a medida da altura do líquido contido na taça, em centímetros. Sabe-se que o ponto V, na figura, representa o vértice da parábola, localizado sobre o eixo x.

Nessas condições, a altura do líquido contido na taça, em centímetros, é:

- A) 1
- B) 2
- C) 4
- D) 5
- E) 6

### **Solução Algébrica**

Do enunciado temos que o vértice da parábola está localizado sobre o eixo x. Assim podemos afirmar que a função quadrática f(x) possui apenas uma raiz, pois sabemos que se a parábola tangencia o eixo x então a função possui duas raízes reais iguais, e nesse caso o discriminante é nulo, ou seja,  $\Delta=0$ . Como  $\Delta= b^2-4$ ac.

Logo, b<sup>2</sup> – 4ac = 0, substituindo os valores da função f(x) =  $\frac{3}{2}$  $\frac{3}{2}$  x<sup>2</sup> – 6x + C em  $Δ$ , temos:  $a = \frac{3}{2}$  $\frac{3}{2}$ ,  $b = -6$  e  $c = C$ , substituindo esses valores em  $\Delta = b^2 - 4ac$ , ficamos com:

$$
\Delta = (-6)^2 - 4 \cdot \frac{3}{2} \cdot c = 0 \rightarrow 36 - 6c = 0 \rightarrow c = -\frac{36}{-6} \text{ assim } c = 6 \, .
$$

Como c = C e o valor c é exatamente a altura pedida na questão, temos que  $C = 6$  cm.

Portanto, constatamos que a altura do liquido é de 6 cm, então o item correto é a letra E.

#### **Solução Gráfica**

Como a questão se trata de um a função quadrática, podemos representar essa função através de sua forma canônica, que é f(x) = a (  $x - x_v$ )<sup>2</sup> –  $y_v$ , onde  $x_v$  =  $-\frac{b}{2}$  $\frac{b}{2a}$  e y<sub>v</sub> =  $\frac{-\Delta}{4a}$  $\frac{-\Delta}{4a}$ , assim substituindo os valores de a e b da função f $(x) = \frac{3}{2}$  $\frac{3}{2}$  x<sup>2</sup> – 6x + C. Temos que  $x_v = -\frac{(-6)}{2^{(3)}}$  $2(\frac{3}{2})$  $\frac{3}{2}$   $\rightarrow$   $x_v$  = 2. Como a função toca o eixo x em apenas um ponto, sabemos que a função tem duas raízes iguais e o delta é igual a zero. Logo,  $y_v = 0$ . Assim, a forma canônica da função f(x) é f(x) =  $\frac{3}{2}$  $\frac{3}{2}(x-2)^2$ . Podemos plotar essa lei de formação da função. Para isto, basta abrir o software, clicar em janela, escolher a opção 2-dim ou digitar F2, e em seguida, no menu equação, na opção 1 explícita ou digitar F1. No inventário vamos digitar a lei da função f(x) na Figura 2.

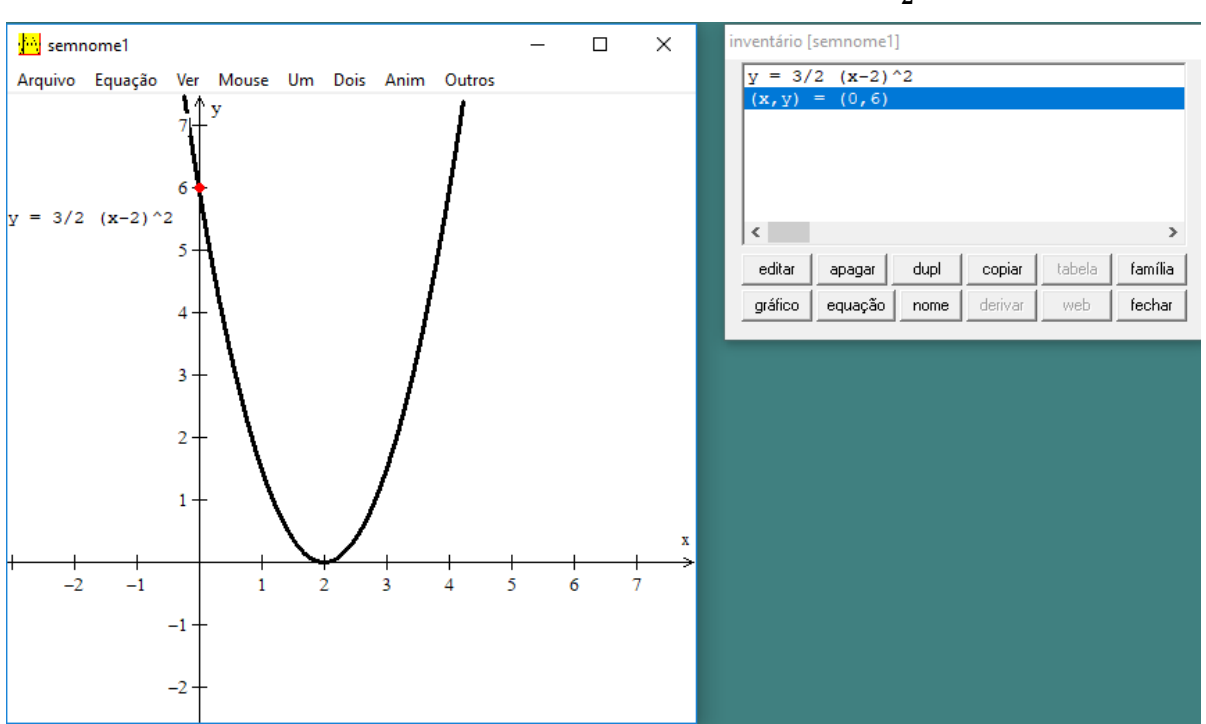

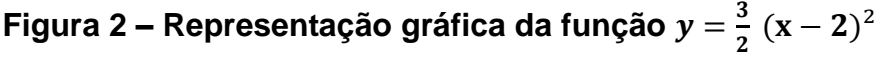

Fonte: Elaborada pelo autor (2019).

Assim, podemos perceber que o ponto de intersecção da função com o eixo y tem coordenadas (0, 6). Logo, a altura do liquido é igual a 6 cm, portanto, o item correto é a letra E.

### **Orientações para o professor**

Essa questão exige do aluno o conhecimento do ponto de intersecção da função com o eixo *y*. Esse ponto de interseção é exatamente igual ao coeficiente *c* da função quadrática escrita da forma  $f(x) = ax^2 + bx + c$ . Para encontrarmos tal resultado, basta calcular substituindo *x* por 0 em tal função. Podemos também destacar que a questão exige do aluno o conhecimento de outras formas de representação de funções quadráticas, no caso a forma f(x) = a ( $x - x_v$ )<sup>2</sup> – y<sub>v</sub>.

Do ponto de vista gráfico com a plotagem da lei de função, podemos mostrar ao estudante que mesmo com uma forma alternativa de representar uma função, é possível visualizar no plano cartesiano as características da função. Assim é perceptível o ponto de interseção da função com o eixo *y*.

# **3) Questão sobre "função polinomial de grau menos que três que contém três pontos dados" na prova do ENEM de 2014**

Um professor, depois de corrigir as provas de sua turma, percebeu que várias questões estavam muito difíceis. Para compensar, decidiu utilizar uma função polinomial f, de grau menor que 3, para alterar as notas x da prova para notas  $y = f(x)$ , da seguinte maneira:

A nota zero permanece zero.

A nota 10 permanece 10.

A nota 5 passa a ser 6.

A expressão da função  $y = f(x)$  a ser utilizada pelo professor é:

A) 
$$
y = -\frac{1}{25}x^2 + \frac{7}{5}x
$$
  
\nB)  $y = -\frac{1}{10}x^2 + 2x$   
\nC)  $y = \frac{1}{24}x^2 + \frac{7}{12}x$   
\nD)  $y = \frac{4}{5}x + 2$   
\nE)  $y = x$ 

#### **Solução Algébrica**

Como f(x) é uma função de grau menor que três, temos que f(x) pode ser uma função quadrática do tipo  $f(x) = ax^2 + bx + c$  ou  $f(x)$  uma função linear do tipo  $f(x)$ = ax +b. Fazendo f(x) = ax² + bx + c como a função que muda a nota *x* para a nota f(x). Logo, temos:

> $f(0) = 0$ ,  $f(0) = a. 0^2 + b. 0 + c = 0$ , assim,  $c = 0$ .  $f(10) = 10$ , temos:  $f(10) = a. 10<sup>2</sup> + b10 + c \rightarrow 100a + 10b = 10$ , simplificando, temos:  $10a + b = 1$ . (I)  $f(5) = 6$  $f(5) = a5^2 + b5 + c = 6 \rightarrow 25a + 5b = 6.$

Para encontramos o valor de *a* e *b* iremos resolver o sistema das equações I e II. Para a resolução de sistema de equação, temos três métodos: substituição, adição e comparação. Usaremos nessa questão o método da substituição:

> { I)10a + b = 1 II) 25a + 5b = 6

Pela equação I, temos que: b=1-10a. Substituindo *b* em II, ficamos com:

$$
25a + 5(1 - 10a) = 6 \rightarrow 25 a + 5 - 50 a = 6 \rightarrow -25 a = 6 - 5
$$
  
\n
$$
a = \frac{1}{-25}
$$
, substitundo a em I. Assim:  $10\left(\frac{1}{-25}\right) + b = 1 \rightarrow b = 1 + \frac{10}{25}$   
\n
$$
b = \frac{35}{25}
$$
 simplification do,  $b = \frac{7}{5}$ .

Portanto,  $f(x) = -\frac{1}{x}$  $rac{1}{25}x^2 + \frac{7}{5}$  $\frac{1}{5}$ x. Assim, podemos concluir que a alternativa correta é o item A.

### **Solução Gráfica**

Para a resolução dessa questão com o uso do Winplot, primeiro iremos colocar os pontos (0,0), (10, 10) e (5, 6) no plano cartesiano. Para tanto, precisamos abrir o software, clicar em janela e escolher a opção 2-dim ou digite F2. Em seguida, na opção *ponto*, digitar as coordenadas dos respectivos pontos. Para encontrar a equação que satisfaz a condição de conter os três pontos, iremos adicionar a expressão algébrica de todas as alternativas e analisar qual delas passa pelos três pontos. Para plotar as funções das alternativas, precisamos ir em menu equação, na opção 1 explicita ou digitar F1. No inventário vamos digitar a lei da função da alternativa A, y =  $-\frac{1}{2}$  $\frac{1}{25}x^2 + \frac{7}{5}$  $\frac{1}{5}$ x, para digitar qual função, escreva no inventário "-1/25 x^2 + 7/5 x". Assim, analisando a representação gráfica de tal alternativa, notamos que esta é a alternativa correta, ou seja, o gráfico da função passa pelos três pontos citados. Para uma visualização completa da questão também plotamos as demais alternativas de forma análoga a que foi feita com a alternativa A. Assim encontramos a Figura 3.

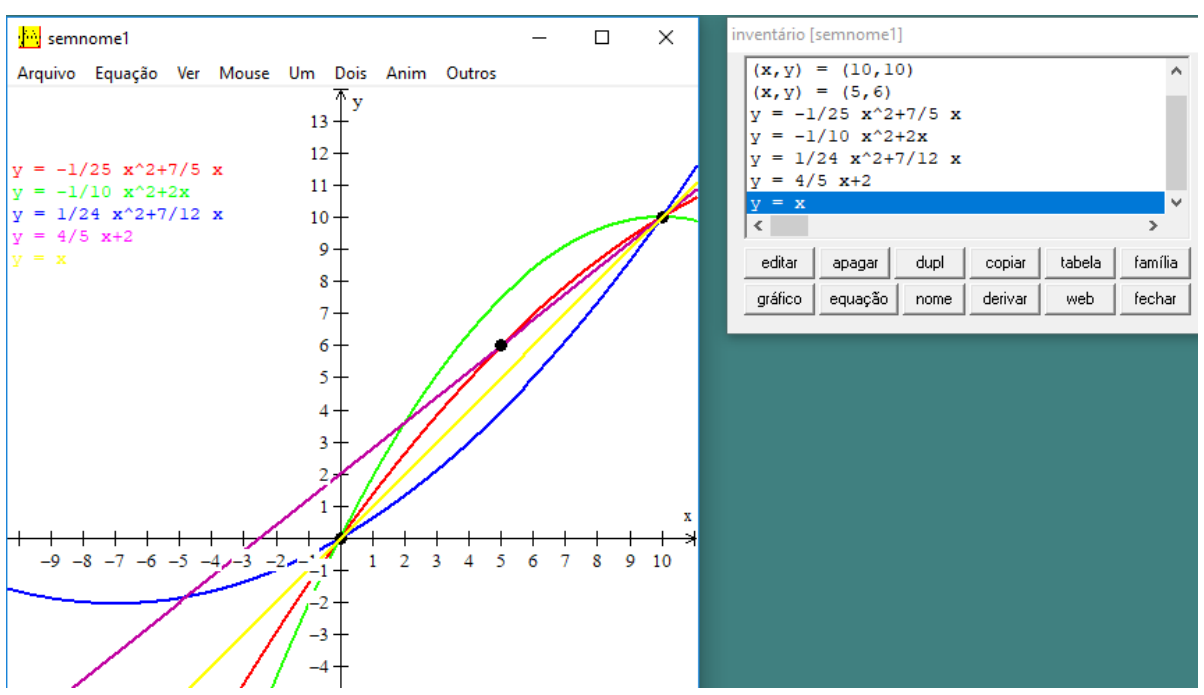

**Figura 3 – Representação gráfica das alternativas propostas na a questão 145 do caderno da prova azul, do Enem/2014**

Analisando a representação gráfica de todas as alternativas no Winplot confirmamos que a resposta correta é o item A.

### **Orientações para o professor**

Caro professor, esta questão exige do estudante um conhecimento algébrico relacionado a interpretar as relações entre os pontos com as representações gráficas das funções. É interessante que o estudante compreenda que, ao substituir o valor da coordenada *x* na lei da função, ele deverá encontrar o valor da coordenada *y*. Caso encontre um valor diferente, ele deverá saber que o ponto não pertence à função. Sobre o ponto de vista geométrico, com o uso do Winplot observamos o comportamento de todas as alternativas no plano cartesiano ao inserirmos os pontos. Temos que a alternativa correta precisa passar nos 3 pontos que foram dados na questão, assim facilmente podemos perceber que a única função que passa nos três pontos é a de cor vermelha, que representa a alternativa A.

Fonte: Elaborada pelo autor (2019).

# **4) Questão sobre "a coordenada y do vértice da parábola" na prova do ENEM de 2016**

Um estudante está pesquisando o desenvolvimento de certo tipo de bactéria. Para essa pesquisa, ele utiliza uma estufa para armazenar as bactérias. A temperatura no interior dessa estufa, em graus Celsius, é dada pela expressão T(h) = – h² + 22h – 85, em que h representa as horas do dia. Sabe-se que o número de bactérias é o maior possível quando a estufa atinge sua temperatura máxima e, nesse momento, ele deve retirá-las da estufa. A tabela associa intervalos de temperatura, em graus Celsius, com as classificações: muito baixa, baixa, média, alta e muito alta.

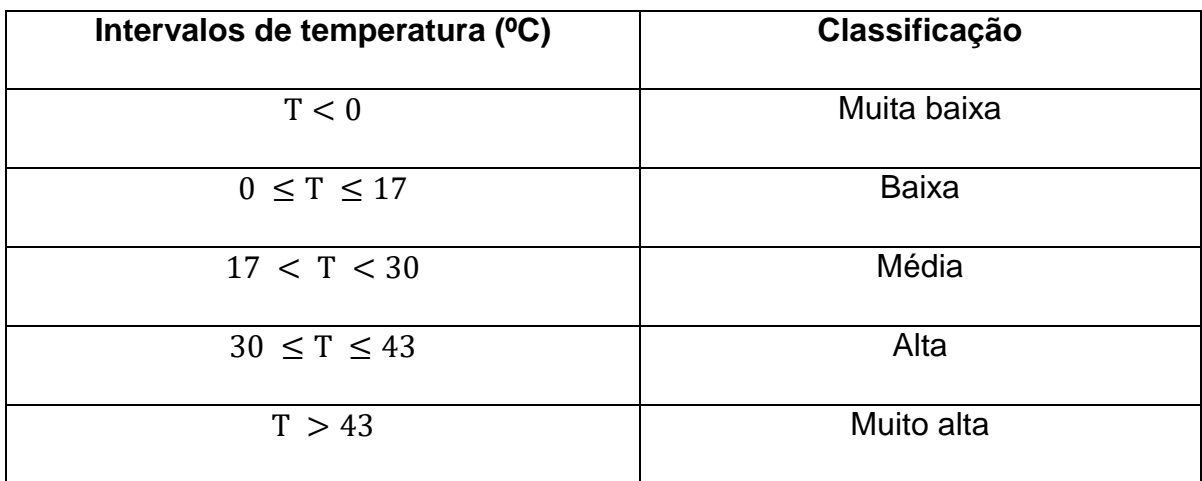

Quando o estudante obtém o maior número possível de bactérias, a temperatura no interior da estufa está classificada como:

A) muito baixa.

B) baixa.

C) média.

D) alta.

E) muito alta.

### **Solução Algébrica**

Do enunciado, temos que a temperatura no interior da estufa é dada pela função quadrática de forma T(h) =  $- h^2 + 22h - 85$ . Precisamos descobrir o y<sub>v</sub>, pois é nesse ponto que a estufa atinge maior temperatura, como  $y_v = \frac{-\Delta}{4a}$  $\frac{-\Delta}{4a}$  e  $\Delta = b^2 - 4$ . c. a. Da equação cartesiana, temos:  $a = -1$ ,  $b = 22$  e  $c = -85$ .

$$
\Delta = 22^2 - 4 \cdot (-1) \cdot (-85)
$$
  
\n
$$
\Delta = 484 - 340
$$
  
\n
$$
\Delta = 144 \cdot
$$

Assim  $y_v = \frac{-144}{4(-1)}$  $\frac{1}{4(-1)} \rightarrow y_v = 36.$ 

Logo, a temperatura máxima será de 36ºC. Como a temperatura está enquadrada no quarto intervalo da tabela, a alternativa D é a correta.

### **Solução Gráfica**

Como a questão quer saber o ponto máximo da temperatura, precisamos apenas encontrar o  $y_v$ , pois é nesse ponto que a estufa atinge maior temperatura. Para plotar a função  $T(h) = -h^2 + 22h - 85$  no Winplot, precisamos abrir o software, clicar em *janela*, escolher a opção *2-dim* ou digitar F2 e, em seguida, no menu equação, na opção 1 explicita ou digitar F1. No inventário, vamos digitar a lei da função T(x). É importante ressaltar que o software não vai reconhecer a função escrita em função de *h*. Logo, quando for escrever no inventário, em vez de *h* coloque *x*, assim devemos escrever – x^2 + 22 x – 85. Para solicitar as coordenadas do vértice devemos ir no menu *Um*, na opção *extremos*. Assim, o Winplot mostrará um novo inventário com as coordenadas do vértice (Figura 4).

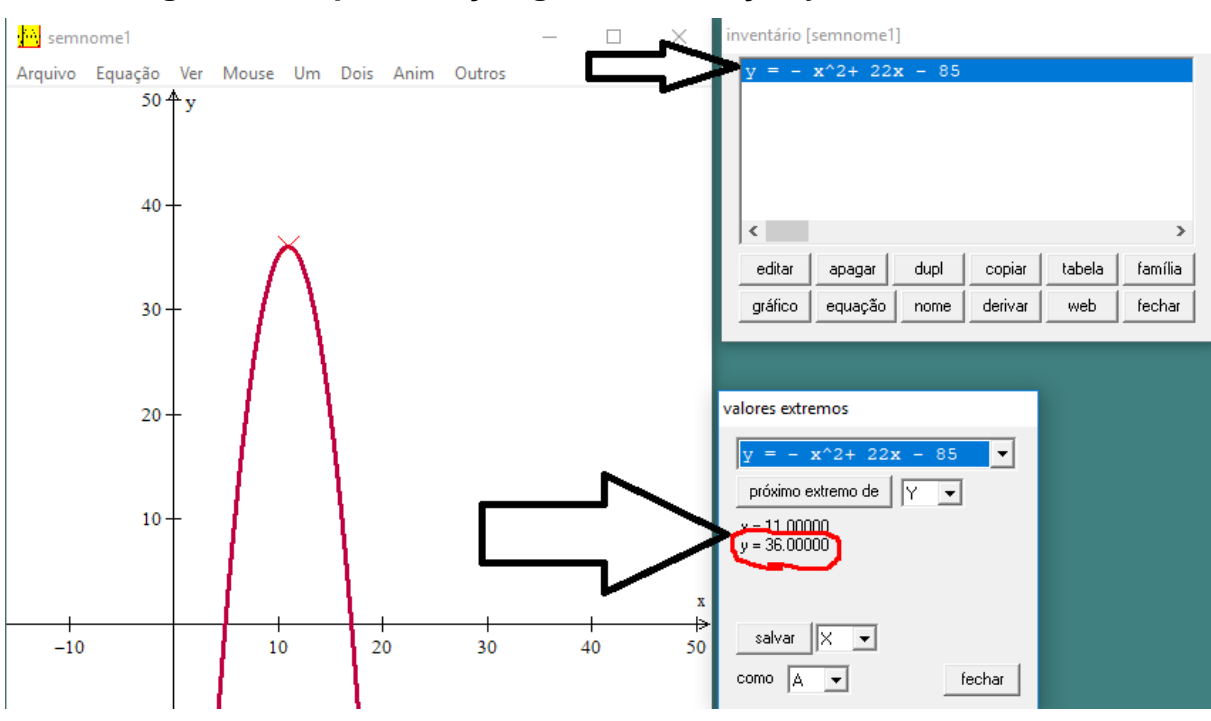

**Figura 4 – Representação gráfica da função y = – x² + 22 x – 85**

Fonte: Elaborada pelo autor (2019).

Assim, pelo observado no Winplot, temos que a alternativa correta da questão é o item D.

### **Orientações para o professor**

Caro professor, percebemos que o único objetivo dessa questão é saber se o estudante saberá interpretar o que é o vértice de uma parábola e como fazer seu cálculo, o que nos alerta para a importância desse tópico como conteúdo fundamental na preparação para a prova do ENEM.

# **5) Questão sobre "área da região delimitada pelo eixo x com a função quadrática" na prova do ENEM de 2016**

Um túnel deve ser lacrado com uma tampa de concreto. A seção transversal do túnel e a tampa de concreto têm contornos de um arco de parábola e mesmas dimensões. Para determinar o custo da obra, um engenheiro deve calcular a área sob o arco parabólico em questão. Usando o eixo horizontal no nível do chão e

o eixo de simetria da parábola como eixo vertical, obteve a seguinte equação para a parábola:  $y = 9 - x^2$ , sendo x e y medidos em metros.

Sabe-se que a área sob uma parábola como esta é igual a 2/3 da área do retângulo cujas dimensões são, respectivamente, iguais à base e à altura da entrada do túnel.

Qual é a área da parte frontal da tampa de concreto, em metro quadrado?

- A) 18
- B) 20
- C) 36
- D) 45
- E) 54

### **Solução Algébrica**

A questão tenta relacionar a parábola com um retângulo. É disponibilizado no enunciado a lei de formação da parábola. É citado como arco parabólico a região limitada por essa função com o eixo *x*. Segundo o enunciado, esse arco de parábola tem $\frac{2}{3}$  da área do retângulo com base e altura de dimensões iguais à base e altura desse arco de parábola (túnel).

A equação cartesiana que expressa a função quadrática dada na questão é y =  $9 - x^2$ . Como o coeficiente do termo x<sup>2</sup> é negativo, temos que a função tem concavidade voltada para baixo. Como citado no enunciado, precisamos utilizar o eixo *x* (horizontal) como sendo o nível do chão.

Necessitamos encontrar as raízes da função quadrática para encontrar a base do retângulo, que tem dimensão igual à base da parábola. Como a função citada é uma função quadrática incompleta, podemos encontrar as raízes sem utilizar a fórmula de Bhaskara. Para o cálculo das raízes, temos:

$$
9 - x2 = 0 \rightarrow (3 - x)(3 + x) = 0.
$$
Assim x = -3 ou x = 3.
Perceba que a medida da base será expressa pelo módulo da diferença entre as raízes.

$$
base = |-3 - 3| = |-6| = 6 \text{ m}.
$$

Temos que a parábola é simétrica em relação ao eixo *y*. Por esse motivo, a altura máxima da parábola será encontrada quando substituímos *x* por zero.

$$
altura = -0^2 + 9 = 9 m.
$$

A área do retângulo é dada por:

$$
A(\text{retângulo}) = \text{base}.\text{altura} = 6.9 = 54\text{m}.
$$

Também do enunciado, temos que a área da parábola é  $\frac{2}{3}$ da área do retângulo:

A(parábola) = 
$$
\frac{2}{3}
$$
. A(retângulo)  $\rightarrow$  A(parábola) =  $\frac{2}{3}$ . 54 = 36 m<sup>2</sup>.

Como todas as medidas são dadas em metros, temos que a área da parábola é igual 36 m², assim o item correto é a letra C.

#### **Solução Gráfica**

Plotando no Winplot a função quadrática  $y = 9 - x^2$  definida na questão e usando o comando área do setor, encontramos de forma imediata o que quer a questão (Figura 5).

Para fazer a plotagem da função basta abrir o software, clicar em janela, escolher a opção 2-dim ou digitar F2 e, em seguida, no menu *equação*, na opção 1 explicita ou digitar F1. No inventário vamos digitar a lei da função f(x), ou seja, y = 9 – x 2 . Para o cálculo da área precisamos ir no menu *Um*, escolher a opção *medida* e, dentro dessa opção, ir em *área do setor*. Surgirá um novo inventário. Logo, basta clicar em *área =*.

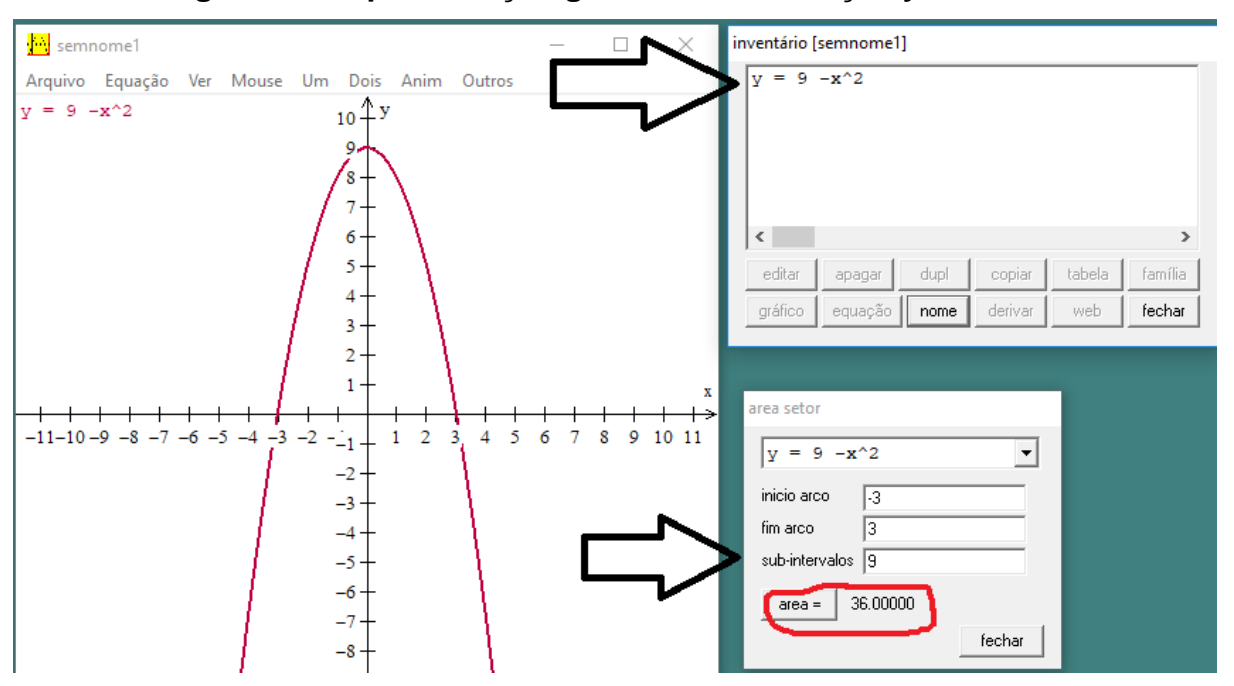

**Figura 5 – Representação geométrica da função y = – x² + 9**

Fonte: Elaborada pelo autor (2019).

Assim, pelo observado no Winplot, temos que a alternativa correta da questão é o item C.

#### **Orientações para o professor**

Nessa questão é necessária uma interpretação do estudante, em analisar o eixo de simetria da parábola como sendo o eixo *y* do plano cartesiano, fato que é citado no enunciado. Também se faz necessário que o estudante manipule a equação cartesiana da função a fim de encontrar as raízes. Entendendo que a distância entre as raízes representa a base do retângulo citada na questão, é necessário que o estudante, através da lei de formação da função, perceba o ponto de intersecção com o eixo *y* e também consiga observar que esse mesmo ponto é o vértice da parábola, analisando que, com esse ponto, ele chega na altura do retângulo. Dessa maneira, o estudante pode chegar no item correto.

# **6) Questão sobre "perímetro e área máxima de um quadrilátero usando função quadrática" na prova do ENEM de 2017**

Viveiros de lagostas são construídos, por cooperativas locais de pescadores, em formato de prismas reto-retangulares, fixados ao solo e com telas flexíveis de mesma altura, capazes de suportar a corrosão marinha. Para cada viveiro a ser construído, a cooperativa utiliza integralmente 100 metros lineares dessa tela, que é usada apenas nas laterais.

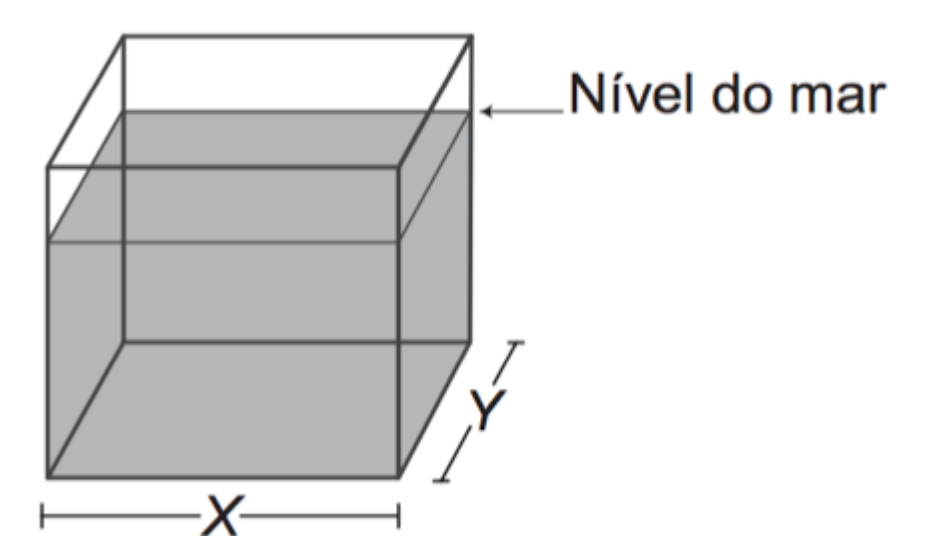

Quais devem ser os valores de X e de Y, em metro, para que a área da base do viveiro seja máxima?

- A) 1 e 49
- B) 1 e 99
- C) 10 e 10
- D) 25 e 25
- E) 50 e 50

### **Solução Algébrica**

Do enunciado, temos que a cooperativa utiliza 100 metros lineares dessa tela, ou seja, o perímetro (soma de todos lados do viveiro fixado no chão) é equivalente a 100 metros. Logo,  $x + y + x + y = 100$  m, assim:  $2x + 2y = 100 \rightarrow 2 (x + y) = 100 \rightarrow$  $x + y = \frac{100}{x}$  $\frac{00}{2}$   $\rightarrow$  x + y = 50 (l).

Pela área do retângulo, temos que  $A = x, y$ . Isolando y, tem-se que  $y =$ 50 – x. Assim, substituindo y na fórmula da área, temos:  $A = x (50 - x)$ . Dessa forma podemos representar a área do retângulo em questão pela função quadrática  $A(x)$ . Tal função tem como lei de formação:

$$
A(x) = -x^2 + 50x.
$$

Logo, A é:

$$
A(x)=-x^2+50x.
$$

Por se tratar de uma função quadrática com concavidade voltada para baixo (pois o coeficiente do termo x² é negativo), a função terá ponto máximo, sendo o valor que *x* deve assumir para encontrarmos a área máxima do retângulo. Temos que  $x_v = -\frac{b}{2a}$  $\frac{b}{2a}$ , pela função  $A(x) = -x^2 + 50x$ . Comparando com a forma geral da função quadrática,  $f(x) = ax^2 + bx + c$ , temos que  $a = -1$ ,  $b = 50$  e  $c = 0$ . Assim:

$$
x_v = -\frac{b}{2a} = -\frac{50}{2(-1)} = 25 \, \text{m}.
$$

Portanto, o viveiro terá área máxima quando *x* for igual a 25 metros. Para encontrarmos o valor de *y* usaremos  $1: x + y = 50 \rightarrow 25 + y = 50 \rightarrow y = 25$  m. Assim,  $x = 25$  m e  $y = 25$  m. O item correto letra D.

#### **Solução Gráfica**

Pelo perímetro do retângulo, temos:  $2x + 2y = 100 \rightarrow x + y = 50(I)$ . Pela área (A) do retângulo, temos: A = x. y. Assim, isolando *y* em *I*, ficamos com uma função quadrática para representar a área:

$$
A(x) = x^2 - 50x.
$$

Por se tratar de uma função quadrática com concavidade voltada para baixo (pois o coeficiente do termo x² é negativo), a função terá ponto máximo, sendo o valor que *x* deve assumir para encontrarmos a área máxima do retângulo. Para encontrar o  $x<sub>v</sub>$  iremos plotar a função no Winplot. Para isso, precisamos abrir o software, clicar em janela, escolher a opção 2-dim ou digitar F2 e em seguida clicar no menu *equação* na opção 1, explicita ou digitar F1. No inventário vamos digitar a lei da função x^2 – 50x, depois ir no menu *Um* e escolher a opção *extremos*. Aparecerá um inventário com as informações necessárias para a resolução da questão, como mostra a Figura 6.

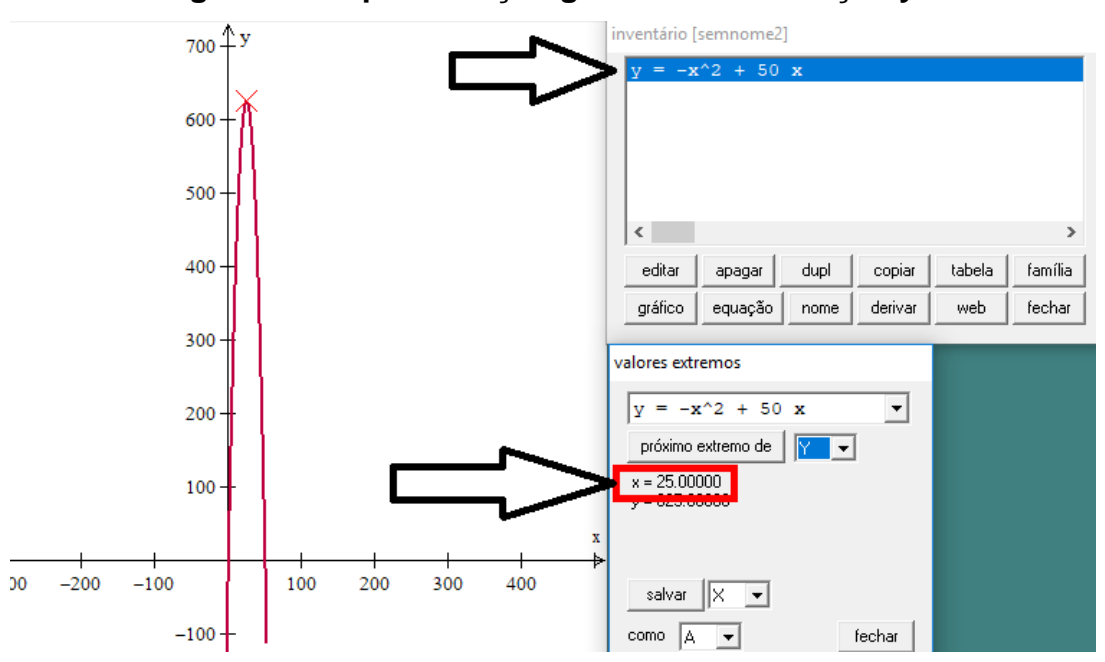

**Figura 6 – Representação geométrica da função y = x² – 50x**

Fonte: Elaborada pelo autor (2019).

Como  $x + y = 50$ , temos então que o reservatório terá área máxima quando x = 25 e y = 25. Temos dessa forma que a alternativa correta é a letra D.

#### **Orientações para o professor**

Caro professor, observamos mais uma questão que o estudante necessita saber o significado do vértice da parábola; saber que naquele ponto o *x* daria área máxima para o viveiro e daí se encontra o valor de *y*. Em particular, o problema exige do estudante o conhecimento de sistema de equações, que pode ser um conteúdo que o professor deve reforçar quando estiver trabalhando funções quadráticas.

## **7) Questão sobre "altura parábola" na prova do ENEM de 2017**

A Igreja de São Francisco de Assis, obra arquitetônica modernista de Oscar Niemeyer, localizada na Lagoa da Pampulha, em Belo Horizonte, possui abóbadas parabólicas. A seta na Figura 1 ilustra uma das abóbadas na entrada principal da capela. A Figura 2 fornece uma vista frontal desta abóbada, com medidas hipotéticas para simplificar os cálculos.

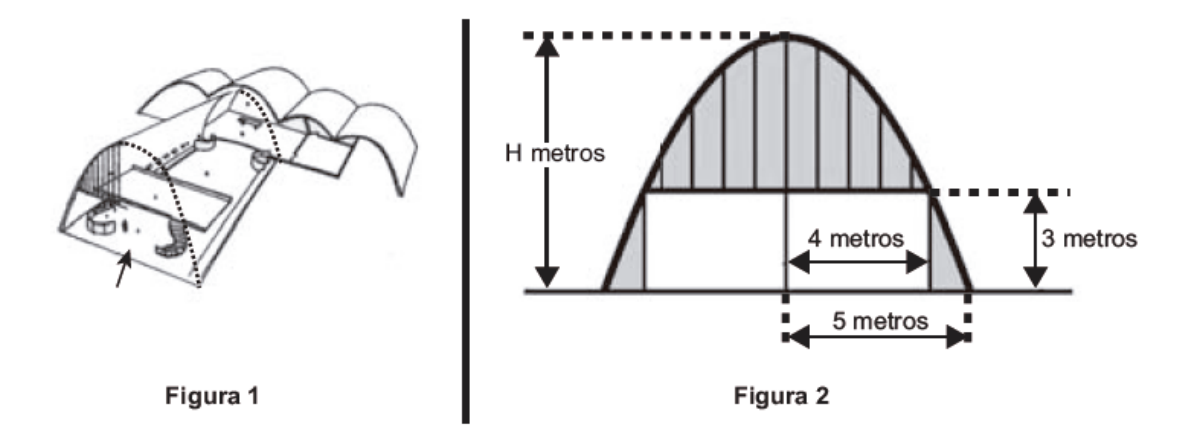

Qual a medida da altura H, em metro, indicada na Figura 2?

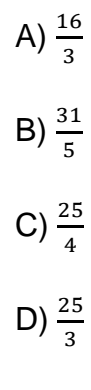

E)  $\frac{75}{2}$ 

#### **Solução Algébrica**

Do enunciado temos que a obra de Oscar Niemeyer possui abóbadas parabólicas. Pela vista frontal da figura dois, podemos perceber que essas abóbadas representam uma parábola e, assim, podemos afirmar que a questão retrata uma função quadrática. Levando a parábola para o plano cartesiano e colocando-a de tal forma que o eixo *y* represente o eixo de simetria da parábola, percebe-se que a função quadrática possui raízes iguais a -5 e 5, e quando x=4 a parábola possui altura igual a 3. Dessa forma, tomando a função quadrática na sua forma fatorada, y =  $a(x - x)(x - x)$ , onde x e x representam as raízes. Assim precisamos encontrar o valor de  $a$ . Temos como raízes -5 e 5. Assim, usando o ponto  $(4, 3)$ , ficamos com:

$$
3 = a(4-5)(4+5)
$$
  

$$
3 = a(-1)(9) \rightarrow a = -\frac{3}{9} = -\frac{1}{3}
$$

.

Agora usando as raízes e forma y =  $a(x - x<sup>j</sup>)(x - x<sup>j</sup>)$ , temos:

$$
y = -\frac{1}{3}(x - 5)(x + 5)
$$
  

$$
y = -\frac{1}{3}(x^{2} - 25)
$$
  

$$
y = -\frac{x^{2}}{3} + \frac{25}{3}.
$$

A questão quer encontrar a altura máxima da parábola, como o eixo *y* é o eixo de simetria, logo a altura máxima dessa parábola é exatamente o ponto onde a parábola corta o eixo *y*. Assim, para encontrarmos tal ponto, basta substituirmos o *x* por zero na função:

$$
y = -\frac{0^2}{3} + \frac{25}{3} \rightarrow y = \frac{25}{3}.
$$

Logo, podemos afirmar que a altura é exatamente  $\frac{25}{3}$  metros. Portanto, o item correto é a letra D. **Solução Gráfica**

Das imagens apresentadas pelo enunciado, percebemos que a questão retrata uma parábola, assim precisamos encontrar a função quadrática que representa tal parábola. Levando a parábola para o plano cartesiano e colocando-a de tal forma que o eixo *y* represente o eixo de simetria da parábola, usando a forma fatorada da função quadrática y =  $a(x - x^2)(x - x^3)$  onde  $x^2 \text{ e } x^3$  representam as raízes, pela figura dois, percebemos que -5 e 5 são essas raízes da mesma, assim y = a  $(x - 5)$   $(x + 5)$ , como o ponto (4,3) pertence à parábola, substituindo na forma fatorada encontramos o valor de a =  $-1/3$ , substituindo o valor de a na equação temos:  $y = -1/3$  (x – 5) (x + 5).

Para plotar a função no Winplot basta abrir o software, clicar em *janela*, escolher a opção *2-dim* ou digitar F2, e, em seguida, no menu *equação*, na opção 1, explicita ou digitar F1. No inventário vamos digitar a lei da função y = -1/3 (x - 5) (x + 5). Para solicitar as coordenadas do vértice devemos ir no menu *Um* na opção *extremos*, assim o Winplot mostrará um novo inventário com as coordenadas do vértice, como mostra a Figura 7.

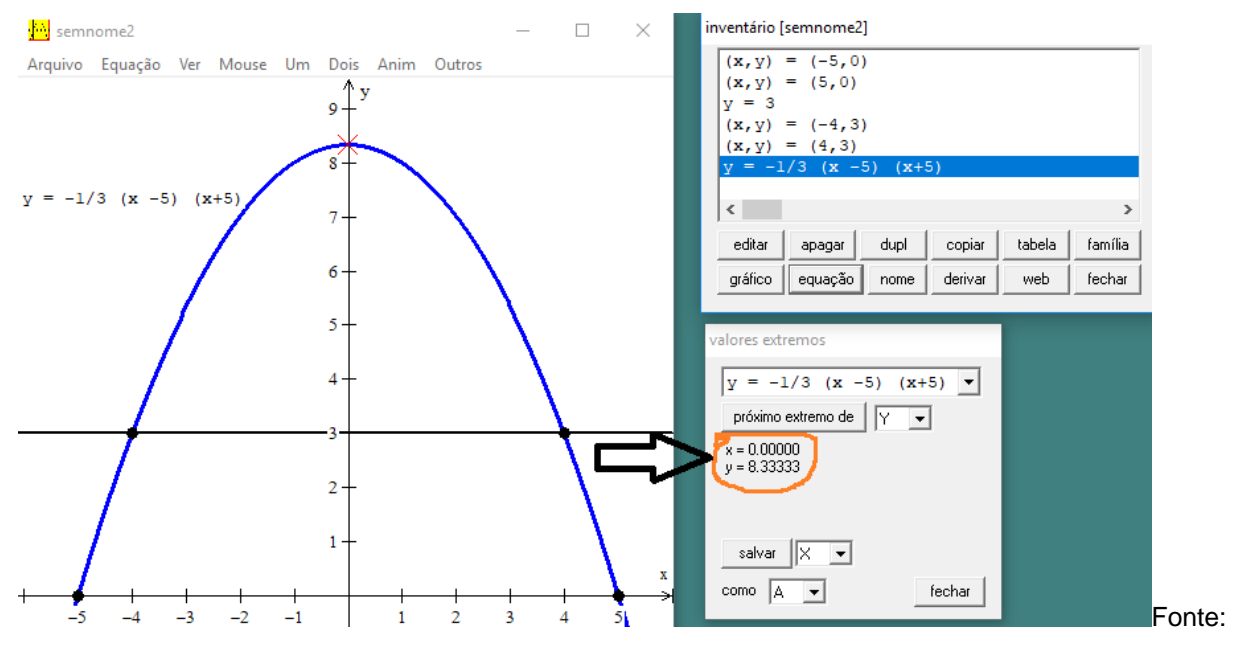

**Figura 7 – Representação gráfica da função y = -1/3 (x – 5) (x + 5)**

Fonte: Elaborada pelo autor (2019).

Assim, analisando os valores obtidos no Winplot, constatamos que a alternativa correta é a fração $\frac{25}{3}$ , item D.

#### **Orientações para o professor**

Nessa questão percebemos a importância que é mostrar aos estudantes outras formas de representação de uma função quadrática. No caso, a forma  $f(x) =$  $a(x-x)(x-x)$ . Também é importante ressaltar que usar outras formas de representação para função quadrática pode, em muitos casos, ajudar na resolução de questões de forma mais rápida. No caso dessa questão, a forma fatorada é um grande auxílio, pois permite um rápido uso das informações que a questão fornece. Também precisa ser ressaltado o fato de o estudante perceber que pode usar a reta que divide o túnel como eixo de simetria. Assim, o estudante pode resolver a questão de forma segura e rápida.